<span id="page-0-0"></span>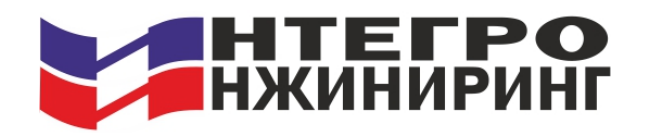

Общество с ограниченной ответственностью «Интегро-Инжиниринг»

УТВЕРЖДАЮ

Генеральный директор ООО «Интегро-Инжиниринг»

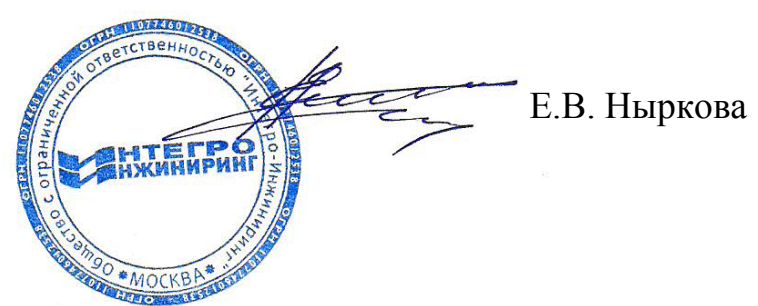

# СИСТЕМА ИЗМЕРЕНИЙ И МОНИТОРИНГА ТЕХНОЛОГИЧЕСКИХ ПАРАМЕТРОВ (СМТП) «ТОР»

Руководство по эксплуатации

4277-001-98157226-13 РЭ

# Содержание

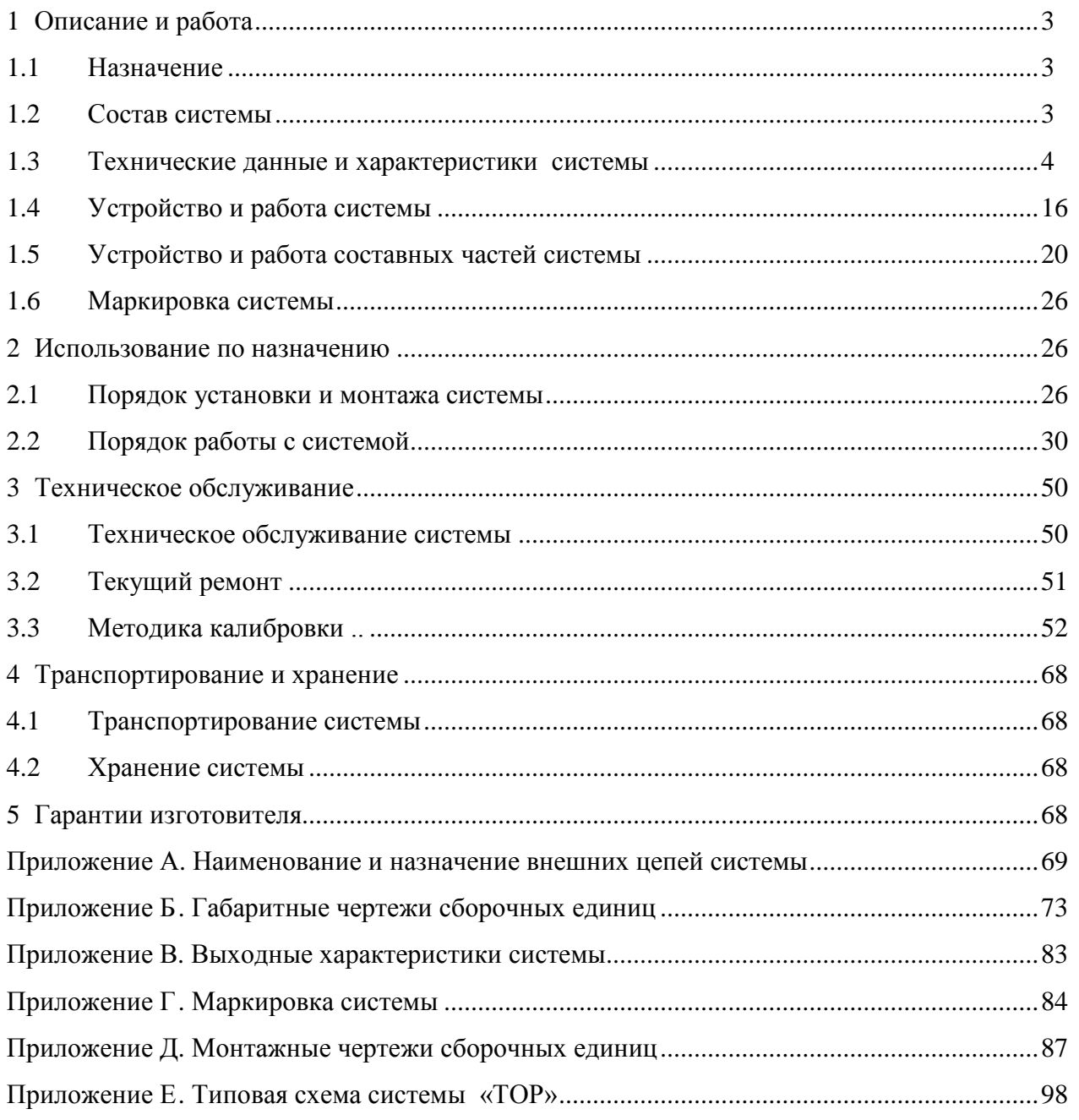

# **1 Описание и работа**

## <span id="page-2-1"></span><span id="page-2-0"></span>**1.1 Назначение**

Система измерения и мониторинга технологических параметров «ТОР» (далее по тексту Система) предназначена для непрерывного измерения и контроля технологических параметров состояния паровых и газовых турбин, турбокомпрессоров, центробежных насосов и других машин, во время их эксплуатации.

Система измеряет и контролирует следующие параметры:

- среднее квадратическое значение (СКЗ) виброскорости опор подшипников;
- относительную вибрацию роторов и других узлов;
- относительное смещение валов;
- искривление вала;
- осевой сдвиг ротора;
- относительное расширение ротора;
- относительное смещение корпусов подшипников, положение запорных и регулирующих органов;
- угол наклона поверхности;
- число оборотов ротора
- ток в цепях постоянного тока;
- напряжение в цепях постоянного тока;
- температуру.

Система выполняет:

- измерение параметра и преобразование в унифицированные сигналы постоянного тока;
- сравнение параметра с заданными уровнями и сигнализацию их превышения;
- формирование сигналов отключения оборудования;
- формирование опорного импульса фазы вращения агрегата.

Система обеспечивает многоканальный длительный непрерывный контроль с измерением и регистрацией параметров при любых режимах его работы в соответствии с требованиями действующего ПТЭ и подачу сигнала в систему защиты турбоагрегата при превышении установленного уровня измеряемого параметра. Система соответствует ГОСТ 25364-97, ГОСТ 27165- 97, ГОСТ 30296-95, ГОСТ ИСО 2954-97.

## <span id="page-2-2"></span>**1.2 Состав системы**

- 1.2.1 В состав системы входят:
	- измерительные каналы вибрации и механических величин;
	- распределенные устройства сбора данных и управления;
	- блоки питания;
	- плата ввода вывода;
	- компьютер промышленного исполнения;
	- вспомогательные узлы и монтажные принадлежности.

Система поставляется потребителю в шкафах.

Система изготавливается и поставляется заказчику по спецификации, в которой указывается тип, количество, исполнение составных частей системы.

1.2.2 Полный перечень основных узлов системы приведен в таблице 1.

| Наименование канала                                      | Обозначение канала | Состав канала    |                                        |
|----------------------------------------------------------|--------------------|------------------|----------------------------------------|
|                                                          |                    | Датчик           | Модуль измеритель-<br>ного контроллера |
| Канал измерения СКЗ<br>виброскорости 2                   | BHK-01AB           | ИН-01.1АВ        |                                        |
| Канал измерения отно-<br>сительного расширения<br>ротора | <b>ВИК-02ОР</b>    | ИН-02.1ОР        | ИН-02.2ОР                              |
| Канал измерения линей-<br>ного перемещения               | ВИК-03ЛП           | ИН-03.1ЛП        | ИН-03.2ЛП                              |
| Канал измерения ис-<br>кривления вала                    | ВИК-04ИВ           | ИН-04.1ИВ        | ИН-04.2ИВ                              |
| Канал измерения СКЗ<br>виброскорости 1                   | BHK-05AB           | <b>ИН-05.1AB</b> | <b><i>HH-05.2AB</i></b>                |
| Канал измерения осево-<br>го сдвига ротора               | <b>BHK-06OC</b>    | <b>ИН-06.1ОС</b> | <b>ИН-06.2ОС</b>                       |
| Канал измерения отно-<br>сительной вибрации ро-<br>тора  | <b>ВИК-07ОВ</b>    | ИН-07.1ОВ        | ИН-07.2ОВ                              |
| Канал измерения числа<br>оборотов 1                      | <b>ВИК-08Т</b>     | <b>ИН-08.1T</b>  | <b>ИН-08.2T</b>                        |
| Канал измерения числа<br>оборотов 2                      | <b>ВИК-09Т</b>     |                  | ИН-09.2Т                               |
| Канал измерения угла<br>наклона поверхности              | <b>ВИК-10УН</b>    | ИН-10.1УН        | ИН-10.2УН                              |

Таблица 1 – Измерительные каналы вибрации и механических величин

#### Таблица 2 Устройства связи с объектами

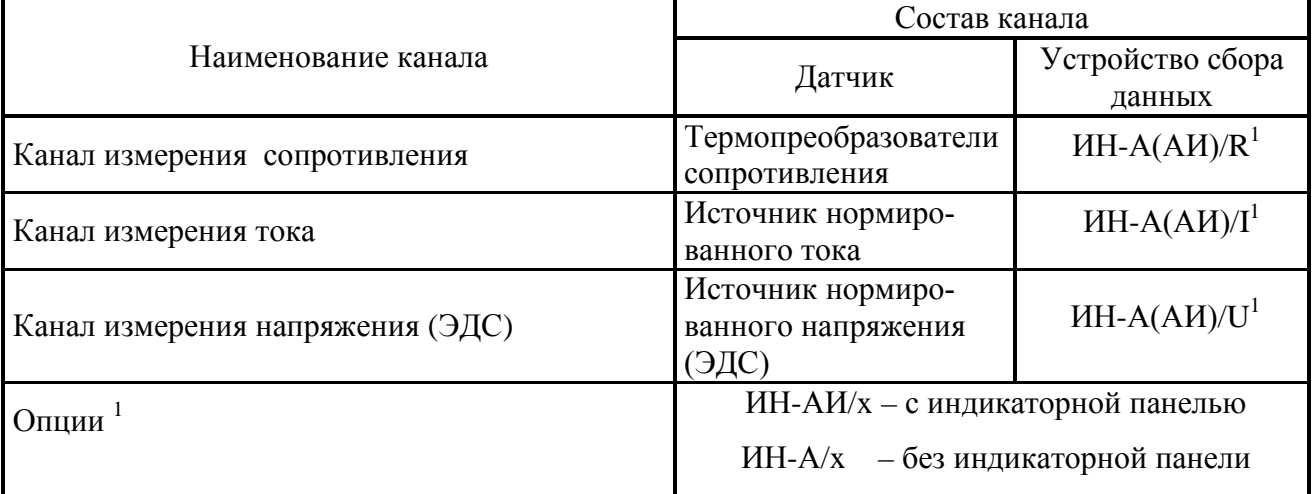

## 1.2.3 Эксплуатационная документация

- Руководство по эксплуатации
- Паспорта каналов измерения

## **1.3 Технические данные и характеристики системы**

<span id="page-3-0"></span>Основные технические данные, характеристики системы приведены в таблицах 3÷16. Метрологические характеристики нормируются для каналов измерения согласно таблицам 3÷15.

Наименование и назначение внешних цепей системы указаны в приложении А.

1.3.1 Канал измерения СКЗ виброскорости ВИК-01АВ

Таблица 3

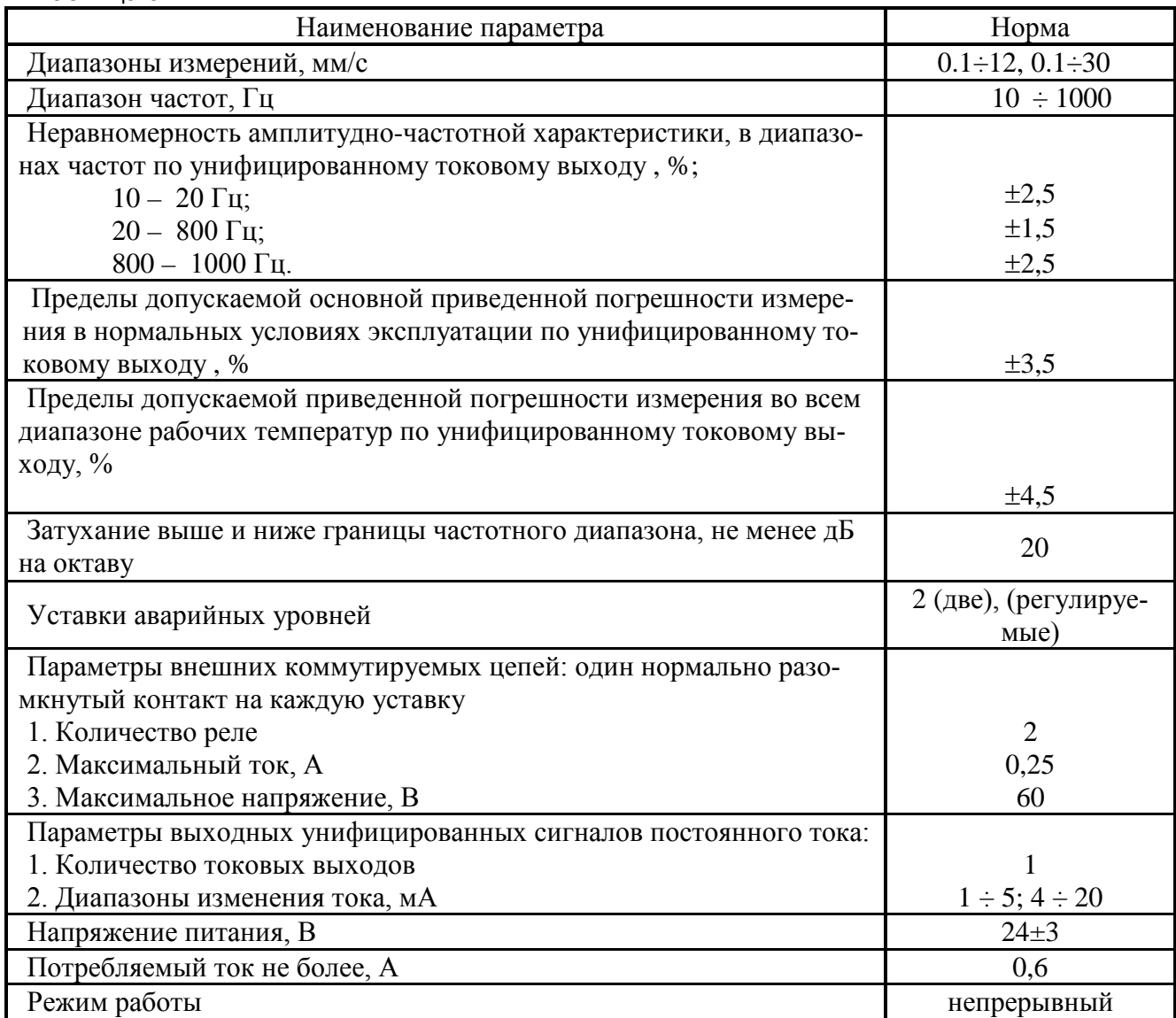

# 1.3.2 Канал измерения относительного расширения ротора ВИК-02ОР

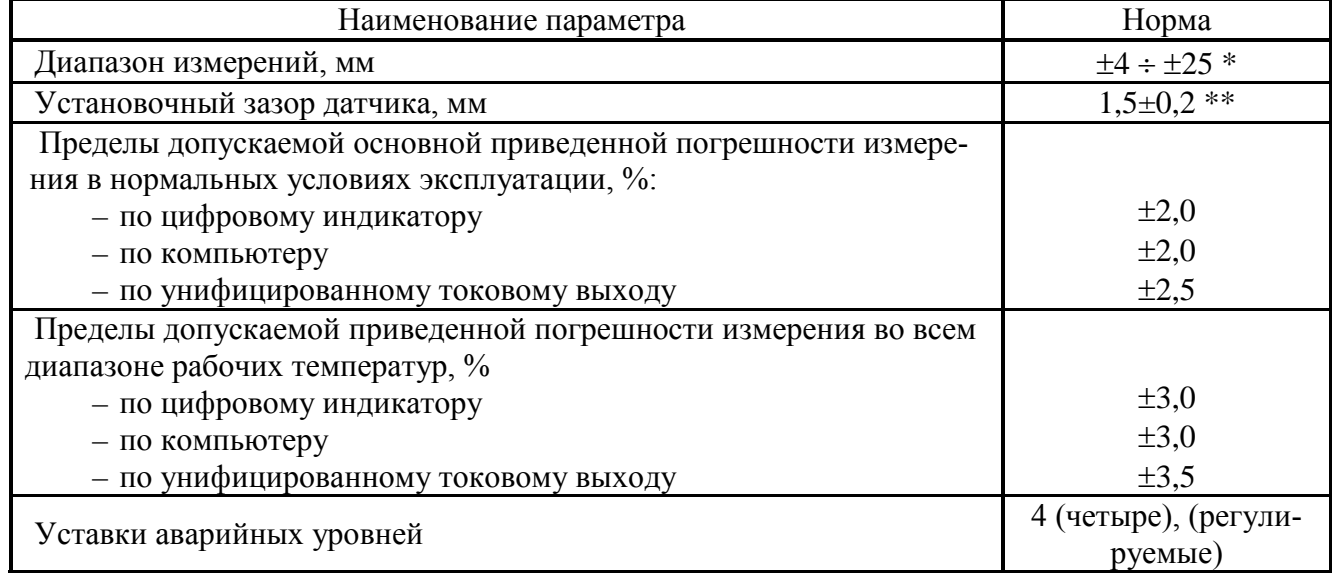

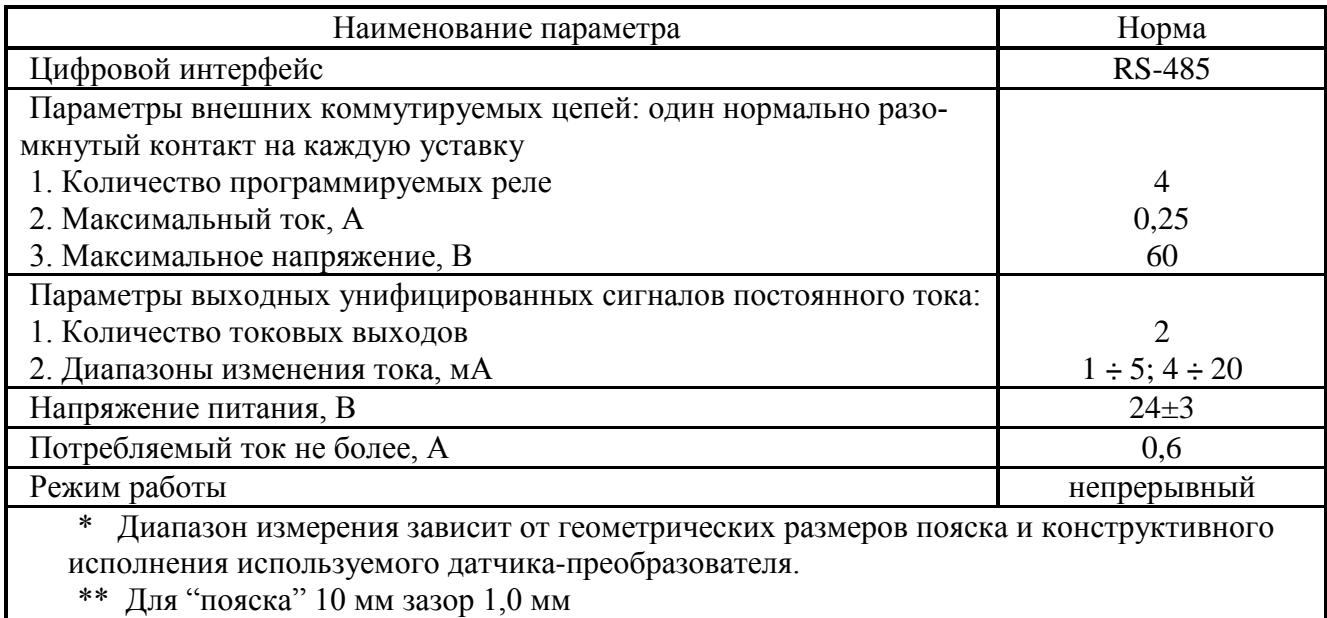

# 1.3.3 Канал измерения линейного перемещения ВИК-03ЛП

Таблица 5

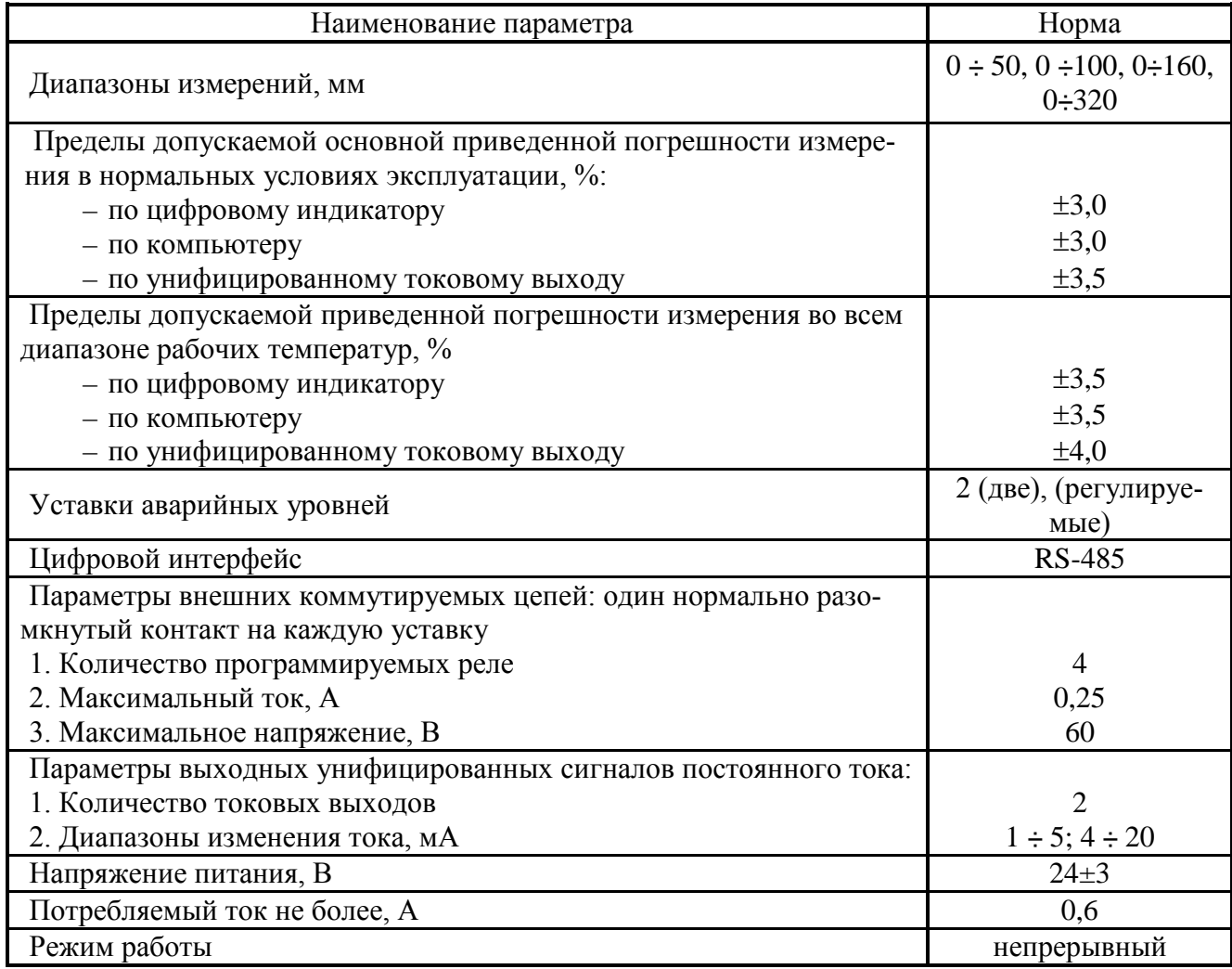

#### 1.3.4 Канал измерения искривления и боя вала ВИК-04ИВ

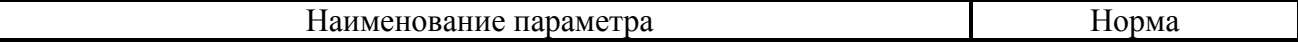

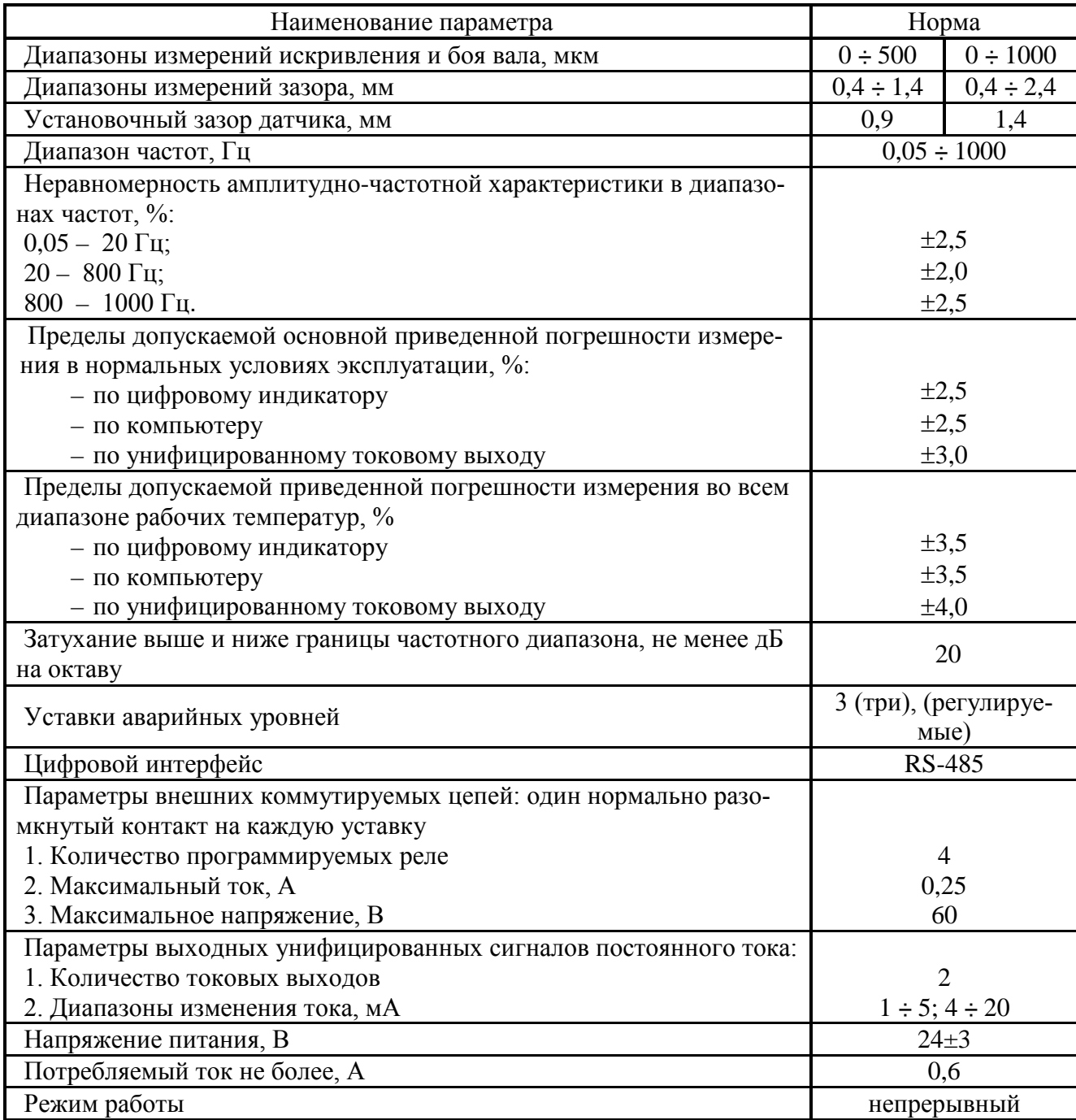

## 1.3.5 Канал измерения СКЗ виброскорости ВИК-05АВ

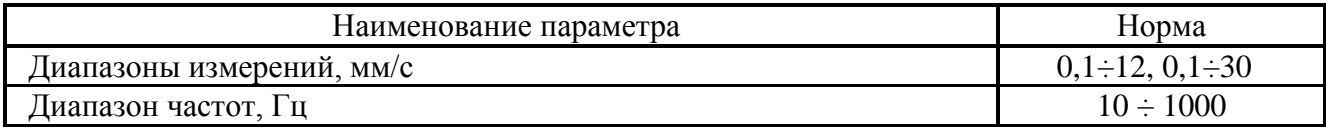

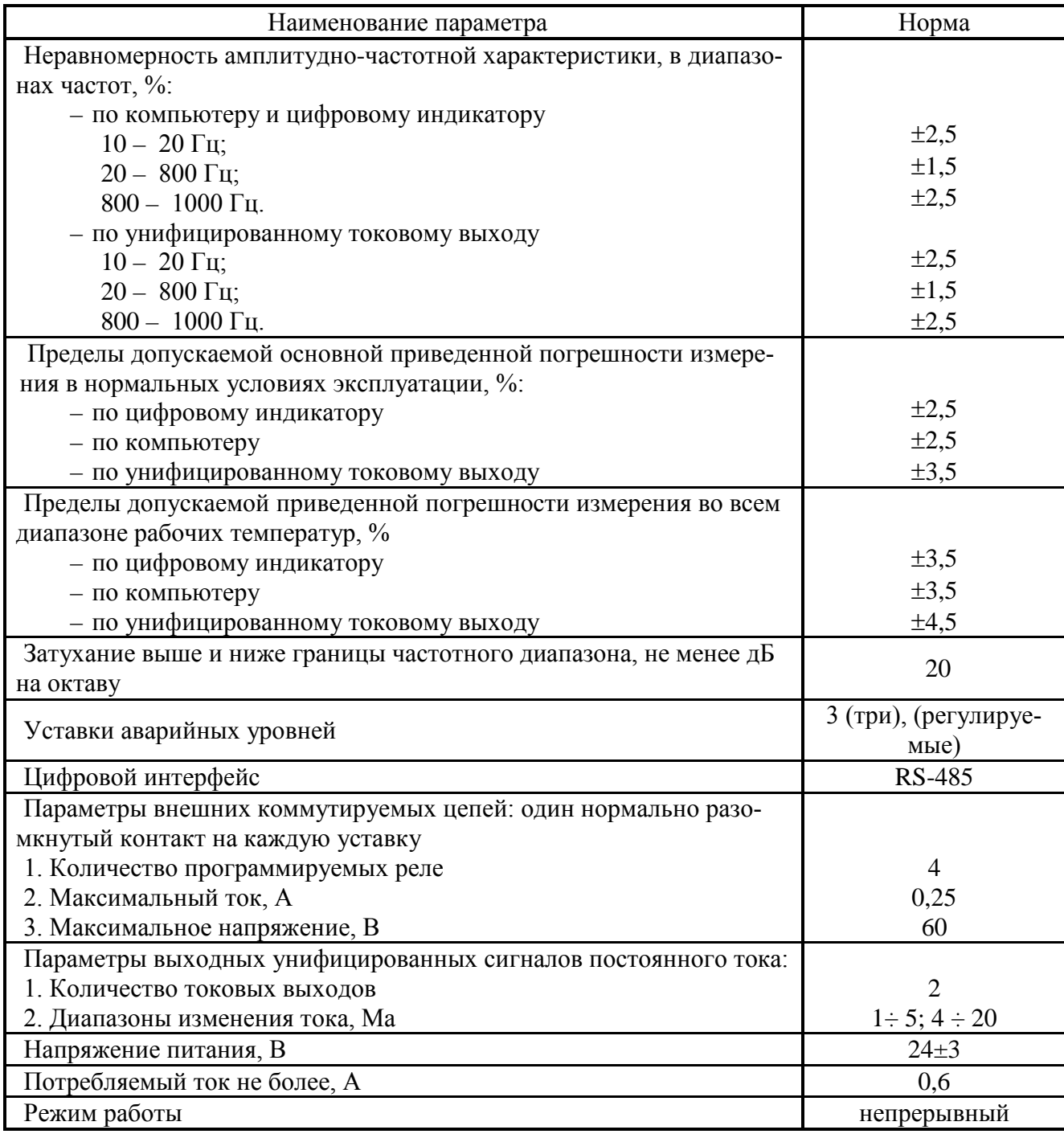

# 1.3.6 Канал измерения осевого сдвига ротора ВИК-06ОС

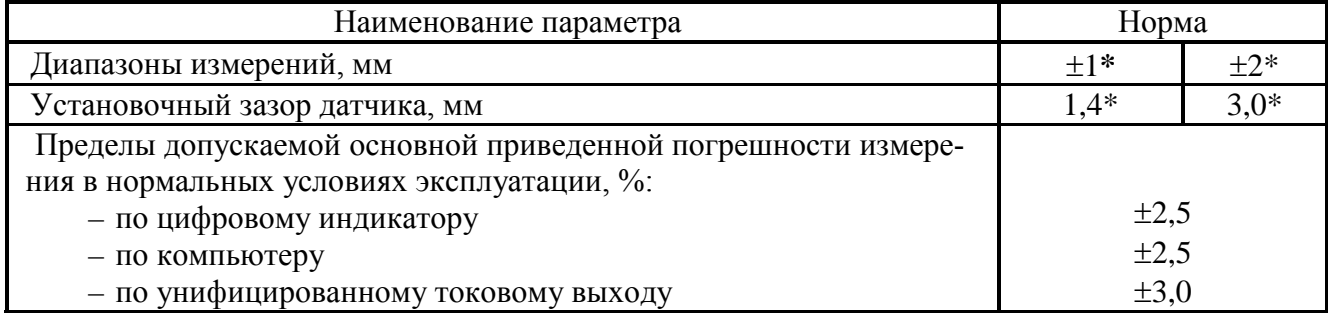

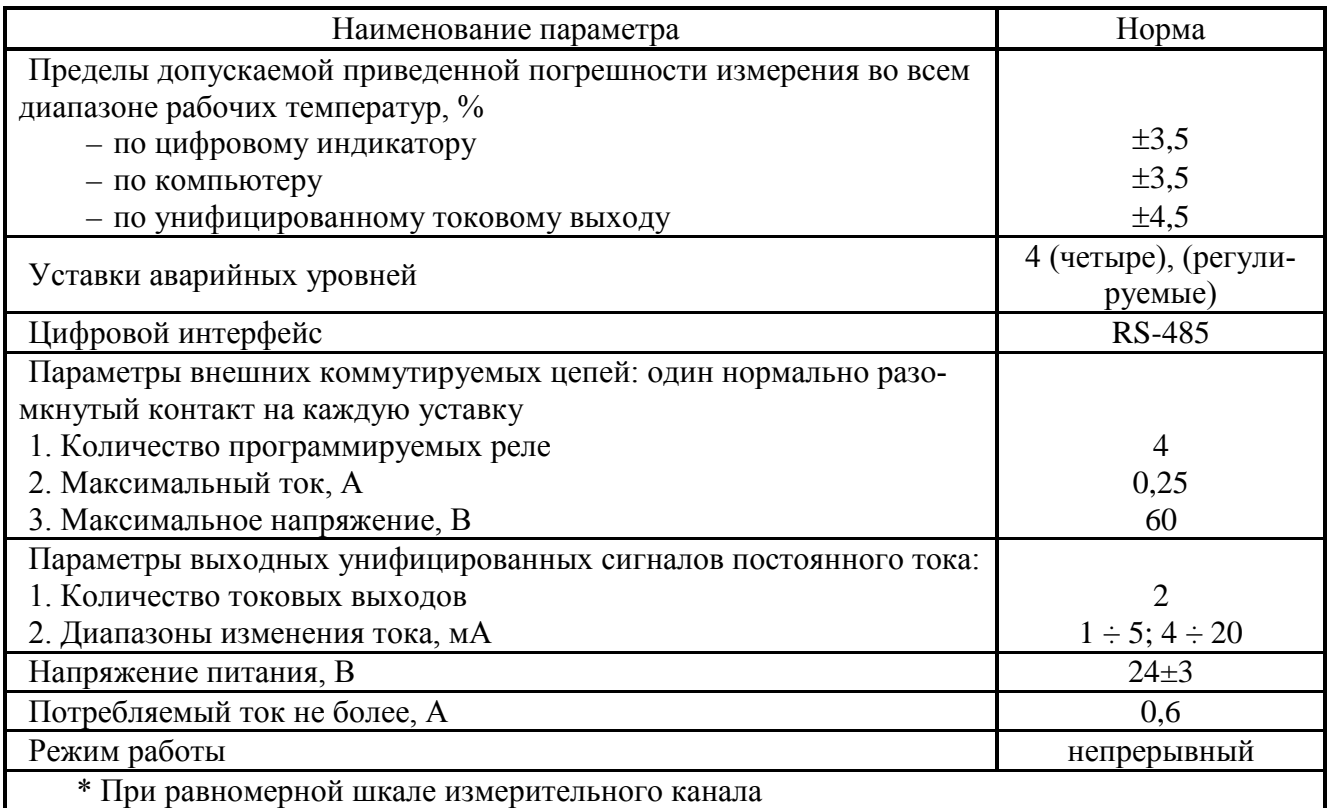

## 1.3.7 Канал измерения относительной вибрации ротора ВИК-07ОВ

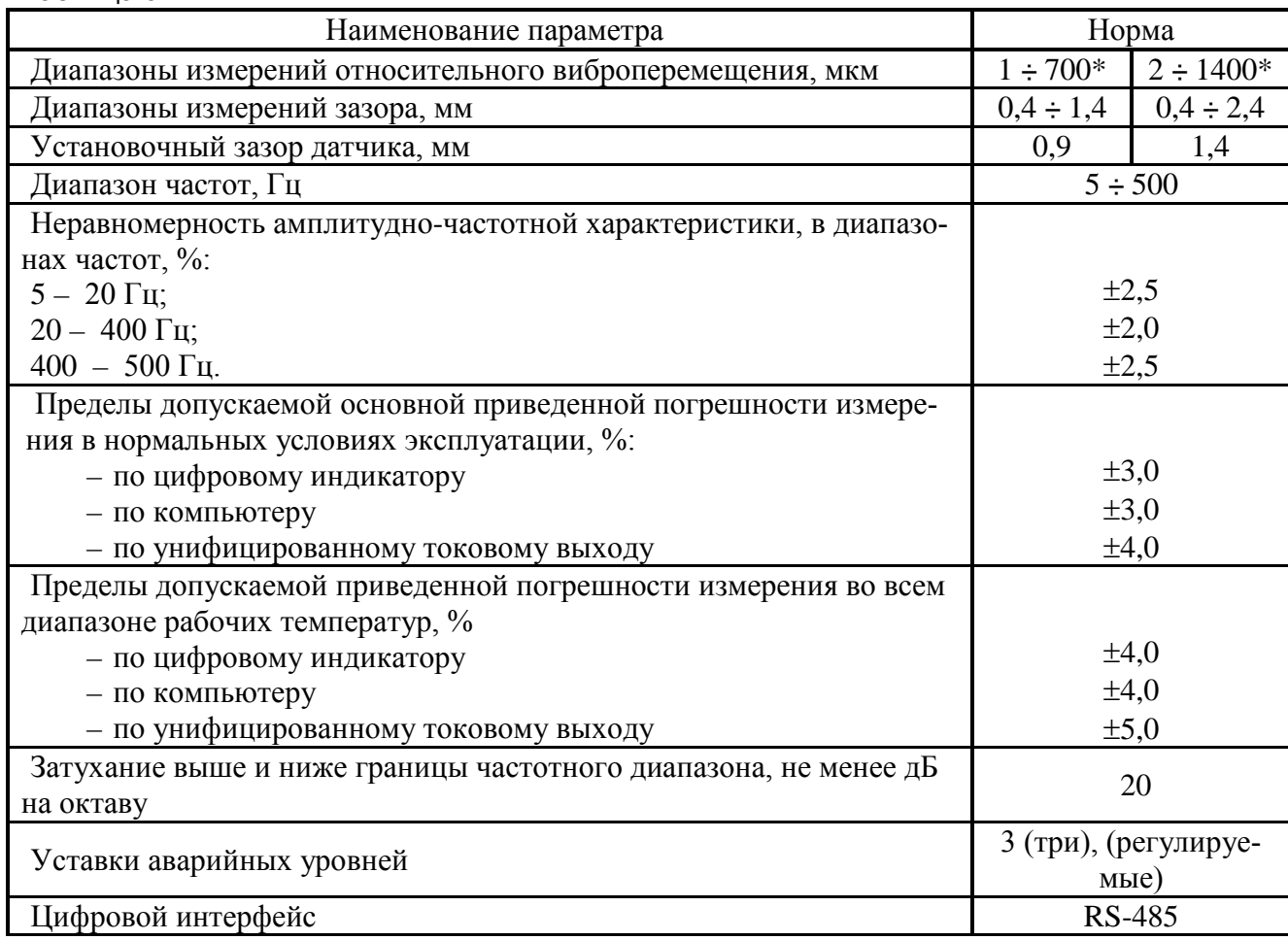

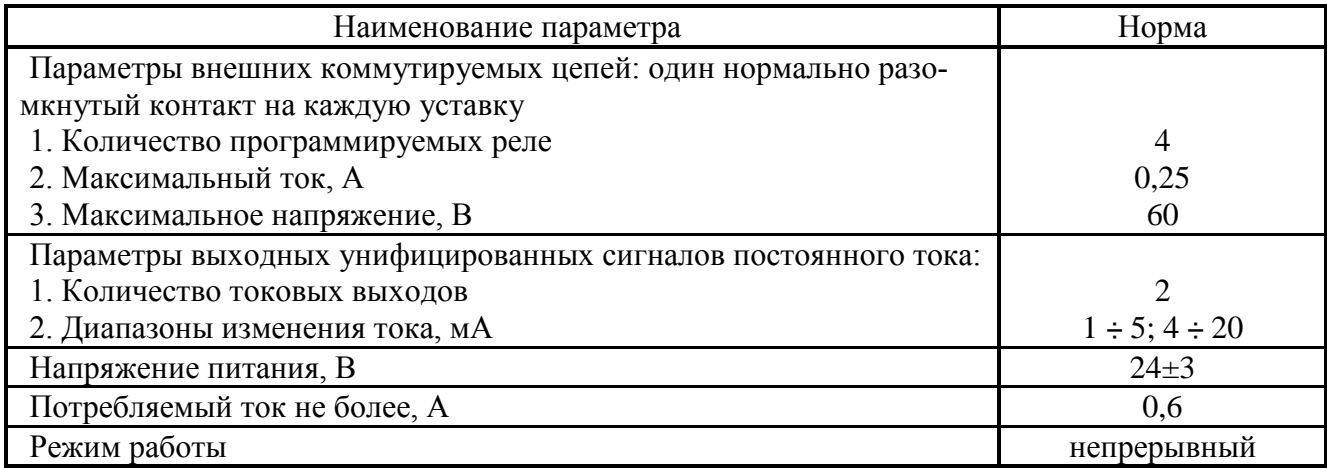

### 1.3.8 Канал измерения числа оборотов 1 ВИК-08Т

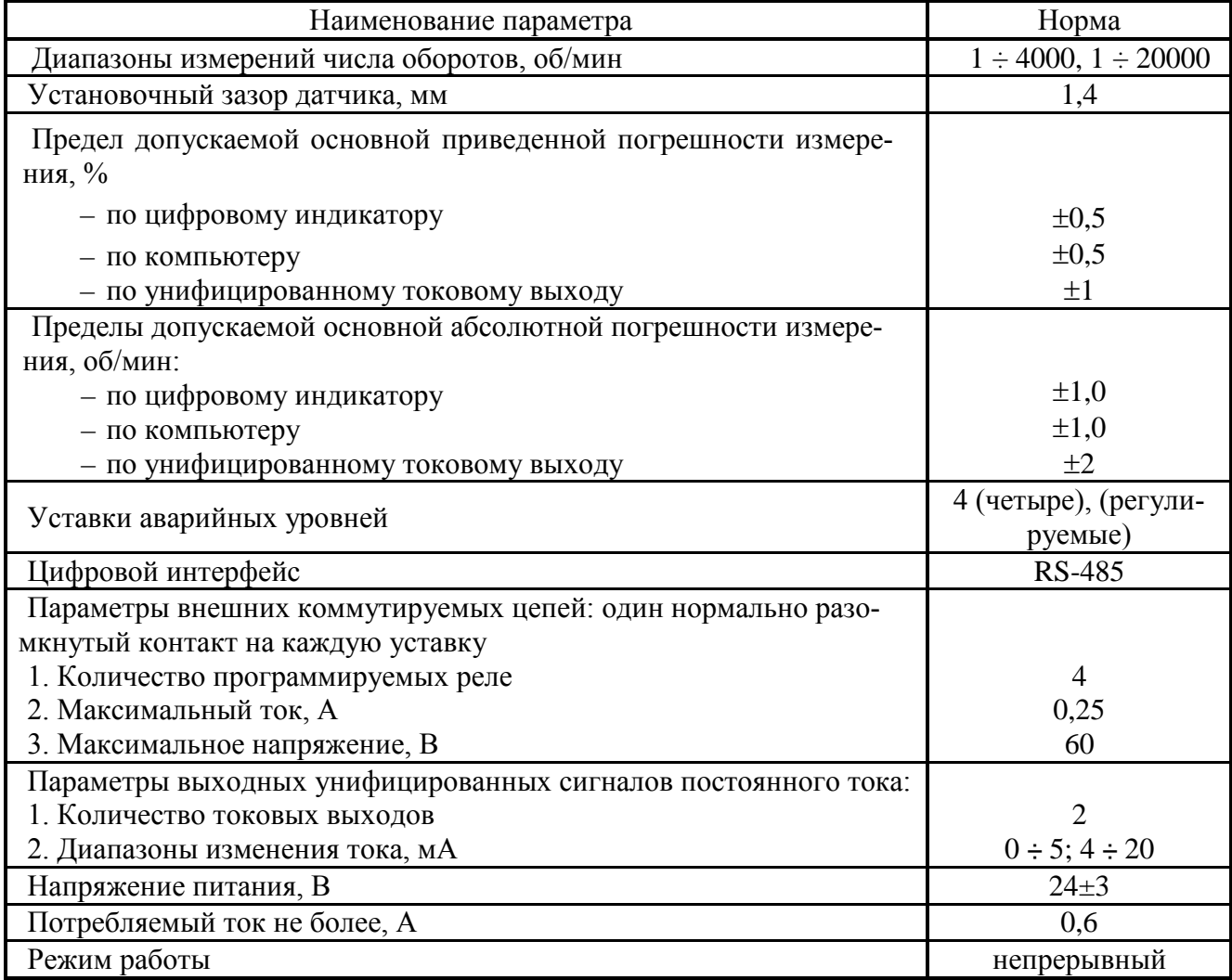

## 1.3.9 Канал измерения числа оборотов 2 ВИК-09Т

## Таблица 11

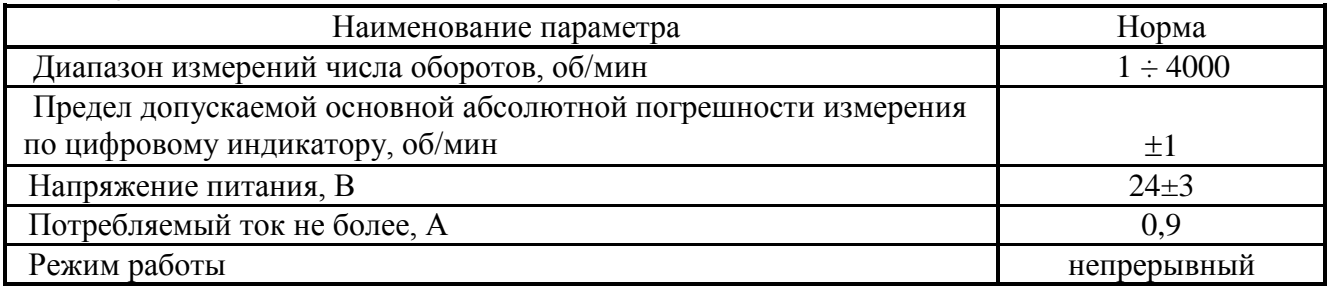

# 1.3.10 Канал измерения угла наклона ВИК-10УН

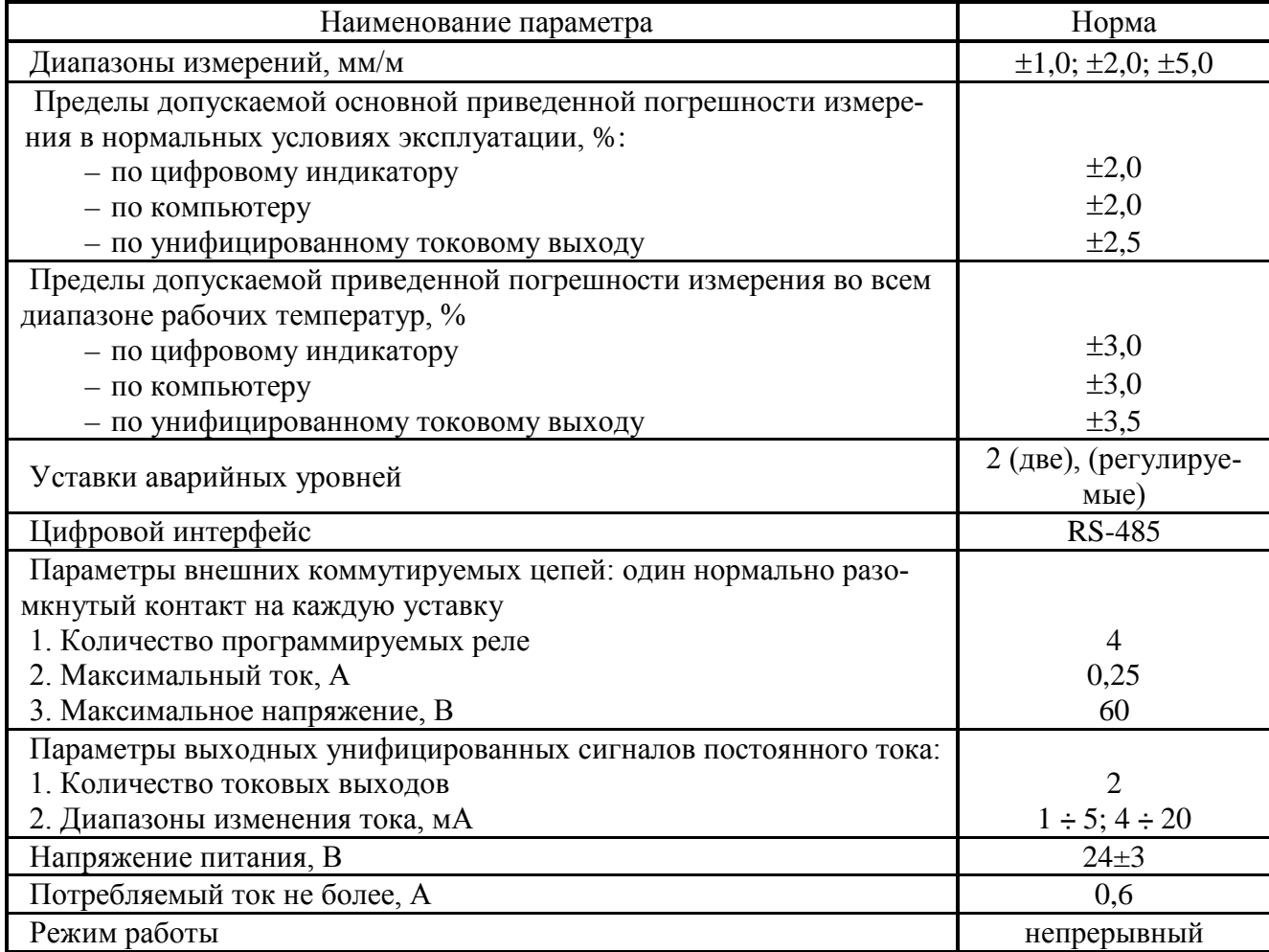

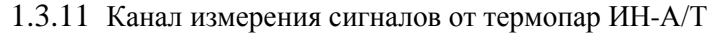

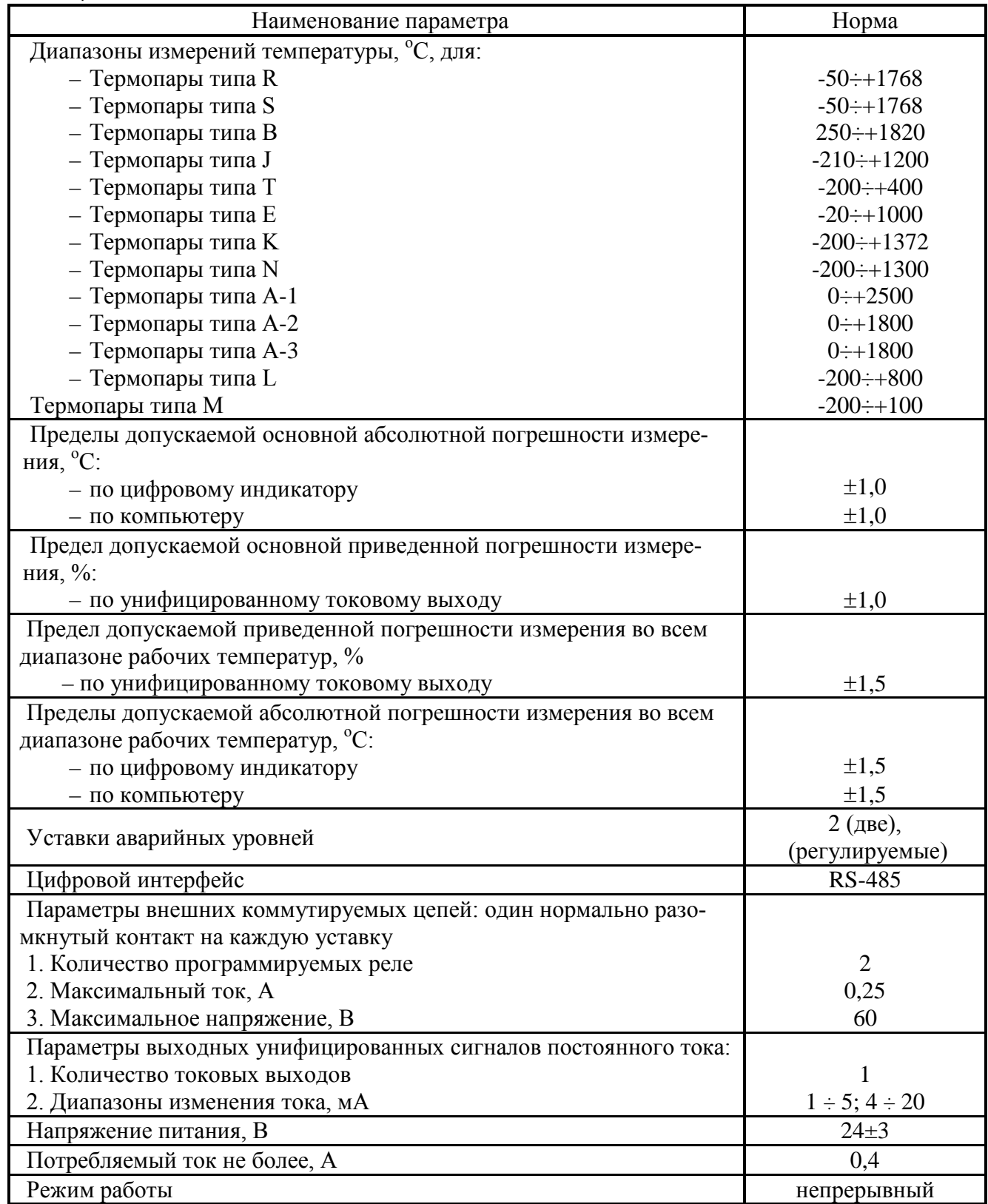

1.3.12 Канал измерения термосопротивелениями ИН-А/R Таблица 14

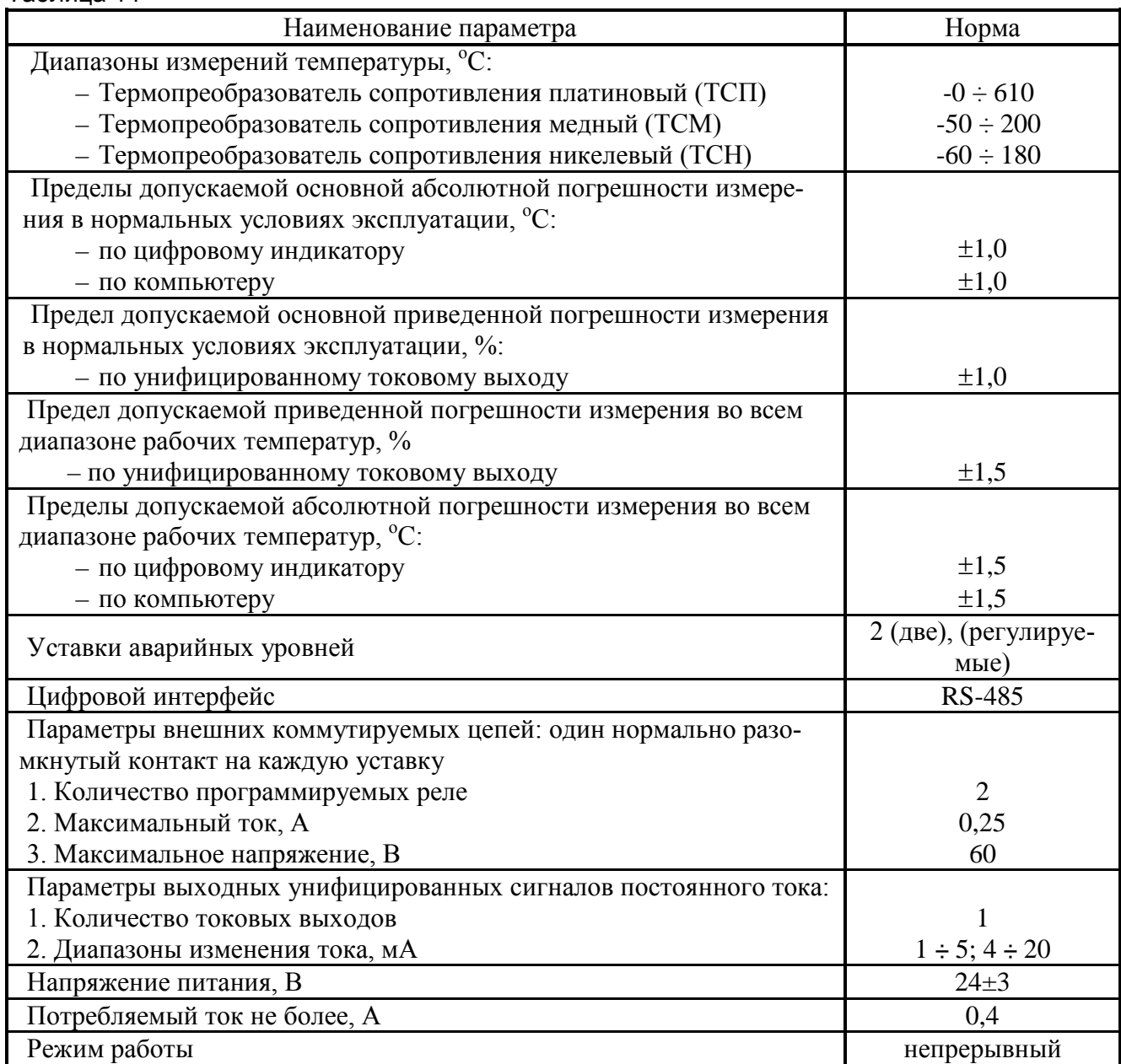

## 1.3.13 Канал измерения тока ИН-.А/I

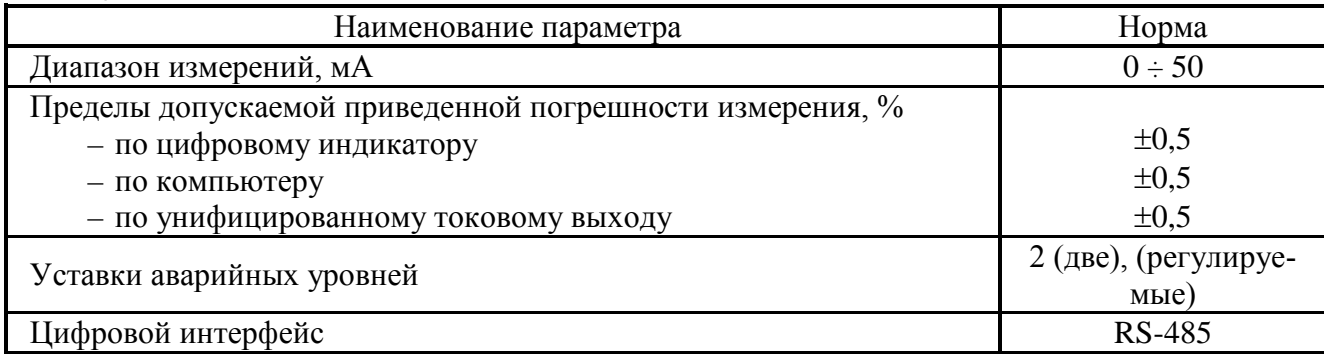

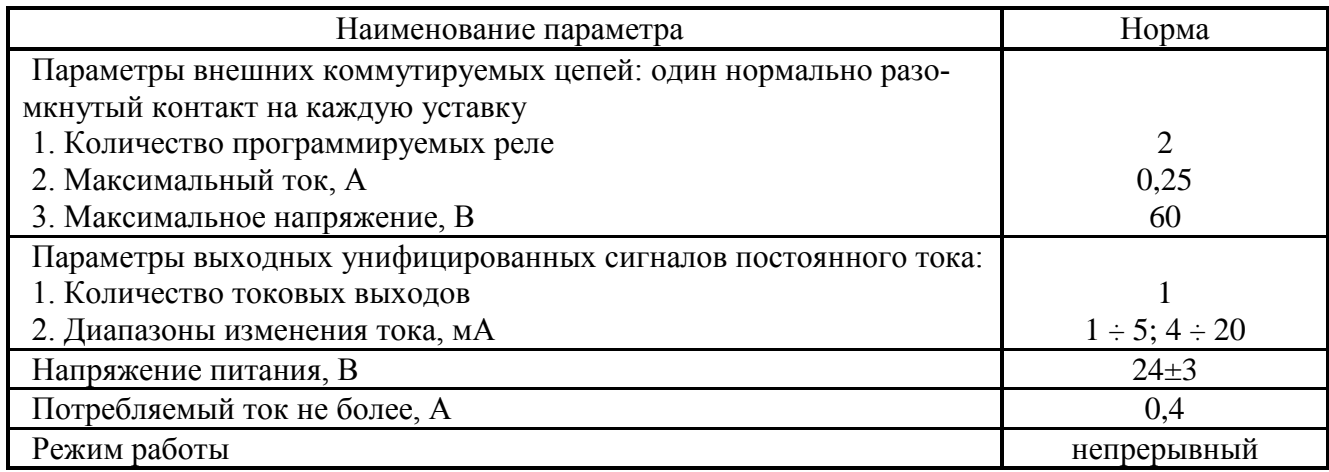

# 1.3.14 Канал измерения тока ИН.А/U

# Таблица 16

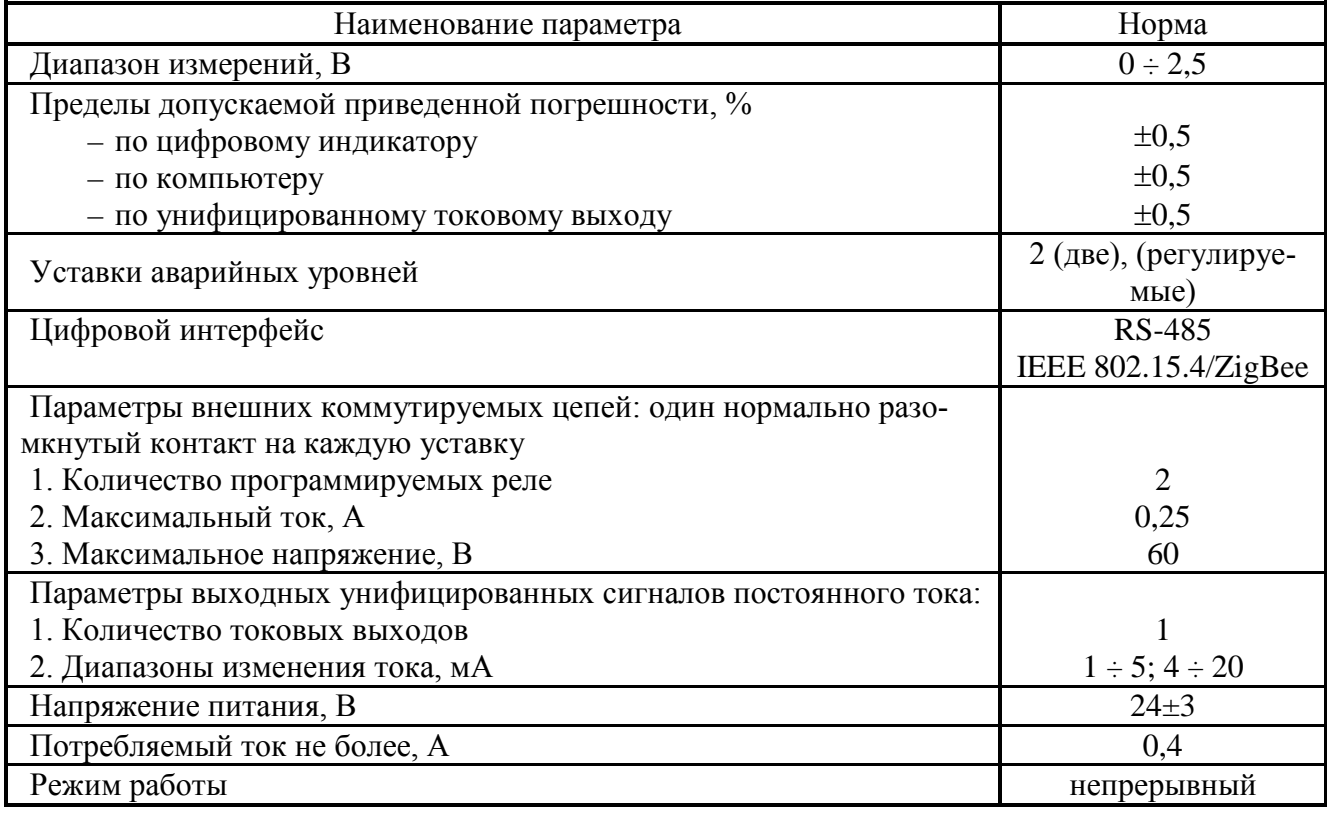

## 1.3.15 Габаритные размеры и масса отдельных узлов приведены в таблице 16, а габаритные чертежи – в приложении Б.

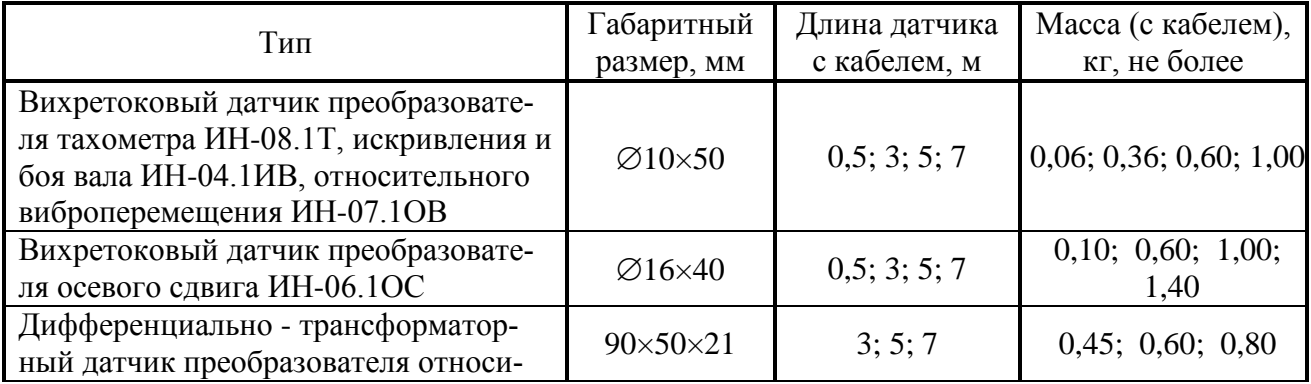

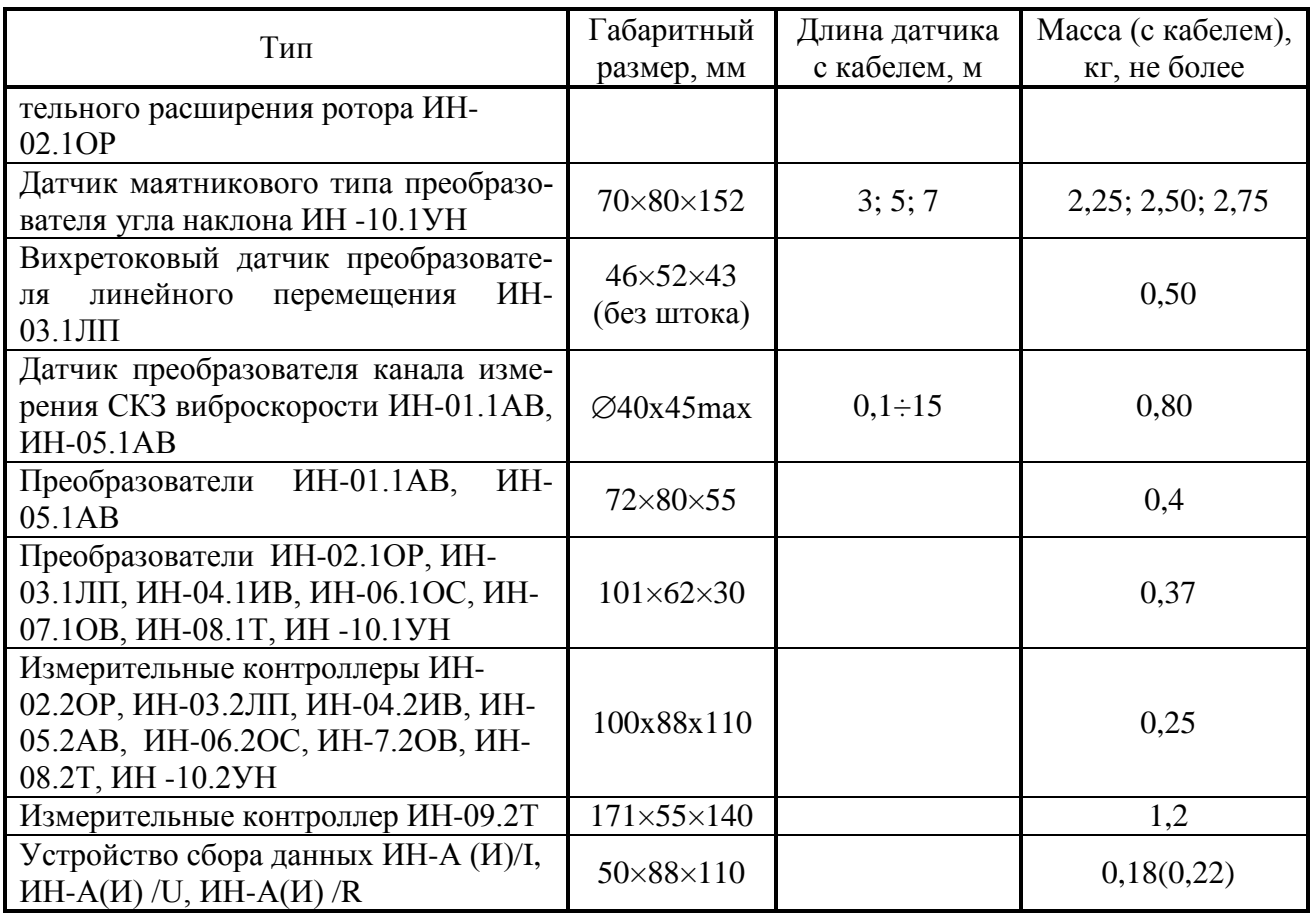

1.3.16 Диапазоны рабочих температур узлов системы:

 $-40...400^{\circ}C$ 

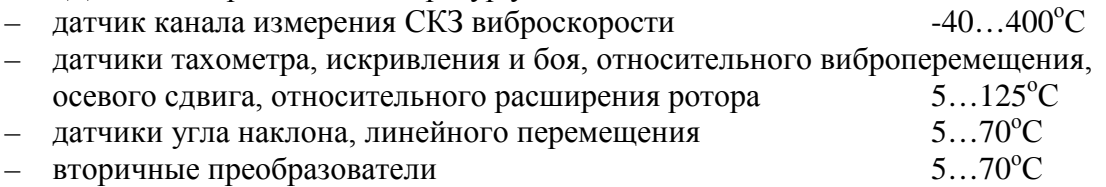

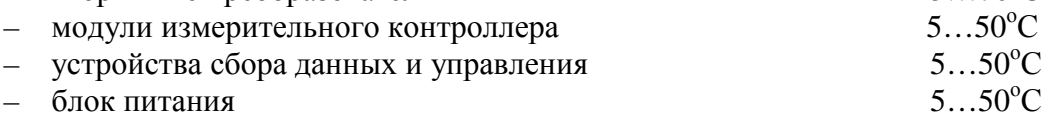

1.3.17 Воздействие повышенной влажности

Допустимая относительная влажность составляет для:

- датчиков и вторичных преобразователей 95% при температуре 35°С без конденсации влаги;
- модулей измерительного контроллера, устройств сбора данных и управления, блоков питания 80% при температуре 35°С.

1.3.18 Датчики имеют герметичную конструкцию и устойчивы к воздействию паров и брызг турбинного масла и жидкости ОМТИ.

1.3.19 Датчики сохраняют свои характеристики при воздействии переменного магнитного поля сетевой частоты с напряженностью до 400 А/м, а вторичные преобразователи, модули измерительного контроллера и устройства сбора данных и управления преобразователи до 100 А/м.

1.3.20 Время готовности (прогрева) системы, не более 10 мин., режим работы – непрерывный.

1.3.21 Электрическое сопротивление изоляции блоков питания в цепях ~220В, МОм не менее:

- в нормальных условиях эксплуатации 40
- при относительной влажности 80% и температуре +35°C 2

Изоляция электрических цепей с напряжением ~220В должна выдерживать в течение одной минуты действие испытательного напряжения 0,9 кВ.

1.3.22 Напряжение индустриальных радиопомех, дБ·мкВ, не более:

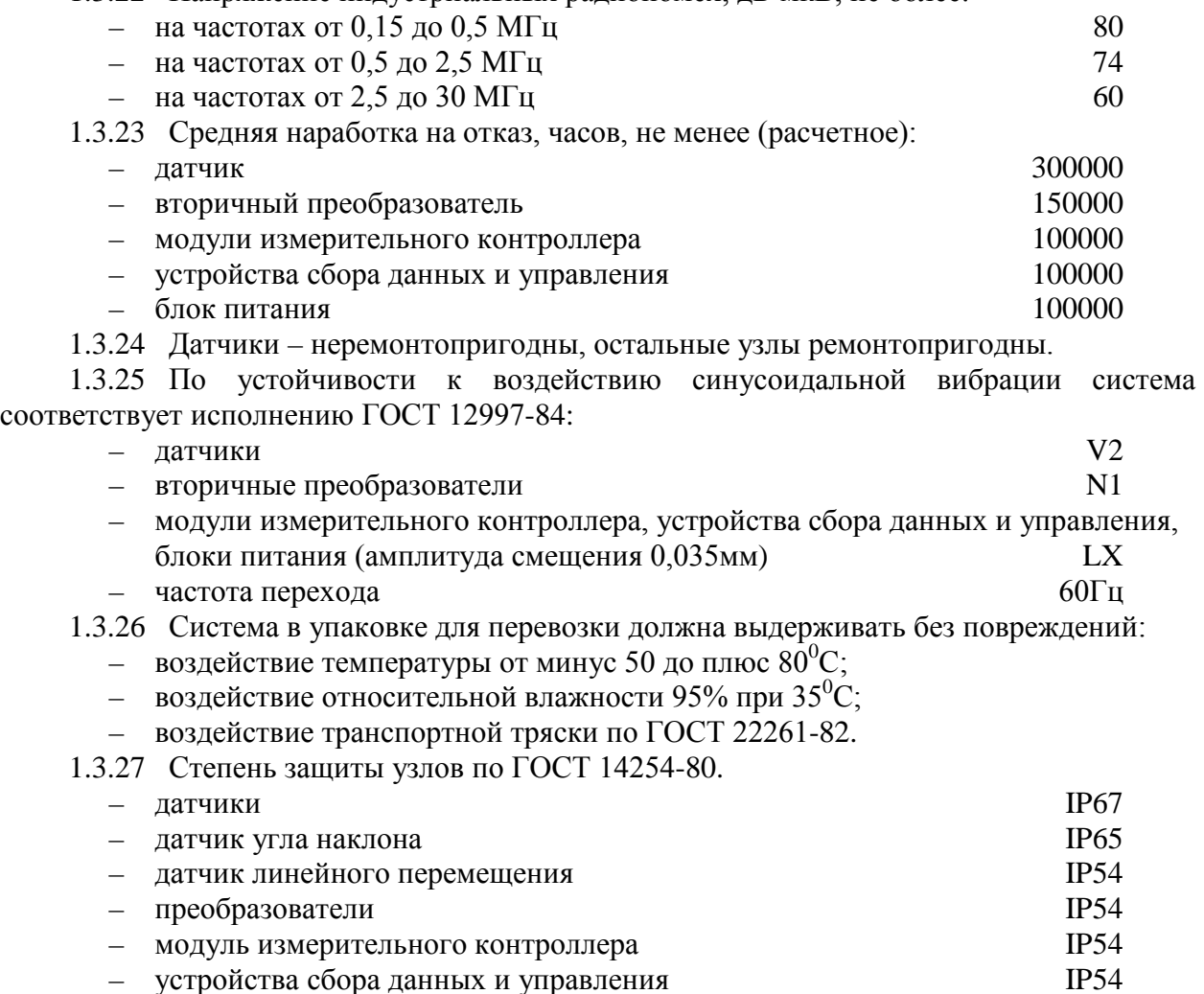

1.3.28 Средний срок службы системы 10 лет.

1.3.28 Комплектность

<span id="page-15-0"></span>Комплект поставки уточняется при заказе и определяется типом турбоагрегата и перечнем задач, возлагаемых на систему «ТОР» на данном объекте. Состав комплекта приведен в таблице 17.

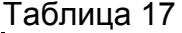

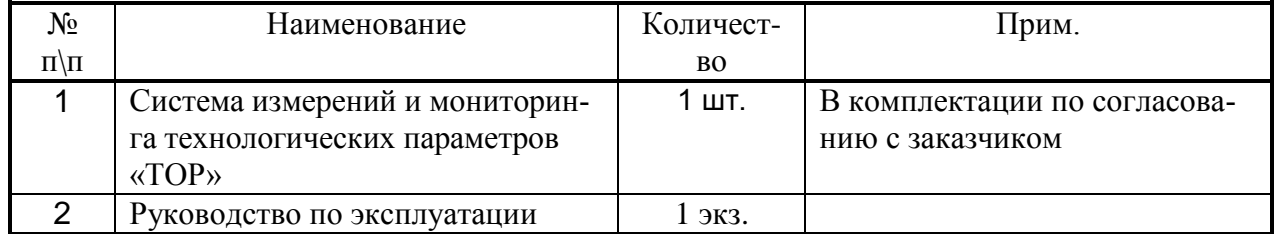

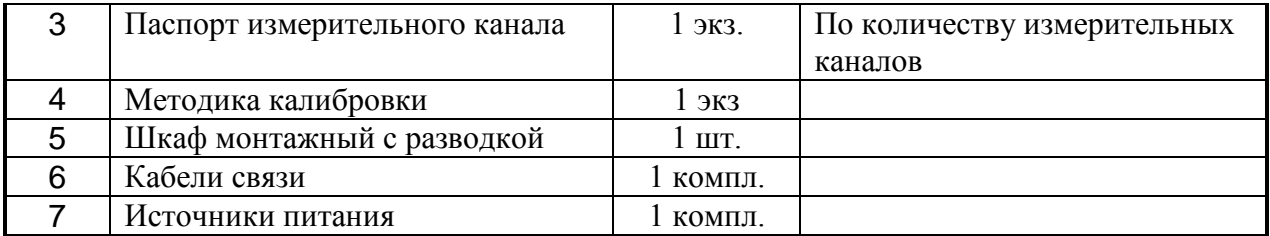

### **1.4 Устройство и работа системы**

1.4.1 Система «ТОР» представляет собой комплект сборочных узлов, выполняющий типовые функции измерения и контроля параметров турбоагрегатов и иного оборудования в стационарных контрольно-сигнальных системах.

Узлы системы имеют стандартные унифицированные выходные сигналы с нормированными метрологическими характеристиками. Это обеспечивает их электрическую совместимость как в составе системы «ТОР» так и с другими типами средств измерения.

Конструктивное исполнение функциональных узлов системы позволяет собирать различные по назначению, составу и объему контролируемых параметров, системы контроля.

Состав функциональных узлов системы обеспечивает измерение параметров в широком диапазоне значений и рабочих условий применения, имеет широкую номенклатуру типов датчиков-преобразователей, модулей измерительного контроллера, вспомогательных узлов.

1.4.2 Структурная схема системы «ТОР» приведена на рисунках 1,2.

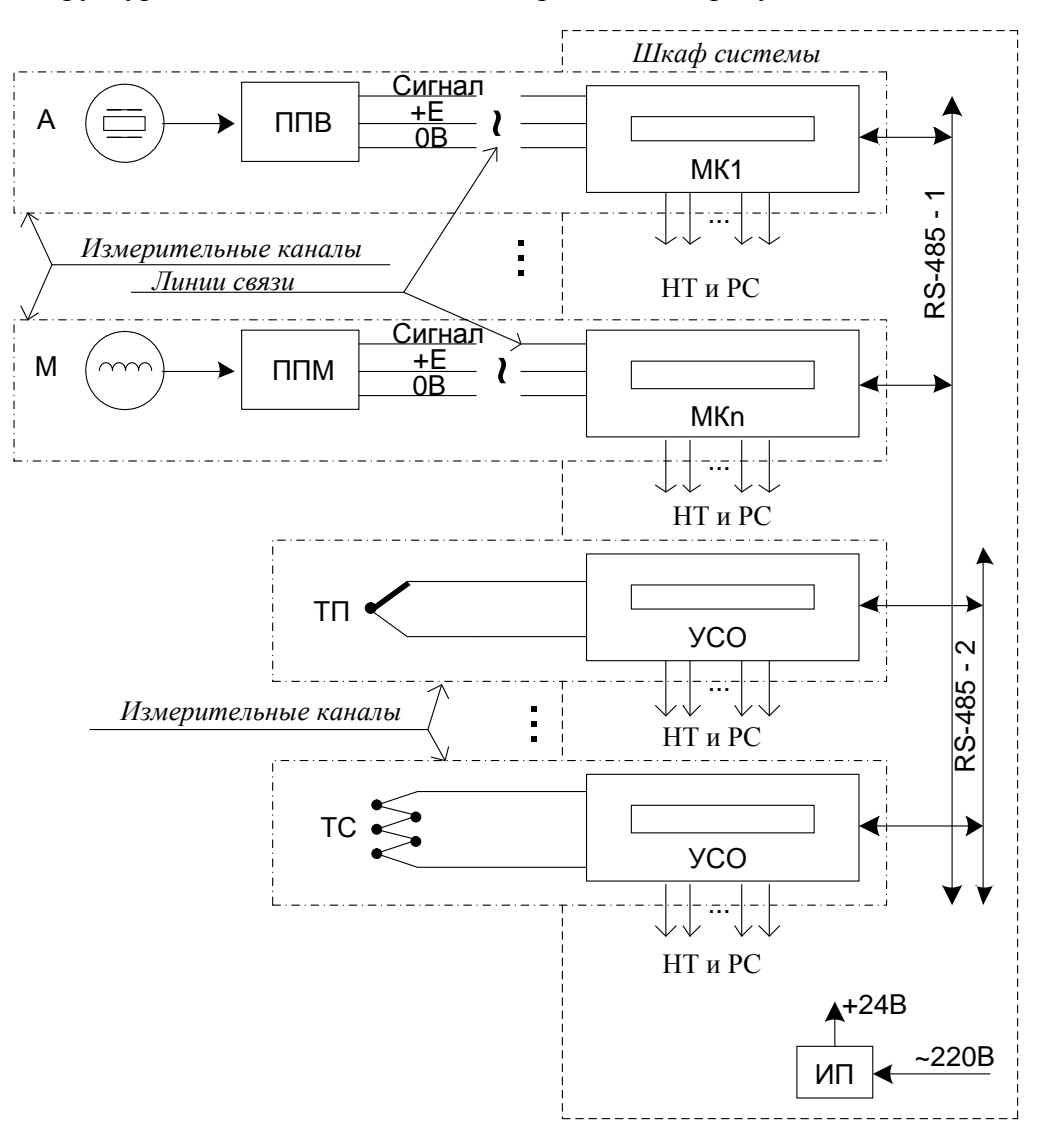

Рисунок 1 Нижний уровень системы

- o А акселерометр датчика абсолютной вибрации;
- o М чувствительный элемент датчика мехвеличин;
- o ППВ первичный преобразователь датчика абсолютной вибрации;
- o ППМ первичный преобразователь датчика мехвеличин;
- o MK1÷МКn многофункциональные контроллеры;
- o ТП термопара
- o ТС термометр сопротивлений:
- o УСО устройства связи с объектом типа ИН-А(И)/x;
- o НТ и РС нормированные токи и реле сигнализации
- o ИП источник питания

Каждый измерительный канал системы завершённое, автономное устройство. Сделано так для повышения общей надёжности . При выходе из строя любого элемента выходи из строя только один канал. При этом сокращается время на восстановление системы за счёт упрощения формирования ЗИПа. Упрощается формирование системы под заданное количество каналов.

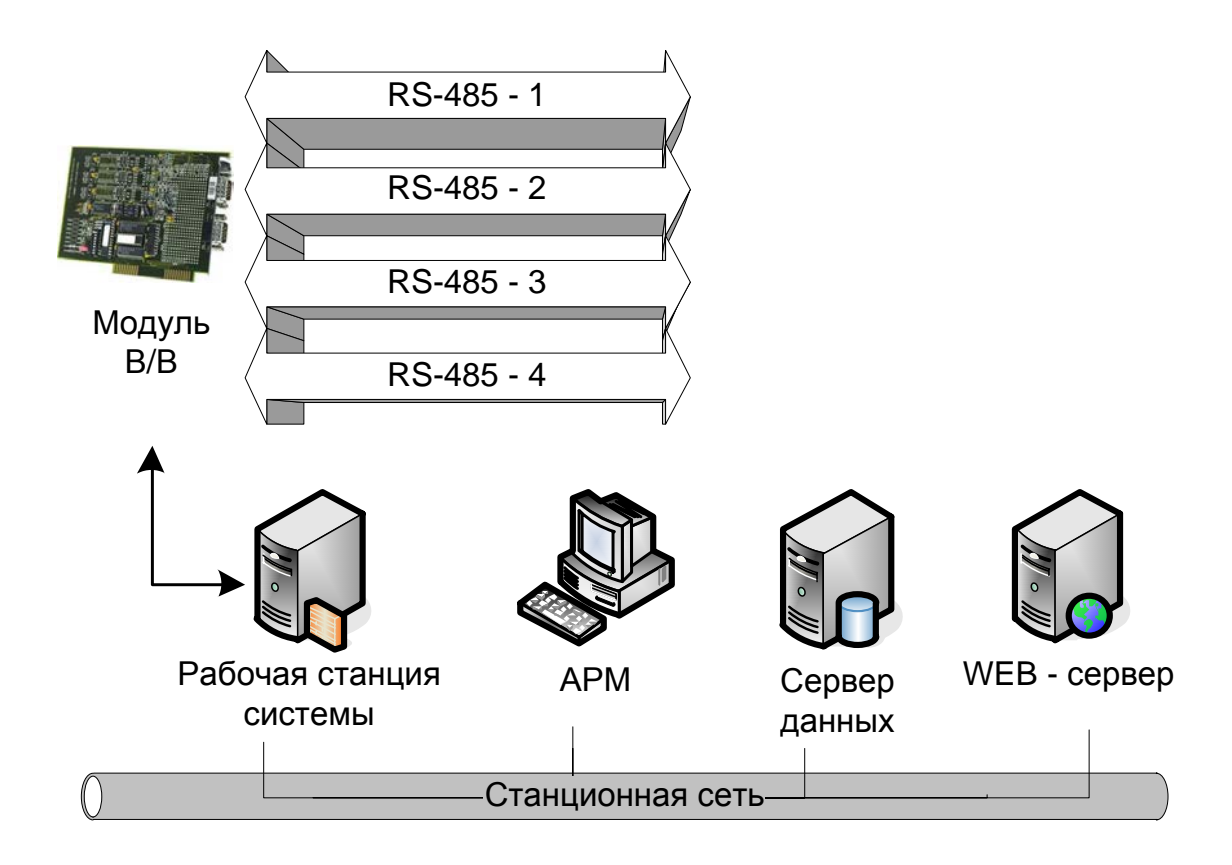

Рисунок 2 Верхний уровень системы

- o Модуль В/В PCI или ISA плата многоканального ввода вывода типа «MOXA»
- o АРМ автоматизированное рабочее место

Конкретная конфигурация системы согласуется с заказчиком на этапе проектирования – монтажа.

Контролируемый параметр преобразуется датчиком в электрический сигнал, который подается на преобразователь. В преобразователе происходит усиление сигнала и преобразование в сигнал тока.

Далее сигнал преобразователя подается на модуль измерительного контроллера, где он фильтруется, оцифровывается, индицируется, преобразуется в унифицированный сигнал, сравнивается с уставками (уровнями контроля), данные отправляются по порту RS-485 на компьютер.

Выходные унифицированные сигналы модулей измерительного контроллера используются для индикации, регистрации и обработки вне системы «ТОР».

Выходные дискретные сигналы модулей измерительного контроллера используются для управления внешними устройствами.

Кроме измерения и контроля параметров, система контролирует исправность линий связи п 2.2.11.

### **1.5 Устройство и работа составных частей системы**

<span id="page-19-0"></span>1.5.1 Датчики-преобразователи осевого сдвига, относительного расширения ротора, линейного перемещения, искривления и боя, относительного виброперемещения, тахометра ОС/ОР/ЛП/ИВ/ОВ/Т.

В системе применяются бесконтактные вихретоковые датчики смещений, создающие высокочастотное электромагнитное поле, которое распространяется в пространстве и создает в металле вихревые токи, приводящие к его ослаблению. Ослабление происходит обратно пропорционально величине воздушного зазора между датчиком и металлом (объектом контроля).

Размеры датчика определяются диапазоном измерения и размерами объекта контроля.

Собственно чувствительным элементом является катушка индуктивности, расположенная непосредственно возле объекта контроля и связанная с преобразователем радиочастотным кабелем.

Выходной величиной преобразователя является постоянный ток (выход по току) связанный с параметром, т.е. изменение параметра в пределах диапазона измерения вызывает изменение выходного тока в диапазоне  $1\div 5(4\div 20)$  mA. Такой выходной сигнал позволяет контролировать целостность линий связи, обладает высокой защищенностью к помехам линий связи.

Напряжение питания датчика-преобразователя +24В.

1.5.2 Датчик-преобразователь измерительного канала угла наклона поверхности ВИК -10УН

Датчик маятникового типа. Наклон поверхности определяется смещением чувствительного элемента датчика относительно маятника, который всегда находится в вертикальном положении. Длина маятника 100мм. Демпфирование колебаний маятника относительно корпуса жидкостное. Усиление и преобразование сигнала датчика производится измерительным преобразователем.

1.5.3 Датчик-преобразователь канала измерения СКЗ виброскорости ВИК-01(05)АВ Чувствительным элементом датчика виброскорости является пьезоэлектрический элемент, преобразующий действующую на него силу в электрический заряд.

Применение элемента, генерирующего заряд за счет усилий изгиба, позволяет резко уменьшить чувствительность датчика к деформациям основания и снизить его поперечную чувствительность.

В преобразователе электрический заряд пьезоэлектрического элемента преобразуется в напряжение, усиливается, фильтруется и преобразуется в выходной сигнал по току.

Питание датчика-преобразователя +24В.

1.5.4 Модули измерительного контроллера ИН-06.2ОС, ИН-02.2ОР, ИН-03.2ЛП, ИН-10.2УН.

Функциональная схема модуля измерительного контроллера приведена на рисунке 3

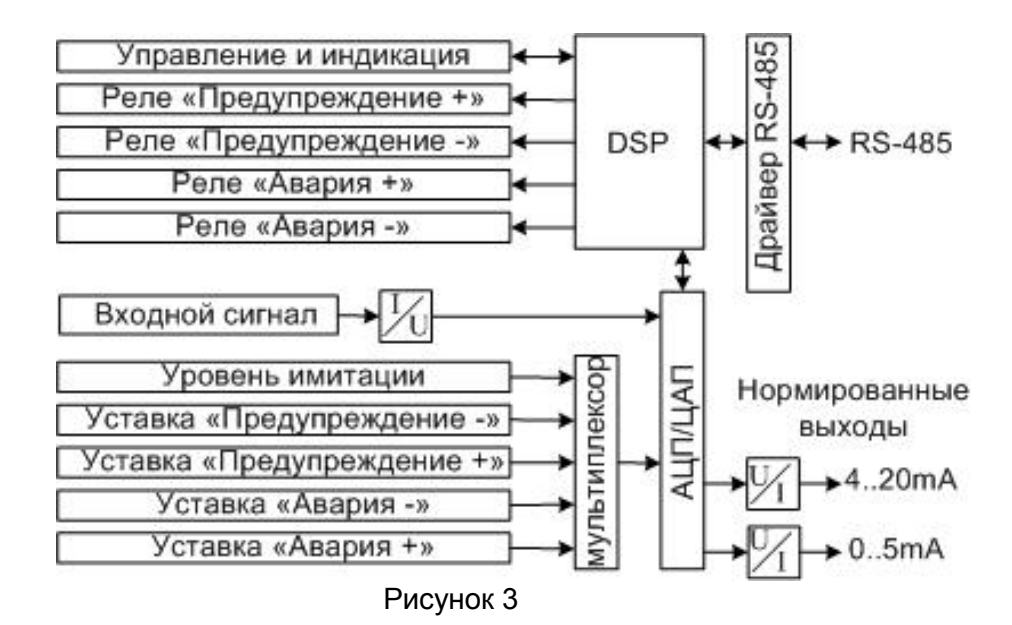

Модуль измерительного контроллера состоит из контроллера (на базе сигнального процессора), 2-х канального, 16-и разрядного ЦАП-АЦП, блока индикации и управления, 4-х программируемых реле, интерфейса RS-485, блока ввода уставок, преобразователя «ток-напряжение», 2-х преобразователей «напряжение-ток».

Входной сигнал с первичного преобразователя, через преобразователь «токнапряжение», поступает на первый канал двухканального, 16-и разрядного АЦП. Оцифрованный сигнал поступает в контроллер, где происходит его обработка. В связи нелинейностью передаточной характеристики канала «датчик-первичный блок» в контроллере производится линеаризация полиномом не ниже пятого порядка. Второй канал используется для оцифровки сигнала с введенных уставок и сигнала со схемы контроля линии между первичным и вторичным блоками. Ввод сигнала во второй канал осуществляется через мультиплексор. Оцифрованный сигнал со второго канала так же поступает в контроллер. Контроллер осуществляет обработку сигнала, вывод показаний на блок индикации, анализ и обработку команд с блока управления, передачу и прием данных через интерфейс RS-485, управление программируемыми реле и токовыми выходами. Управление токовыми выходами осуществляется через два независимых канала ЦАП, с возможностью независимого программирования под различные внешние регистрирующие устройства.

#### 1.5.5 Модуль измерительного контроллера ИН-04.2ИВ

Функциональная схема модуля измерительного контроллера приведена на рисунке 4.

Модуль измерительного контроллера состоит из контроллера (на базе сигнального процессора), 2-х канального, 16-и разрядного ЦАП-АЦП, блока индикации и управления, 4-х программируемых реле, интерфейса RS-485, блока ввода уставок, преобразователя «ток-напряжение», 2-х преобразователей «напряжение-ток».

Функциональная схема модуля измерительного контроллера приведена на рисунке 4.

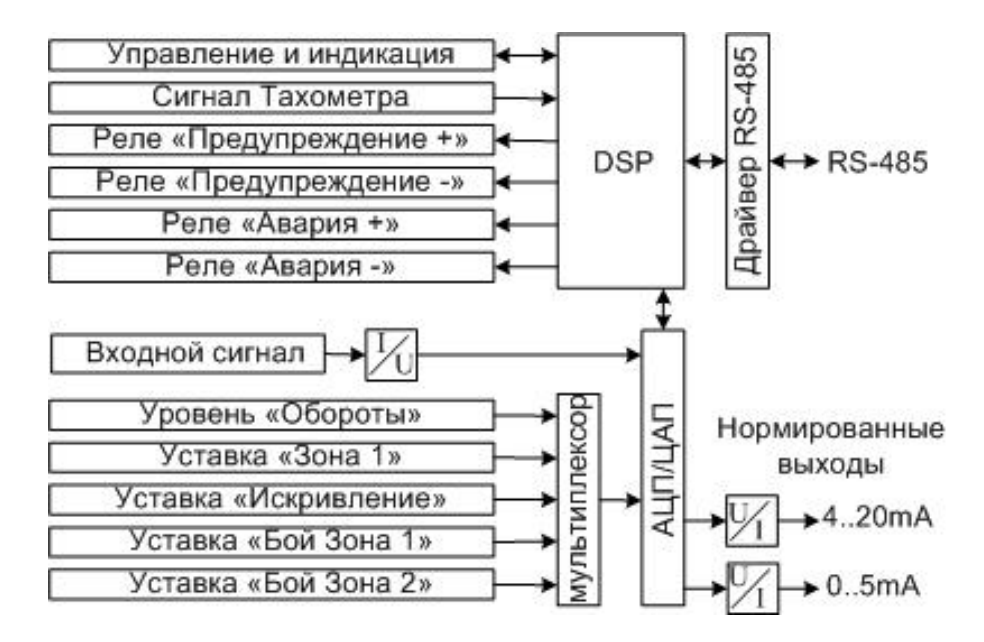

#### Рисунок 4

Входной сигнал с первичного блока, через преобразователь «ток-напряжение», поступает на первый канал двухканального, 16-и разрядного АЦП. Оцифрованный сигнал поступает в контроллер, где происходит его фильтрация и обработка. Второй канал используется для оцифровки сигнала с введенных уставок и сигнала со схемы контроля линии между первичным и вторичным блоками. Ввод сигнала во второй канал осуществляется через мультиплексор. Оцифрованный сигнал со второго канала так же поступает в контроллер. Сигнал с тахометра, необходимый для обработки сигнала, поступает непосредственно в контроллер. Контроллер осуществляет обработку сигнала, вывод показаний на блок индикации, анализ и обработку команд с блока управления, передачу и прием данных через интерфейс RS-485, управление программируемыми реле и токовыми выходами. Управление токовыми выходами осуществляется через два независимых канала ЦАП, с возможностью независимого программирования под различные внешние регистрирующие устройства.

1.5.6 Модуль измерительного контроллера ИН-05.2АВ

Функциональная схема модуля измерительного контроллера приведена на рисунке 5.

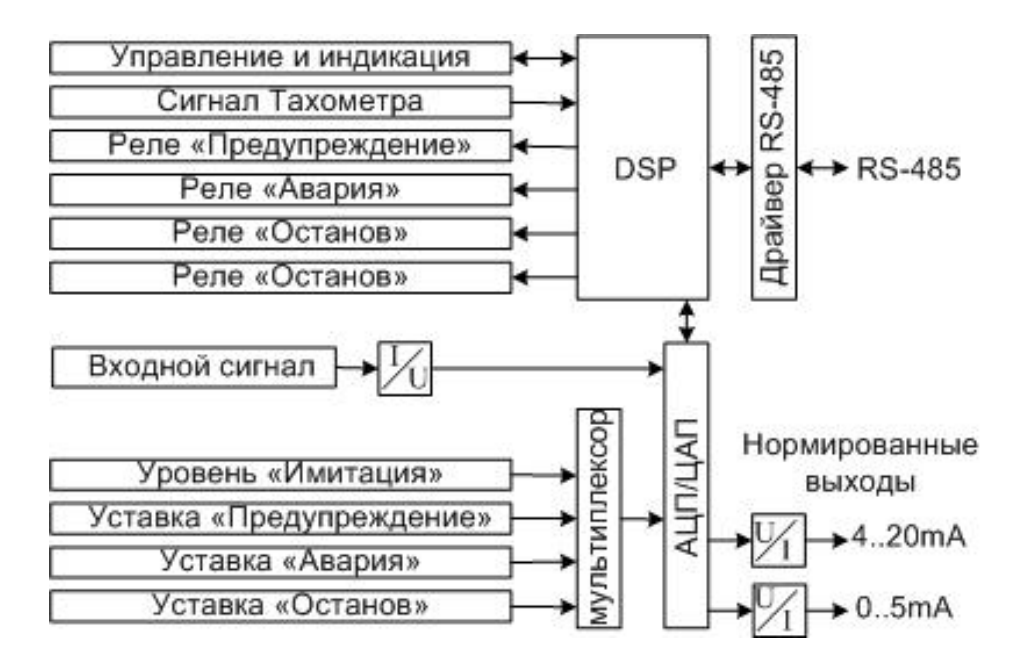

Рисунок 5

Входной сигнал с первичного блока поступает на двухканальный 16-и разрядный АЦП со встроенным программируемым усилителем на 30 дБ с шагом 3 дБ, что позволяет с запасом перекрыть необходимый динамический диапазон входного сигнала. Один канал АЦП служит для оцифровки вибросигнала на частоте дискретизации 48 кГц, второй для ввода уставок и контроля линии связи с первичным блоком. Сигнал с АЦП поступает на контроллер (сигнальный процессор), который позволяет:

- 1. На частоте дискретизации АЦП производить цифровую фильтрацию входного сигнала с АЧХ, соответствующей ГОСТ ИСО 2954-97
- 2. Вычислять СКЗ виброскорости с заданным временем интегрирования или перестраиваемым под частоту вращения вала.
- 3. Вычислять составляющую низкочастотной вибрации (НЧВ).
- 4. Вычислять составляющую высокочастотной вибрации (ВЧВ).
- 5. Вычислять спектральные характеристики сигнала.
- 6. Формировать команды управления реле сигнализации.
- 7. Поддерживать сетевой протокол с машиной верхнего уровня.
- 8. Управление токовыми выходами осуществляется через 2 независимых ЦАП, с возможностью независимого программирования под различные внешние регистрирующие устройства.

1.5.7 Преобразователь измерительного канала ВИК-01АВ

Функциональная схема преобразователя приведена на рисунке 6.

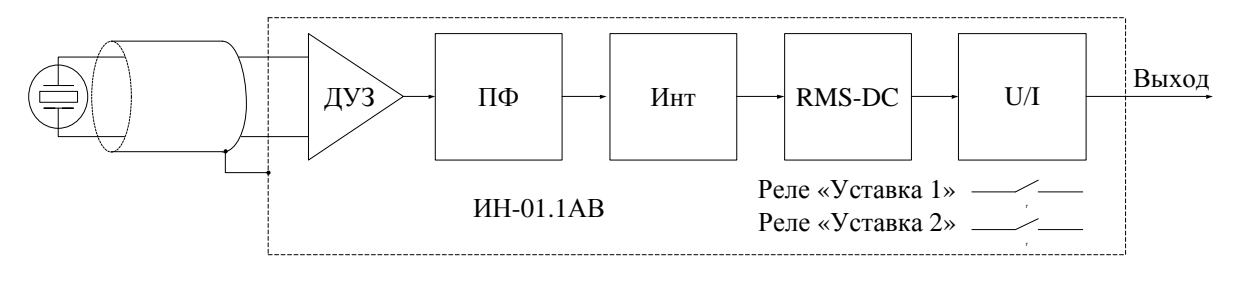

Рисунок 6

Входной сигнал ускорения поступает на дифференциальный усилитель заряда (ДУЗ). Затем производится фильтрация полосовым фильтром (ПФ) в соответствии с ГОСТ ИСО 2954-97. Интегратор (Инт) преобразует сигнал виброускорения в виброскорость. Преобразователь RMS-DC формирует сигнал напряжения пропорциональный СКЗ виброскорости. Конвертор U/I преобразует этот сигнал в унифицированный  $(0\div 5,4\div 20$ мА) ток.

1.5.8 Модуль измерительного контроллера ИН-07.2ОВ

Функциональная схема модуля измерительного контроллера приведена на рисунке 7.

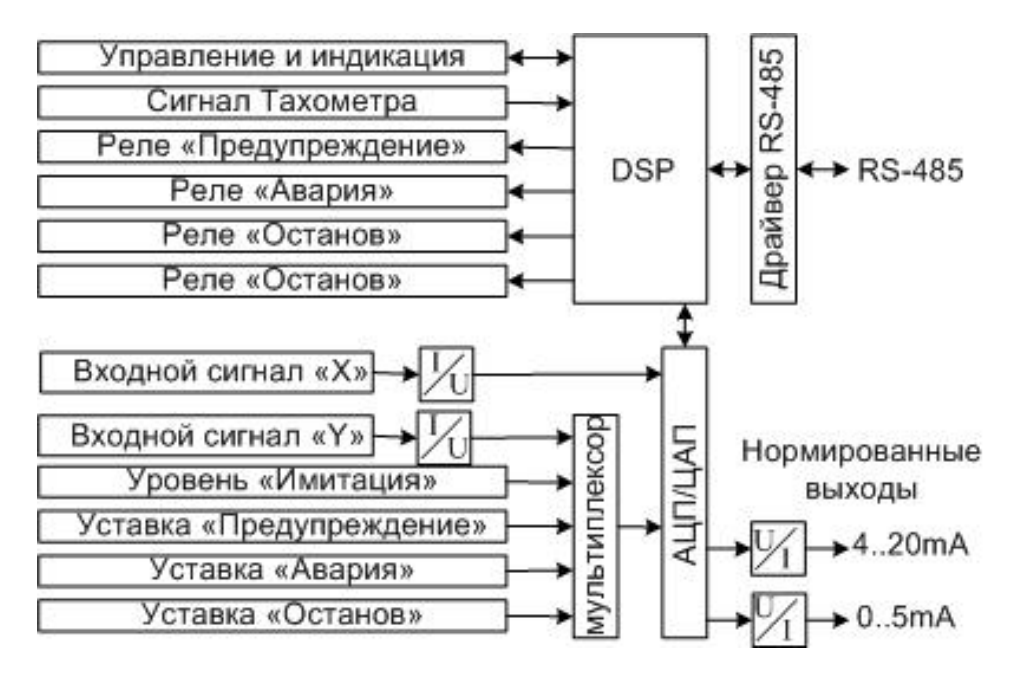

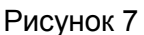

Входные сигналы с первичных блоков Х и У, через преобразователь «токнапряжение», поступают на 16-и разрядное АЦП. Оцифрованный сигнал поступает в контроллер, где происходит его фильтрация и обработка, пересчёт по формуле  $S = \sqrt{S_X^2 + S_Y^2}$ , вывод показаний на блок индикации, анализ и обработка команд с блока управления, передача и прием данных через интерфейс RS-485, управление программируемыми реле и токовыми выходами. Управление токовыми выходами осуществляется через два независимых канала ЦАП, с возможностью независимого программирования под различные внешние регистрирующие устройства.

В случае использования одного канала Х *S* = *S <sup>X</sup>* .

#### 1.5.9 Модуль измерительного контроллера ИН-08.2Т

Функциональная схема модуля измерительного контроллера приведена на рисунке 8.

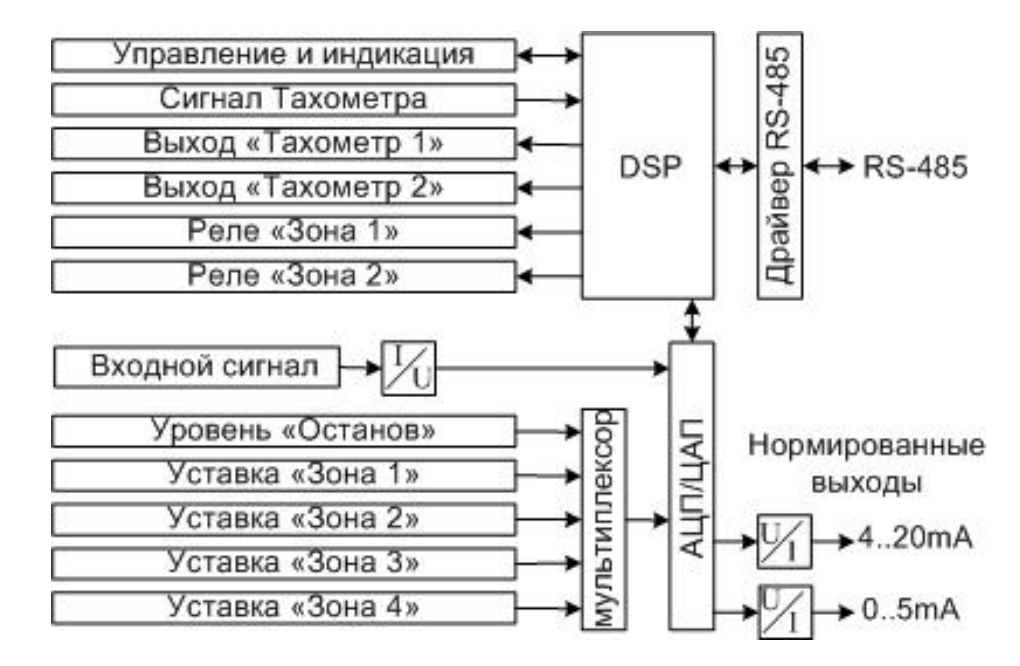

Рисунок 8

Модуль измерительного контроллера состоит из контроллера (на базе сигнального процессора), 2-х канального, 16-и разрядного ЦАП-АЦП, блока индикации и управления, 2-х программируемых реле, 2-х выходов сигнала, интерфейса RS-485, блока ввода уставок, преобразователя «ток-напряжение», 2-х преобразователей «напряжение-ток».

Входной сигнал с первичного блока поступает в контроллер, где происходит его обработка. Один канал используется для оцифровки сигнала с введенных уставок и сигнала со схемы контроля линии между первичным и вторичным блоками. Оцифрованный сигнал со второго канала поступает в контроллер. Контроллер осуществляет обработку сигнала, вывод показаний на блок индикации, анализ и обработку команд с блока управления, передачу и прием данных через интерфейс RS-485, управление программируемыми реле и токовыми выходами, передачу сигнала тахометра внешним устройствам. Управление токовыми выходами осуществляется через два независимых канала ЦАП, с возможностью независимого программирования под различные внешние регистрирующие устройства. Выходы тахометра 1 и 2 работают как сформированные в TTL-уровни повторители входного сигнала.

1.5.10 Модуль сбора данных (устройство связи с объектом) ИН-А/x. Функциональная схема модуля приведена на рисунке 9.

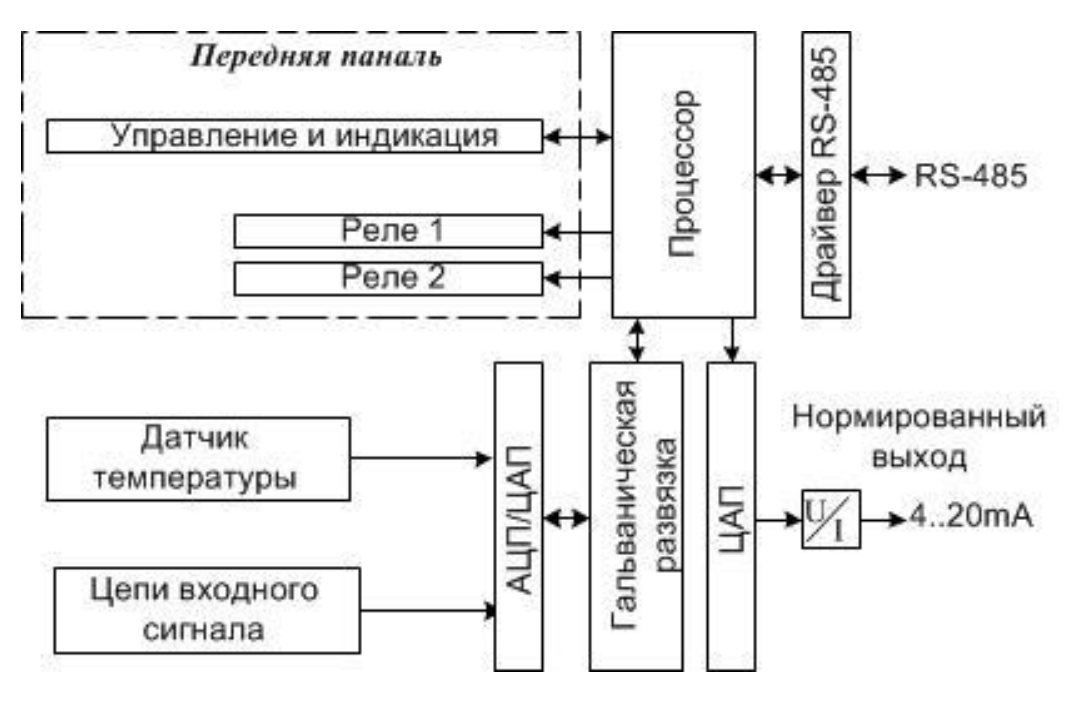

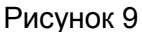

Возможные схемы подключений датчиков и внешних сигналов приведены в п. 2.1.9. Изменение типа датчика производится программно. Встроенный датчик температуры необходим для компенсации «холодного спая», при подключении термопар. Питание АЦП осуществляется источник питания с гальванической развязкой.

Оцифрованный сигнал, пропорциональный входному сигналу, через модуль изоляции на оптопарах, поступает в процессор.

Процессор осуществляет:

- 1. Обработку сигнала;
- 2. Управление внешними устройствами;
- 3. Передачу и прием данных по интерфейсу RS-485;
- 4. Вывод информации на четырехразрядный индикатор и светодиоды;
- 5. Опрос и отработку сигналов управления с кнопок;

6. Управление цифро-аналоговым преобразователем.

Для обеспечения гальванической развязки входных цепей, питание АЦП осуществляется через отдельный источник питания с гальванической развязкой.

Интерфейс RS-485 предназначен для обмена данными между модулем и внешними устройствами.

Модуль реле предназначен для отработки управляющих сигналов с процессора, путем замыкания контактов реле.

Передняя панель устанавливается на модулях с маркировкой «И».

#### **1.6 Маркировка системы**

<span id="page-25-0"></span>Маркировка канала измерения наносится на модуль измерительного контроллера или устройство сбора данных и управления.

Содержание маркировки определяется в соответствии с приложением Г.

Маркировка содержит:

- товарный знак предприятия;
- тип (условное обозначение) измерительного канала;
- заводской номер и год выпуска;
- вариант исполнения измерительного канала.

Маркировка сборочных узлов измерительного канала содержит только заводской номер сборочного узла.

Способ нанесения маркировки канала измерения и сборочных узлов определяется условиями эксплуатации и указывается в чертежах. Способ нанесения маркировки должен обеспечивать ее сохранность при длительной эксплуатации.

Маркировка транспортной тары по ГОСТ 14192-77.

Манипуляционные знаки N1 и N3 наносятся в левом верхнем углу на одной из боковых сторон упаковки.

#### **2 Использование по назначению**

#### **2.1 Порядок установки и монтажа системы**

<span id="page-25-2"></span><span id="page-25-1"></span>2.1.1 При выполнении работ по установке и монтажу системы необходимо руководствоваться «Правилами устройства электроустановок» (ПУЭ), «Правилами техники безопасности при эксплуатации электроустановок потребителей» и настоящим руководством по эксплуатации.

Шкаф необходимо подключить к общей шине заземления.

2.1.2 Установка и монтаж системы должны производится по проекту.

В состав проекта входят:

- общий вид (лицевая панель) шкафа;
- схема установки датчиков, преобразователей на оборудовании;
- схемы электрические принципиальные шкафа;
- чертежи жгутов шкафа;
- схемы внешних соединений датчиков-преобразователей, шкафа
- 2.1.3 Выбор места установки датчика на оборудовании

Выбор места установки (контрольной поверхности) для датчика бесконтактного типа является важным моментом. Контрольная поверхность находится на объекте контроля и предназначена для замыкания электромагнитного поля датчика. Контрольная поверхность должна быть выполнена из ферромагнитного материала. Такой поверхностью является: шейка вала ротора для контроля вибрации вала; выступ, «гребень» («поясок») или торец вала для контроля осевых смещений или относительных расширений ротора.

Размеры, чистота поверхности, осевое и радиальное биение контрольной поверхности указаны в приложении Д и определяются размерами датчика и его электромагнитного поля. Наличие в поле других металлических деталей и поверхностей вызывает ненормируемую погрешность измерения.

Установку датчиков рекомендуется производить в соответствии с приложением Д.

Для исключения взаимного влияния, установленных рядом датчиков измерения осевого сдвига, расстояние между их осями должно быть не менее 40мм.

2.1.4 Установка датчиков осевого сдвига и относительного расширения ротора.

Установить датчик в соответствии с приложением Д. При установке датчика, объект контроля должен находится в исходном состоянии.

Настроить канал в соответствии с «Инструкцией по настройке и регулированию».

Подать напряжение на канал измерения. С помощью механизма установки и индикатора часового типа, изменяя положение датчика относительно контрольной поверхности, проверить диапазон и погрешность измерения.

После проверки датчик устанавливается в начальное, установочное положение.

2.1.5 Установка датчиков каналов измерения искривления и боя и относительного виброперемещения ротора.

Установить датчик в соответствии с приложением Д.

Настроить канал в соответствии с «Инструкцией по настройке и регулированию».

Подать напряжение на канал измерения. С помощью механизма установки и индикатора часового типа, изменяя положение датчика относительно контрольной поверхности, проверить диапазон и погрешность измерения зазора. После проверки датчик устанавливается в начальное, установочное положение.

Начальное положение датчика, относительно контрольной поверхности, определяется в соответствии с п.1.3.4 и п.1.3.6 по значению зазора на индикаторе часового типа.

2.1.6 Установка датчика канала измерения оборотов.

Установить датчик в соответствии с приложением Д.

Настроить канал в соответствии с «Инструкцией по настройке и регулированию».

2.1.7 Установка датчиков виброскорости

Вибрацию необходимо измерять на всех опорах валопровода в трех взаимно перпендикулярных направлениях: вертикальном, горизонтально-поперечном и горизонтально-осевом по отношению к оси вращения валопровода.

Места установки датчиков определены ГОСТ 25364-97 (см. рисунок 10).

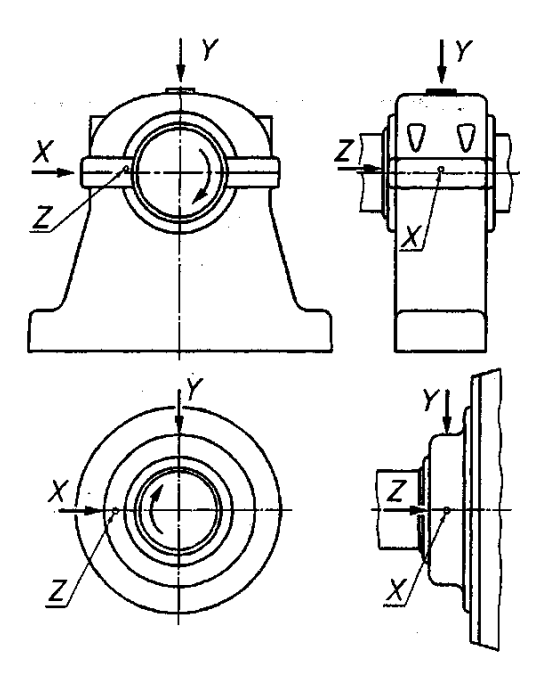

Рисунок 10

- где: Y вертикальный компонент
	- X поперечный компонент
	- Z осевой компонент

Поперечную и осевую составляющие вибрации измеряют на уровне, возможно более близком к оси вращения валопровода, посередине опорных подшипников по одну сторону от продольной оси турбоагрегата в соответствии с рисунком 10. Вертикальную составляющую вибрации измеряют на верхней части крышки подшипника над серединой его длины.

Датчики для измерения осевой и поперечной составляющих вибрации размещаются по одну сторону агрегата. Крепление датчиков к корпусу подшипника производят с помощью специальных установочных площадок «кубиков» в соответствии с приложением Д, не имеющих резонансов, влияющих на результаты измерений (в диапазоне частот от 3 до 2500 Гц).

2.1.8 Установка датчика измерения наклона поверхности производится в соответствии с приложением Д.

Датчик установить на ровную поверхность детали в направлении измерения наклона поверхности. Регулировочные винты не должны выступать за плоскость измерений. По значению на ИН-10.2УН определить наклон контролируемой поверхности в мм/м.

В датчике используется жидкостное демпфирование маятника. При эксплуатации датчика необходимо контролировать герметичность выхода винта арретира.

Арретирование датчика производится завинчиванием винта 1 до упора. Разарретирование производится вывинчиванием винта от упора на 2 мм. Время установки маятника не более 60 секунд.

2.1.9 Монтаж каналов измерения температур, токов и напряжений

Устройство сбора данных и управления ИН-А/x закрепить на DIN рейку и произвести подключение в соответствии со схемой шкафа (приложение Е).

Подключить датчики согласно рисункам 11 ÷ 14.

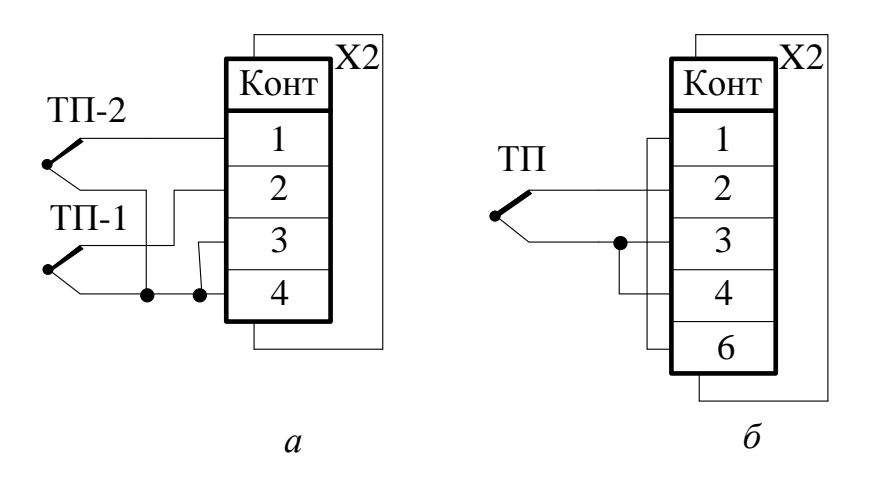

Рисунок 11 Подключение термопар. а.- подключение 2-х термопар, б.- подключение 1-ой термопары с внутриблочной компенсацией «холодного спая»

Модуль допускает подключение как одной, так и двух термопар.

При подключении второй термопары необходимо учитывать, что каналы гальванически не развязаны!

Вторая термопара может использоваться как в качестве рабочей, так и для компенсации холодного спая. В модулях, где компенсация холодного спая выполняется самим модулем, вторую термопару к входам подключать нельзя, так как они используются для подключения внутреннего термометра.

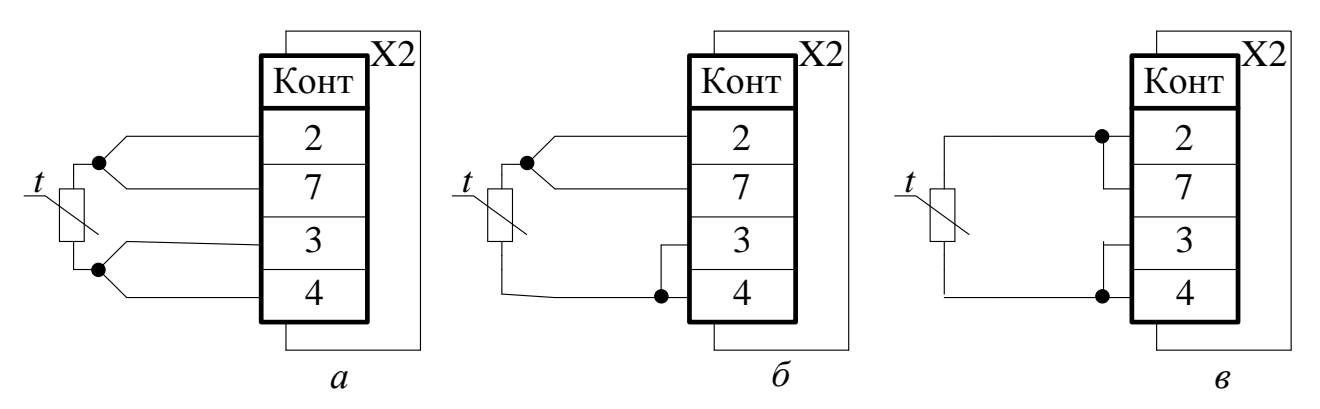

Рисунок 12 Подключение термометра сопротивления: а.- по 4-х проводной схеме, б.- по 3-х проводной схеме, в.- по 2-х проводной схеме

Измерение температуры термосопротивлением можно производить 2-х, 3-х, 4-х проводной схеме, но только подключение по 4-х проводной схеме гарантирует метрологические характеристики, указанные в п. 1.3.11.

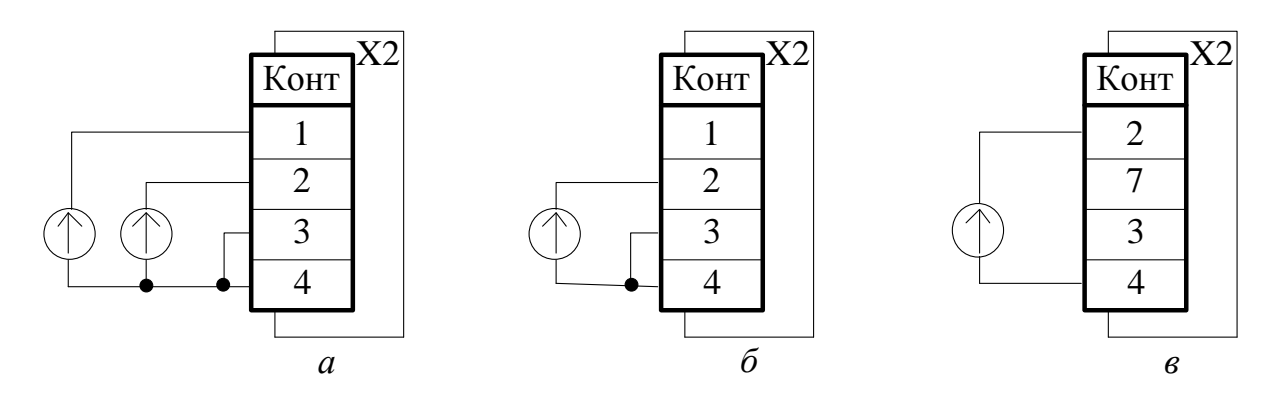

Рисунок 13 Подключение канала измерения напряжения: а.- по 2-м каналам, б.- по 1-ому каналу, в.- по 2-ому каналу

Измерение напряжений можно производить как по одному, так двум каналам одновременно.

При измерении напряжения по двум каналам одновременно необходимо учитывать, что каналы гальванически не развязаны, а также возможен вывод на индикатор значения измеряемого параметра только одного канала!

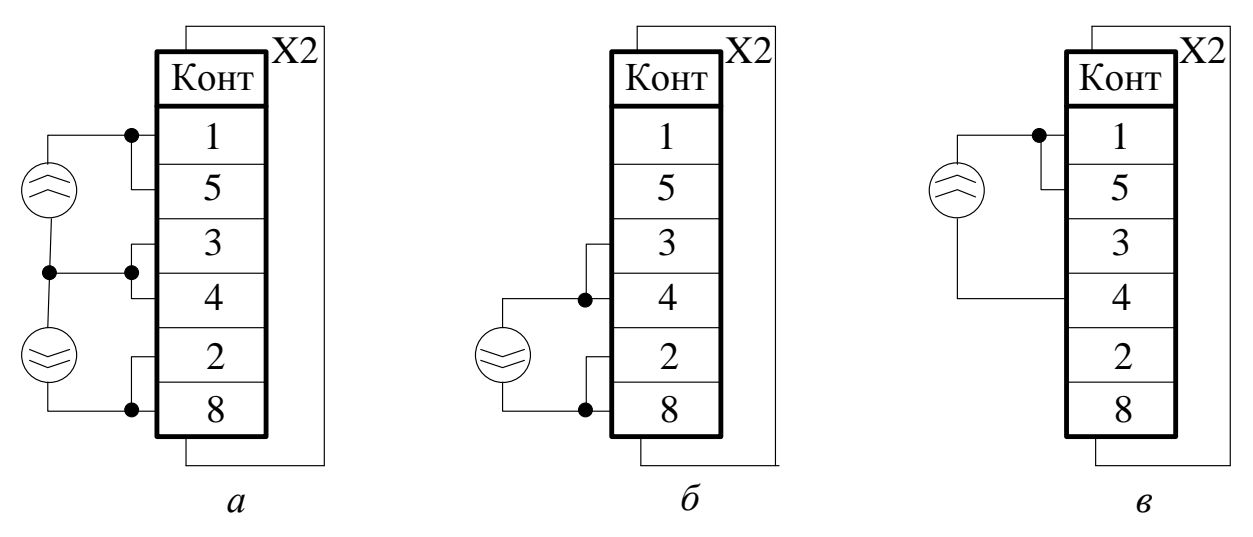

Рисунок 14 Подключение канала измерения тока: а.- по 2-м каналам, б.- по 1-ому каналу, в.- по 2-ому каналу

Измерение тока можно производить по двум каналам одновременно.

При измерении тока по двум каналам одновременно, нарушается гальваническая развязка каналов, а также возможен вывод на семисегментный индикатор значения измеряемого параметра только одного канала!

2.1.10 Все датчики после их установки в начальное положение должны быть закреплены, а крепежные элементы законтрены. Кабель датчика должен быть механически защищен и закреплен как внутри, так и вне оборудования, без натягов, перегибов с радиусом не менее 20мм, не должен свободно болтаться.

Особое внимание должно быть уделено закреплению кабеля датчика внутри оборудования. Кабель не должен подвергаться воздействию потоков масла и воздуха, не должен вибрировать относительно поверхности крепления. Крепление кабеля производится: хомутами, скобами (к внутренней поверхности оборудования) с шагом не более 0,35м; укладкой в бронешланг, трубу или желоб, которые должны быть закреплены. Вне оборудования кабели должны быть уложены в трубу, бронешланг, желоб.

2.1.11 Длина кабельных связей между шкафом и датчиками, преобразователями – не более 200м при сечении провода 1 мм<sup>2</sup>.

2.1.12 Крепление всех датчиков на изолированных опорах выполняется с применением изолирующих прокладок между датчиком и поверхностью опоры и изоляцией кабеля датчика.

#### **2.2 Порядок работы с системой**

2.2.1 Включение системы в работу

<span id="page-29-0"></span>Напряжение сети подводится к блокам питания через автоматический выключатель питания.

Включение системы в работу производится включением автоматического выключателя питания.

Выходное напряжение блоков питания подаётся на модули измерительного контроллера, распределенные устройства сбора данных и управления, датчики преобразователи.

2.2.2 Работа с каналом измерения осевого сдвига\*

При нормальной работе, значение относительного осевого сдвига в пределах нормы, горит зеленый цветовой индикатор «НОРМА».

При достижении значения уставки «АВАРИЯ – или +», загорается соответствующий желтый цветовой индикатор и происходит срабатывание соответствующего реле.

При достижении значения уставки «ОСТАНОВ – или +» (или превышении её) загорается соответствующий красный цветовой индикатор и происходит срабатывание соответствующего реле.

Все реле имеют задержку по срабатыванию. Время задержки по срабатыванию настраивается программным путем в соответствии с «Инструкцией по настройке и регулированию».

> 2.2.2.1 Назначение органов управления, индикации канала измерения осевого сдвига

Внешний вид лицевой панели и назначение кнопок, регуляторов и индикаторов приведены на рисунке 15.

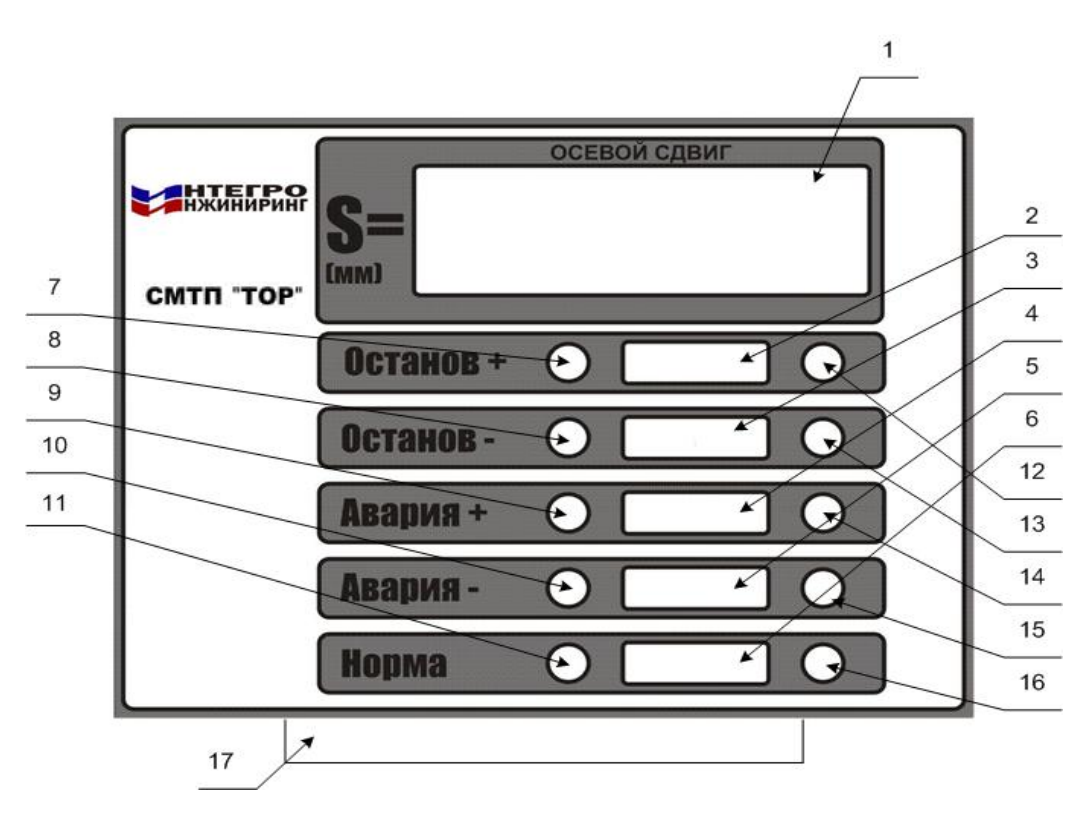

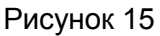

- 1. Цифровой индикатор:
	- o Отображение значения текущего осевого сдвига
	- o Сигнализация обрыва линий питания и сигнала (п. 2.2.11).
- 2. Красный светодиод. Светится при превышении уровня уставки «ОСТАНОВ +».
- 3. Красный светодиод. Светится при превышении уровня уставки «ОСТАНОВ ».
- 4. Желтый светодиод. Светится при превышении уровня уставки «АВАРИЯ +».
- 5. Желтый светодиод. Светится при превышении уровня уставки «АВАРИЯ -».
- 6. Зеленый светодиод. Светится при значениях осевого сдвига ниже уставок «АВАРИЯ +» и «АВАРИЯ -».
- 7. Кнопка уставки «ОСТАНОВ +». При нажатии уровень уставки отображается на индикаторе.
- 8. Кнопка уставки «ОСТАНОВ -». При нажатии уровень уставки отображается на индикаторе.
- 9. Кнопка уставки «АВАРИЯ +». При нажатии уровень уставки отображается на индикаторе.
- 10. Кнопка уставки «АВАРИЯ -». При нажатии уровень уставки отображается на индикаторе.
- 11. Кнопка включения контрольного сигнала и отключения полезного сигнала.
- 12. Подстроечный резистор уровня уставки «ОСТАНОВ +».
- 13. Подстроечный резистор уровня уставки «ОСТАНОВ -».
- 14. Подстроечный резистор уровня уставки «АВАРИЯ +».
- 15. Подстроечный резистор уровня уставки «АВАРИЯ -».
- 16. Подстроечный резистор уровня контрольного сигнала.
- 17. Электрический разъем.

Дополнительные функции кнопок (могут изменяться в зависимости от версии программного обеспечения).

«Останов+» + «Авария-» - перезагрузка блока

«Останов+» + «Останов-» - имитация унифицированного токового сигнала соответствующего верхнему значению токовой шкалы

«Останов+» + «Авария+» - имитация унифицированного токового сигнала соответствующего нижнему значению токовой шкалы

«Авария-» + «Авария+» - просмотр значения АЦП по линии

«Останов-» + «Авария+» - просмотр значения АЦП по сигналу

#### 2.2.2.2 Выставление уставок

- o нажать кнопку выставляемой уставки и удерживать её.
- o с помощью подстроечного резистора, соответствующей данной уставке, выставить значение уставки по цифровому индикатору
- o отпустить кнопку выставляемой уставки
- o аналогично выставить значения остальных уставок.

#### 2.2.2.3 Проверка срабатывания реле.

- o нажать и удерживать кнопку «НОРМА» на ИН-06.2ОС.
- o с помощью подстроечного резистора «НОРМА» по цифровому индикатору выставить значение соответствующей уставки
- o проверить срабатывание и время задержки срабатывания соответствующего реле с помощью омметра и секундомера
- o аналогично проверить срабатывание реле всех уставок
- o с помощью подстроечного резистора «НОРМА» по цифровому индикатору выставить значение 0 мм.
- o отпустить кнопку «НОРМА»

### 2.2.2.4 Проверка токовых выходов

Для проверки токовых выходов необходимо:

- o нажать и удерживать кнопки «Останов+» и «Останов-»
- o с помощью амперметра замерить ток на выходе «Ток1», затем на выходе «Ток2»
- o убедиться, что ток соответствует верхнему значению токовой шкалы с погрешностью не более чем указана в п. 1.3.6
- o отпустить кнопки «Останов+» и «Останов-»
- o нажать и удерживать кнопки «Останов+» и «Авария+»
- o с помощью амперметра замерить ток на выходе «Ток1», затем на выходе «Ток2»
- o убедиться, что ток соответствует нижнему значению токовой шкалы с погрешностью не более чем указана в п. 1.3.6
- o отпустить кнопки «Останов+» и «Авария+»

\*Прим: Допускается калибровка, настройка и корректировка уставок в контроллере посредством компьютера (ноутбука) калибровщика.

#### 2.2.3 **Работа с каналом измерения относительного расширения**\*

При нормальной работе, когда значение относительного теплового расширения ротора в пределах нормы, горит зеленый цветовой индикатор «НОРМА».

При достижении значения уставки «ПРЕДУПРЕЖДЕНИЕ – или +», загорается соответствующий желтый цветовой индикатор и происходит срабатывание соответствующего реле.

При достижении значения уставки «АВАРИЯ – или +» (или превышении её) загорается соответствующий красный цветовой индикатор и происходит срабатывание соответствующего реле.

Все реле имеют задержку по срабатыванию. Время задержки по срабатыванию настраивается программным путем в соответствии с «Инструкцией по настройке и регулированию».

2.2.3.1 Назначение органов управления, индикации канала измерения относительного расширения

Внешний вид лицевой панели и назначение кнопок, регуляторов и индикаторов приведены на рисунке 16.

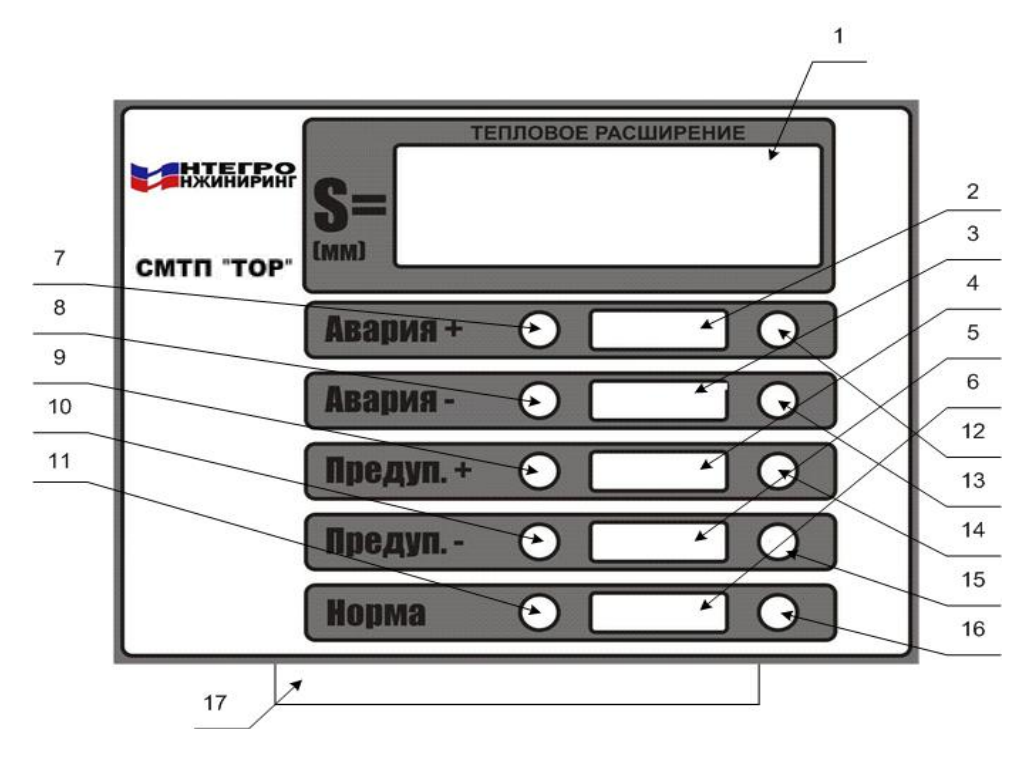

Рисунок 16

- 1. Цифровой индикатор:
- o отображение значения текущего относительного теплового расширения ротора
- o сигнализация обрыва линий питания и сигнала (п. 2.2.11).
- 2. Красный светодиод. Светится при превышении уровня уставки «АВАРИЯ +».
- 3. Красный светодиод. Светится при превышении уровня уставки «АВАРИЯ ».
- 4. Желтый светодиод. Светится при превышении уровня уставки «ПРЕДУПРЕЖДЕНИЕ +».
- 5. Желтый светодиод. Светится при превышении уровня уставки «ПРЕДУПРЕЖДЕНИЕ -».
- 6. Зеленый светодиод. Светится при значениях относительного теплового расширения ротора ниже уставок «ПРЕДУПРЕЖДЕНИЕ +» и «ПРЕДУПРЕЖДЕНИЕ -».
- 7. Кнопка уставки «АВАРИЯ +». При нажатии уровень уставки отображается на индикаторе.
- 8. Кнопка уставки «АВАРИЯ -». При нажатии уровень уставки отображается на индикаторе.
- 9. Кнопка уставки «ПРЕДУПРЕЖДЕНИЕ +». При нажатии уровень уставки отображается на индикаторе.
- 10. Кнопка уставки «ПРЕДУПРЕЖДЕНИЕ -». При нажатии уровень уставки отображается на индикаторе.
- 11. Кнопка включения контрольного сигнала и отключения полезного сигнала.
- 12. Подстроечный резистор уровня уставки «АВАРИЯ +».
- 13. Подстроечный резистор уровня уставки «АВАРИЯ -».
- 14. Подстроечный резистор уровня уставки «ПРЕДУПРЕЖДЕНИЕ +».
- 15. Подстроечный резистор уровня уставки «ПРЕДУПРЕЖДЕНИЕ -».
- 16. Подстроечный резистор уровня контрольного сигнала.
- 17. Разъем.

Дополнительные функции кнопок (могут изменяться в зависимости от версии программного обеспечения).

«Авария+» + «Предуп-» - перезагрузка блока

«Авария +» + «Авария-» - имитация унифицированного токового сигнала соответствую-

щего верхнему значению токовой шкалы

«Авария+» + «Предуп+» - имитация унифицированного токового сигнала соответствующего нижнему значению токовой шкалы

«Предуп-» + «Предуп+» - просмотр значения АЦП по линии

«Предуп+» + «Авария-» - просмотр значения АЦП по сигналу

#### 2.2.3.2 Выставление уставок

- o нажать кнопку выставляемой уставки и удерживать её.
- o с помощью подстроечного резистора, соответствующей данной уставке, выставить значение уставки по цифровому индикатору
- o отпустить кнопку выставляемой уставки
- o аналогично выставить значения остальных уставок

### 2.2.3.3 Проверка срабатывания реле.

- o нажать и удерживать кнопку «НОРМА» на ИН-02.2ОР.
- o с помощью подстроечного резистора «НОРМА» по цифровому индикатору выставить значение соответствующей уставки
- o проверить срабатывание и время задержки срабатывания соответствующего реле с помощью омметра и секундомера
- o с помощью подстроечного резистора «НОРМА» по цифровому индикатору выставить значение 0 мм.
- o отпустить кнопку «НОРМА»

#### 2.2.3.4 Проверка токовых выходов

Для проверки токовых выходов необходимо:

- o нажать и удерживать кнопки «Авария +» + «Авария-»
- o с помощью амперметра замерить ток на выходе «Ток1», затем на выходе «Ток2»
- o убедиться, что ток соответствует верхнему значению токовой шкалы с погрешностью не более чем указана в п. 1.3.2
- o отпустить кнопки «Авария +» + «Авария-»
- o нажать и удерживать кнопки «Авария+» + «Предуп+»
- o с помощью амперметра замерить ток на выходе «Ток1», затем на выходе «Ток2»
- o убедиться, что ток соответствует нижнему значению токовой шкалы с погрешностью не более чем указана в п. 1.3.2
- o отпустить кнопки «Авария+» + «Предуп+»

\*Прим: Допускается калибровка, настройка и корректировка уставок в контроллере посредством компьютера (ноутбука) калибровщика.

#### 2.2.4 **Работа с каналом измерения линейного перемещения**\*

При нормальной работе, значение относительного осевого сдвига в пределах нормы, горит зеленый цветовой индикатор «НОРМА».

При достижении значения уставки «ПРЕДУПРЕЖДЕНИЕ», загорается желтый цветовой индикатор и происходит срабатывание соответствующего реле.

При достижении значения уставки «АВАРИЯ» (или превышении её) загорается красный цветовой индикатор и происходит срабатывание соответствующего реле.

Все реле имеют задержку по срабатыванию. Время задержки по срабатыванию настраивается программным путем в соответствии с «Инструкцией по настройке и регулированию».

2.2.4.1 Назначение органов управления, индикации канала измерения линейного перемещения

Внешний вид лицевой панели и назначение кнопок, регуляторов и индикаторов приведены на рисунке 17.

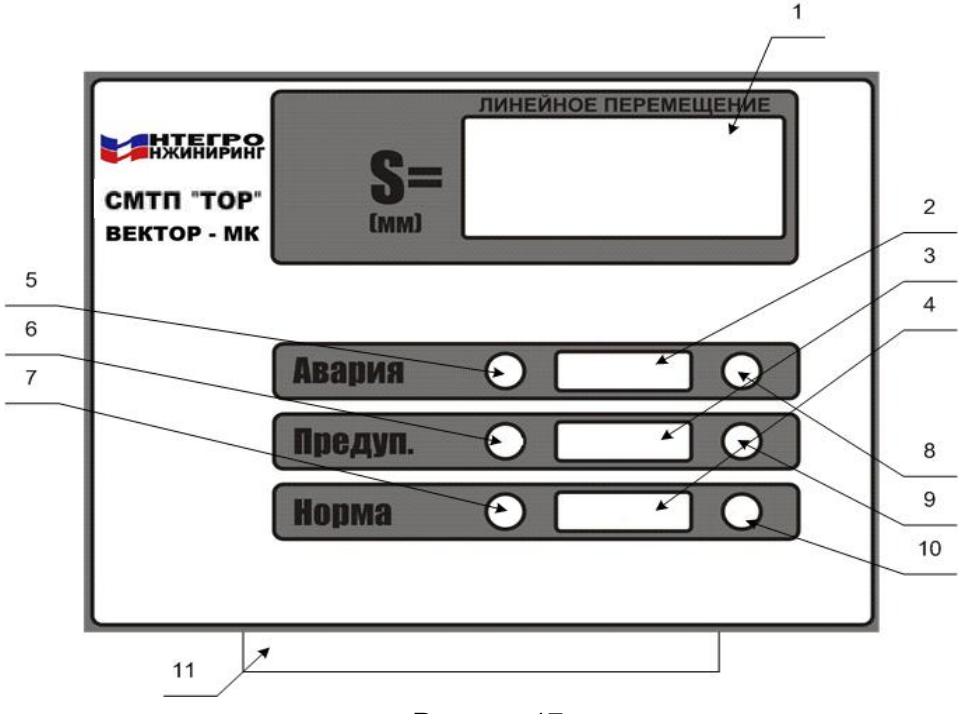

Рисунок 17

- 1. Цифровой индикатор:
- o отображение значения текущего линейного перемещения
- o сигнализация обрыва линий питания и сигнала (п. 2.2.11).
- 2. Красный светодиод. Светится при превышении уровня уставки «АВАРИЯ».
- 3. Желтый светодиод. Светится при превышении уровня уставки «ПРЕДУПРЕЖДЕНИЕ».
- 4. Зеленый светодиод. Светится при значениях линейного перемещения ниже уставки «ПРЕДУПРЕЖДЕНИЕ».
- 5. Кнопка уставки «АВАРИЯ». При нажатии уровень уставки отображается на индикаторе.
- 6. Кнопка уставки «ПРЕДУПРЕЖДЕНИЕ». При нажатии уровень уставки отображается на индикаторе.
- 7. Кнопка включения контрольного сигнала и отключения полезного сигнала.
- 8. Подстроечный резистор уровня уставки «АВАРИЯ».
- 9. Подстроечный резистор уровня уставки «ПРЕДУПРЕЖДЕНИЕ».
- 10. Подстроечный резистор уровня контрольного сигнала.
- 11. Разъем.

Дополнительные функции кнопок (могут изменяться в зависимости от версии программного обеспечения).

«Авария» + «Предуп.» + «Норма» - перезагрузка блока

«Авария» + «Норма» - имитация унифицированного токового сигнала соответствующего верхнему значению токовой шкалы

«Авария» + «Предуп.» - просмотр значения АЦП по сигналу
«Предуп.» + «Норма» - просмотр значения АЦП по линии + имитация унифицированного токового сигнала соответствующего нижнему значению токовой шкалы

### 2.2.4.2 Выставление уставок

- o нажать кнопку выставляемой уставки и удерживать её.
- o с помощью подстроечного резистора, соответствующей данной уставке, выставить значение уставки по цифровому индикатору
- o отпустить кнопку выставляемой уставки
- o аналогично выставить значения остальных уставок

\*Прим: Допускается калибровка, настройка и корректировка уставок в контроллере посредством компьютера (ноутбука) калибровщика.

# 2.2.4.3 Проверка срабатывания реле.

- o нажать и удерживать кнопку «НОРМА» на ИН-03.2ЛП.
- o с помощью подстроечного резистора «НОРМА» по цифровому индикатору выставить значение соответствующей уставки
- o проверить срабатывание и время задержки срабатывания соответствующего реле с помощью омметра и секундомера
- o аналогично проверить срабатывание реле всех уставок
- o с помощью подстроечного резистора «НОРМА» по цифровому индикатору выставить значение 0 мм.
- o отпустить кнопку «НОРМА»

### 2.2.4.4 Проверка токовых выходов

Для проверки токовых выходов необходимо:

- o нажать и удерживать кнопки «Авария» и «Норма»
- o с помощью амперметра замерить ток на выходе «Ток1», затем на выходе «Ток2»
- o убедиться, что ток соответствует верхнему значению токовой шкалы с погрешностью не более чем указана в п. 1.3.3
- o отпустить кнопки «Авария» и «Норма»
- o нажать и удерживать кнопки «Предуп.» + «Норма»
- o с помощью амперметра замерить ток на выходе «Ток1», затем на выходе «Ток2»
- o убедиться, что ток соответствует нижнему значению токовой шкалы с погрешностью не более чем указана в п. 1.3.3
- o отпустить кнопки «Предуп.» + «Норма»

\*Прим: Допускается калибровка, настройка и корректировка уставок в контроллере посредством компьютера (ноутбука) калибровщика.

# 2.2.5 **Работа с каналом измерения искривления (боя) вала\***

Для работы прибора необходим сигнал от отметчика оборотов (тахометра). Контроль сигнала тахометра осуществляется нажатием и удержанием кнопки «ОБОРОТЫ» с высвечиванием на цифровом индикаторе значения оборотов турбоагрегата.

В режиме останова агрегата горит цветовой индикатор «ОБОРОТЫ» и замкнуты контакты соответствующего реле. На цифровом индикаторе высвечивается значение зазора между датчиком и валом. При нажатии кнопки «ОБОРОТЫ», на индикаторе высвечивается значение 0 об/мин.

В режиме «валоповорот» (F<10 об/мин) на цифровом индикаторе высвечивается

значение искривления вала. Цветовой индикатор «ОБОРОТЫ» погашен. При превышении значения уставки «ИСКРИВЛЕНИЕ», происходит зажигание соответствующего цветового индикатора и срабатывание соответствующего реле. При нажатии кнопки «ОБОРОТЫ», на индикаторе высвечивается значение 1÷10 об/мин.

При значениях оборотов F>10 об/мин на цифровом индикаторе высвечивается значение боя вала. Цветовой индикатор «ОБОРОТЫ» погашен. При превышении значения уставки «БОЙ», происходит зажигание соответствующего цветового индикатора и срабатывание соответствующего реле. При нажатии кнопки «ОБОРОТЫ», на индикаторе высвечивается значение оборотов.

Все реле имеют задержку по срабатыванию. Время задержки по срабатыванию настраивается программным путем в соответствии с «Инструкцией по настройке и регулированию».

2.2.5.1 Назначение органов управления, индикации канала измерения искривления (боя) вала

Внешний вид лицевой панели и назначение кнопок, регуляторов и индикаторов приведены на рисунке 18.

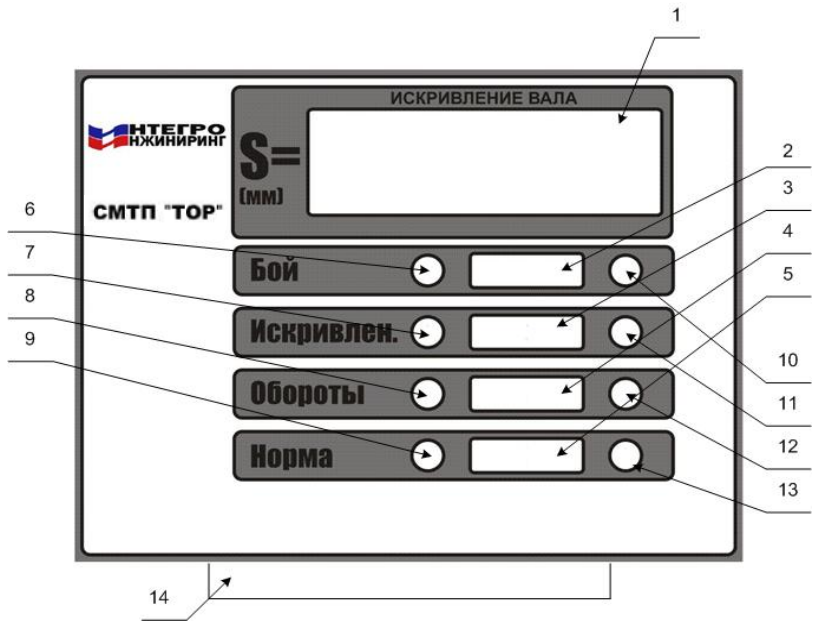

Рисунок 18

- 1. Цифровой индикатор:
- o отображение значения текущего значения искривления, боя вала и зазора (мкм)
- o сигнализация обрыва линий питания и сигнала (п. 2.2.11).
- 2. Красный светодиод. Светится при превышении уровня уставки «БОЙ».
- 3. Красный светодиод. Светится при превышении уровня уставки «ИСКРИВЛЕНИЕ».
- 4. Красный светодиод. Светится при остановке агрегата.
- 5. Зеленый светодиод. Светится при значениях уставок ниже «БОЙ» и «ИСКРИВЛЕНИЕ».
- 6. Кнопка уставки «БОЙ». При нажатии уровень уставки отображается на индикаторе.
- 7. Кнопка уставки «ИСКРИВЛЕНИЕ». При нажатии уровень уставки отображается на индикаторе.
- 8. Кнопка «ОБОРОТЫ». При нажатии частота вращения вала отображается на индикаторе.
- 9. Кнопка включения контрольного сигнала и отключения полезного сигнала.
- 10. Подстроечный резистор уровня уставки «БОЙ».
- 11. Подстроечный резистор уровня уставки «ИСКРИВЛЕНИЕ».
- 12. Подстроечный резистор контрольного сигнала по оборотам.
- 13. Подстроечный резистор уровня контрольного сигнала.
- 14. Разъем.

Дополнительные функции кнопок (могут изменяться в зависимости от версии программного обеспечения).

«Норма» + «Бой» - имитация унифицированного токового сигнала соответствующего верхнему значению токовой шкалы

«Норма» + «Искривление» - имитация унифицированного токового сигнала соответствующего нижнему значению токовой шкалы

«Бой» + «Искривление» - просмотр зазора между датчиком и контрольной поверхностью в мкм.

«Обороты» + «Норма» - имитация контрольного сигнала «ОБОРОТЫ»

«Обороты» + «Бой» - просмотр значения АЦП по сигналу

«Обороты» + «Искривление» - просмотр значения АЦП по линии

«Норма» + «Обороты» + «Искривление» - перезагрузка блока

#### 2.2.5.2 Выставление уставок

- o нажать кнопку «БОЙ» и удерживать её.
- o с помощью подстроечного резистора «БОЙ» выставить по цифровому индикатору значение боя, соответствующее данной уставке (мкм).
- o отпустить кнопку выставляемой уставки
- o аналогично выставить уставку «ИСКРИВЛЕНИЕ».

\*Прим: Допускается калибровка, настройка и корректировка уставок в контроллере посредством компьютера (ноутбука) калибровщика.

#### 2.2.5.3 Проверка срабатывания реле.

- o нажать и удерживать кнопки «НОРМА» + «ОБОРОТЫ» на ИН-04.2ИВ.
- o с помощью подстроечного резистора «ОБОРОТЫ» по цифровому индикатору выставить значение оборотов соответствующее режиму измерения искривления (F<10 об/мин)
- o отпустить кнопки «НОРМА» + «ОБОРОТЫ»
- o нажать и удерживать кнопку «НОРМА»
- o с помощью подстроечного резистора «НОРМА» по цифровому индикатору выставить значение уставки «ИСКРИВЛЕНИЕ»
- o проверить срабатывание и время задержки срабатывания реле «ИСКРИВЛЕНИЕ» с помощью омметра и секундомера
- o с помощью подстроечного резистора «НОРМА» по цифровому индикатору выставить значение 0 мм.
- o отпустить кнопку «НОРМА»
- o нажать и удерживать кнопки «НОРМА» + «ОБОРОТЫ» на ИН-04.2ИВ.
- o с помощью подстроечного резистора «ОБОРОТЫ» по цифровому индикатору выставить значение оборотов соответствующее режиму измерения боя (F>10 об/мин) o отпустить кнопки «НОРМА» + «ОБОРОТЫ»
- o нажать и удерживать кнопку «НОРМА»
- o с помощью подстроечного резистора «НОРМА» по цифровому индикатору выста-

вить значение уставки «БОЙ»

- o проверить срабатывание и время задержки срабатывания реле «БОЙ» с помощью омметра и секундомера
- o с помощью подстроечного резистора «НОРМА» по цифровому индикатору выставить значение 0 мм.
- o отпустить кнопку «НОРМА»

\*Прим: Допускается калибровка, настройка и корректировка уставок в контроллере посредством компьютера (ноутбука) калибровщика.

#### 2.2.5.4 Проверка токовых выходов

Для проверки токовых выходов необходимо:

- нажать и удерживать кнопки «Норма» + «Бой»
- с помощью амперметра замерить ток на выходе «Ток1», затем на выходе «Ток2»
- убедиться, что ток соответствует верхнему значению токовой шкалы с погрешностью не более чем указана в п. 1.3.4
- отпустить кнопки «Норма»  $+$  «Бой»
- нажать и удерживать кнопки «Норма» + «Искривление»
- с помощью амперметра замерить ток на выходе «Ток1», затем на выходе «Ток2»
- убедиться, что ток соответствует нижнему значению токовой шкалы с погрешностью не более чем указана в п. 1.3.4
- отпустить кнопки «Норма» + «Искривление»

\*Прим: Допускается калибровка, настройка и корректировка уставок в контроллере посредством компьютера (ноутбука) калибровщика.

#### 2.2.6 **Работа с каналом измерения СКЗ виброскорости\***

При нормальной работе, значение СКЗ виброскорости в пределах нормы, горит зеленый цветовой индикатор «НОРМА».

При достижении значения уставки «ПРЕДУПРЕЖДЕНИЕ» (или превышении её), загорается желтый цветовой индикатор и происходит срабатывание соответствующего реле.

При достижении значения уставки «АВАРИЯ» (или превышении её), загорается соответствующий красный цветовой индикатор и происходит срабатывание соответствующего реле.

При достижении значения уставки «ОСТАНОВ» (или превышении её) загорается соответствующий красный цветовой индикатор и происходит срабатывание 2-х соответствующих реле. Индикатор продолжает светиться после уменьшения значения уставки «ОСТАНОВ», а соответствующее реле отключается. Чтобы погасить индикатор необходимо нажать, а потом отжать кнопку «ОСТАНОВ».

Все реле имеют задержку по срабатыванию. Время задержки по срабатыванию настраивается программным путем в соответствии с «Инструкцией по настройке и регулированию».

2.2.6.1 Назначение органов управления, индикации канала измерения вибрации

Внешний вид лицевой панели и назначение кнопок, регуляторов и индикаторов приведены на рисунке 19.

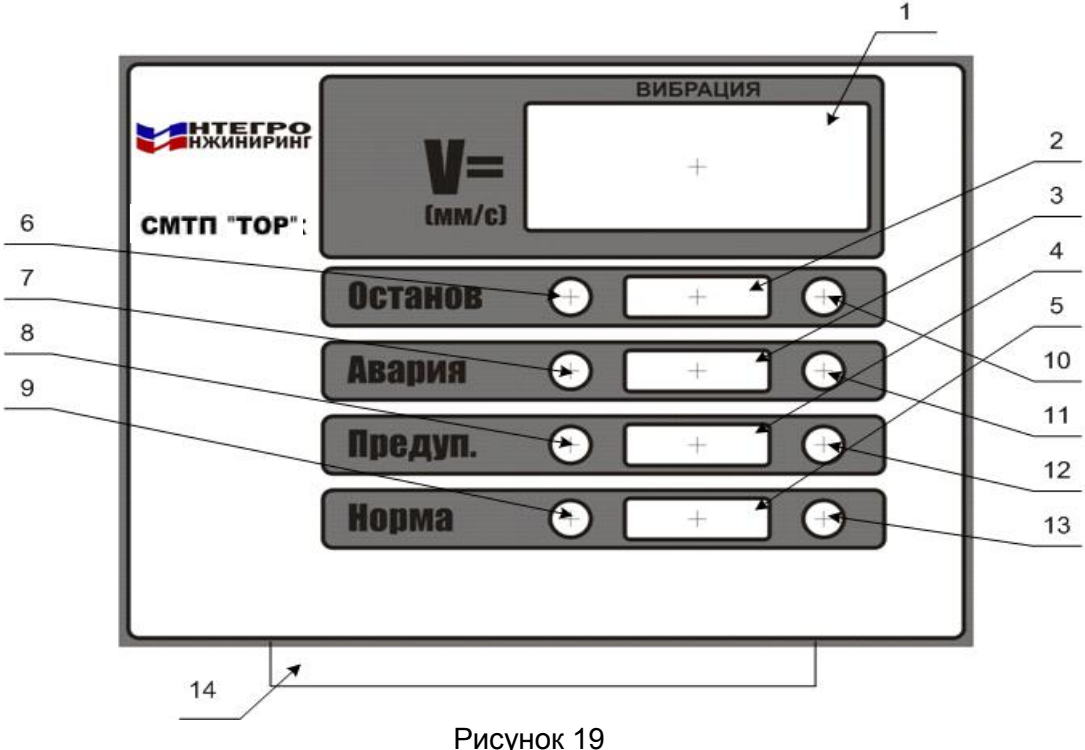

- 1. Цифровой индикатор:
	- o отображение значений вибрационных параметров
	- o сигнализация обрыва линий питания и сигнала (п. 2.2.11).
- 2. Красный светодиод. Светится при превышении уровня уставки «ОСТАНОВ ».
- 3. Красный светодиод. Светится при превышении уровня уставки «АВАРИЯ ».
- 4. Желтый светодиод. Светится при превышении уровня уставки «ПРЕДУПРЕЖДЕНИЕ».
- 5. Зеленый светодиод. Светится при нормальном значении СКЗ виброскорости.
- 6. Кнопка уставки «ОСТАНОВ». При нажатии уровень уставки отображается на индикаторе.
- 7. Кнопка уставки «АВАРИЯ». При нажатии уровень уставки отображается на индикаторе.
- 8. Кнопка уставки «ПРЕДУПРЕЖДЕНИЕ». При нажатии уровень уставки отображается на индикаторе.
- 9. Кнопка включения контрольного сигнала и отключения полезного сигнала
- 10. Подстроечный резистор уровня уставки «ОСТАНОВ».
- 11. Подстроечный резистор уровня уставки «АВАРИЯ».
- 12. Подстроечный резистор уровня уставки «ПРЕДУПРЕЖДЕНИЕ».
- 13. Подстроечный резистор уровня контрольного сигнала.
- 14. Разъём

Дополнительные функции кнопок (могут изменяться в зависимости от версии программного обеспечения).

«Норма» + «Останов» - имитация унифицированного токового сигнала соответствующего верхнему значению токовой шкалы

«Норма» + «Авария» - просмотр значения АЦП по линии

«Авария» + «Останов» - просмотр размаха виброперемещения в мкм

«Авария» + «Предупр.» - просмотр СКЗ виброскорости по спектру

«Предупр.» + «Норма» - перезагрузка блока

2.2.6.2 Выставление уставок

o Нажать кнопку выставляемой уставки «ОСТАНОВ» и удерживать её.

- o С помощью подстроечного резистора, соответствующей данной уставке, выставить значение уставки по цифровому индикатору
- o Отпустить кнопку выставляемой уставки
- o Аналогично выставить значения остальных уставок
- Ниже приводятся значения уставок согласно ГОСТ 25364-97
- 1. Уставка «ОСТАНОВ» 11.2 мм/с.
- 2. Уставка «АВАРИЯ» 7.1 мм/с.
- 3. Уставка «ПРЕДУПРЕЖДЕНИЕ» 4.5 мм/с.

2.2.6.3 Проверка срабатывания реле.

- o нажать и удерживать кнопку «НОРМА» на ИН-05.2АВ.
- o с помощью подстроечного резистора «НОРМА» по цифровому индикатору выставить значение соответствующей уставки
- o проверить срабатывание и время задержки срабатывания соответствующего реле с помощью омметра и секундомера
- o аналогично проверить срабатывание реле всех уставок
- o с помощью подстроечного резистора «НОРМА» по цифровому индикатору выставить значение 0 мм.
- o отпустить кнопку «НОРМА».

#### 2.2.6.4 Проверка токового выхода

- o нажать и удерживать кнопку «Норма» и кнопку «Останов»
- o с помощью амперметра замерить ток на выходе «Ток1», затем на выходе «Ток2»
- o убедиться, что ток соответствует верхнему значению токовой шкалы с погрешностью не более чем указана в п. 1.3.5
- o отпустить кнопки «Норма» и «Останов»

\*Прим: Допускается калибровка, настройка и корректировка уставок в контроллере посредством компьютера (ноутбука) калибровщика.

#### 2.2.7 **Работа с каналом измерения частоты оборотов\***

В режиме останова агрегата горит цветовой индикатор «ОСТАНОВ», на цифровом индикаторе 0 об/мин. При изменении частоты вращения значения на индикаторе соответствуют частоте вращения в данный момент.

При достижении значения уставок «ЗОНА1», «ЗОНА2», «ЗОНА3», «ЗОНА4», (или превышении их), загорается соответствующий цветовой индикатор и происходит срабатывание соответствующего реле.

Для анализа изменения частоты вращения в приборе предусмотрен режим запоминания максимального значения частоты вращения за интервал времени от предыдущего сброса максимума. Просмотр осуществляется одновременным нажатием кнопок «Зона4» и «Зона1». Для сброса максимума необходимо одновременно нажать кнопки «Зона3» и «Зона1».

Все реле имеют задержку по срабатыванию. Время задержки по срабатыванию настраивается программным путем в соответствии с «Инструкцией по настройке и регулированию».

2.2.7.1 Назначение органов управления, индикации канала измерения оборотов

Внешний вид лицевой панели и назначение кнопок, регуляторов и индикаторов приведены на рисунке 20.

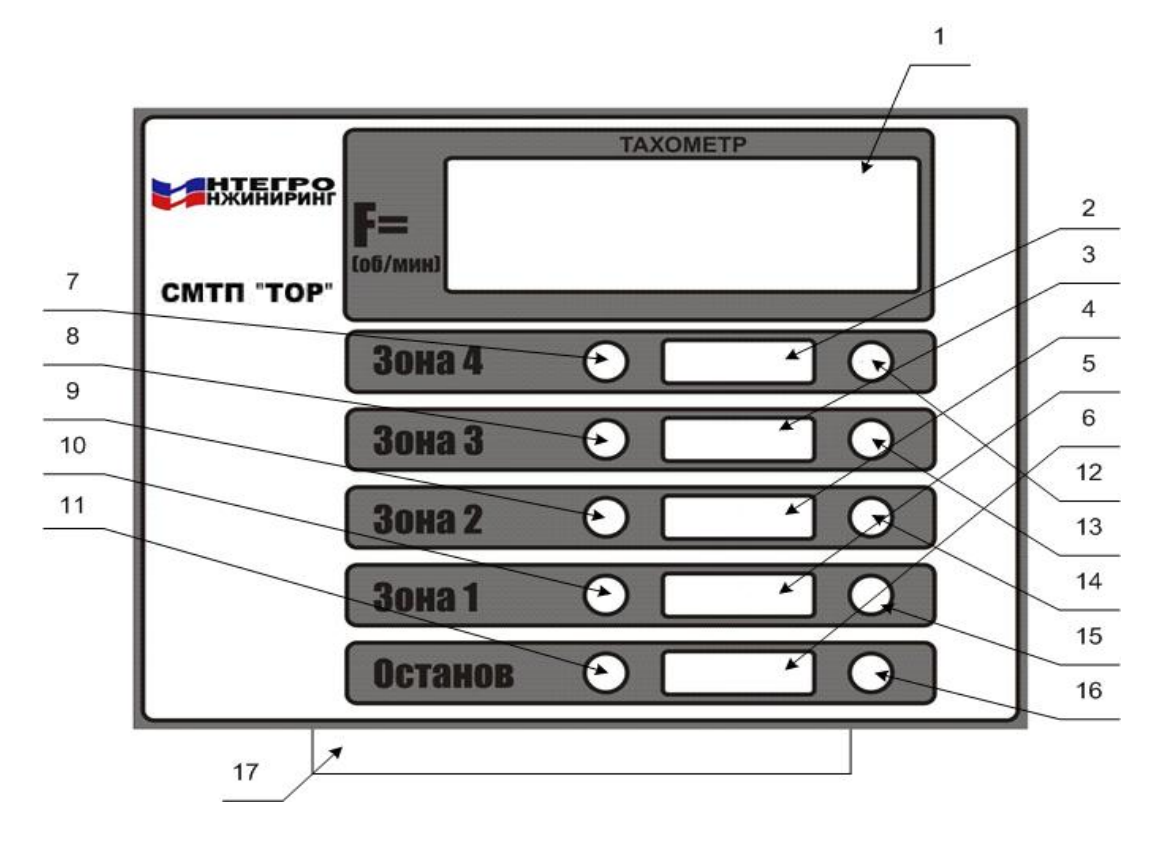

Рисунок 20

1.Цифровой индикатор:

o отображение текущего значения частоты вращения вала (об/мин)

o сигнализация обрыва линии питания и сигнала (п. 2.2.11).

2.Красный светодиод. Светится при превышении уровня уставки «ЗОНА 4».

3.Красный светодиод. Светится при превышении уровня уставки «ЗОНА 3».

4.Желтый светодиод. Светится при превышении уровня уставки «ЗОНА2».

5.Зеленый светодиод. Светится при превышении уровня уставки «ЗОНА1».

6.Красный светодиод. Светится при остановке агрегата.

7.Кнопка уставки «ЗОНА 4». Для установки и отображения уставки «ЗОНА 4».

8.Кнопка уставки «ЗОНА 3». Для установки и отображения уставки «ЗОНА 3».

9.Кнопка уставки «ЗОНА 2». Для установки и отображения уставки «ЗОНА 2».

10. Кнопка уставки «ЗОНА1». Для установки и отображения уставки «ЗОНА 1».

11. Кнопка включения контрольного сигнала и отключения полезного сигнала.

12. Подстроечный резистор уровня уставки «ЗОНА 4».

13. Подстроечный резистор уровня уставки «ЗОНА 3».

14. Подстроечный резистор уровня уставки «ЗОНА 2».

15. Подстроечный резистор уровня уставки «ЗОНА 1».

16. Подстроечный резистор уровня контрольного сигнала.

17. Разъем.

Дополнительные функции кнопок (могут изменяться в зависимости от версии программного обеспечения).

«Зона4»+ «Зона1» - просмотр максимальных оборотов от предыдущего сброса максимума «Зона3»+ «Зона1» - сброс максимума

«Зона4»+ «Останов» - имитация унифицированного токового сигнала соответствующего верхнему значению токовой шкалы

«Зона3»+ «Останов» - имитация унифицированного токового сигнала соответствующего нижнему значению токовой шкалы

«Зона1»+ «Останов» - имитация работы тахометра. В этом режиме на контактах разъема «Выход тахометра 1» и «Выход тахометра 2» появляется сигнал, имитирующий вращение турбины и на цифровом индикаторе загорится 9999. **ВНИМАНИЕ! после работы снять этот режим.**

«Зона2»+ «Останов» - сброс имитирующего сигнала

### 2.2.7.2 Выставление уставок

- o нажать кнопку «ЗОНА 1» и удерживать её.
- o с помощью подстроечного резистора «ЗОНА 1» выставить, по цифровому индикатору, значение частоты вращения соответствующей данной уставке (об/мин).
- o отпустить кнопку выставляемой уставки
- o аналогично выставить оставшиеся уставки.

#### 2.2.7.3 Проверка срабатывания реле.

- o нажать и удерживать кнопку «ОСТАНОВ» на ИН-08.2Т
- o с помощью подстроечного резистора «ОСТАНОВ» по цифровому индикатору выставить значение соответствующей уставки
- o проверить срабатывание и время задержки срабатывания соответствующего реле с помощью омметра и секундомера
- o аналогично проверить срабатывание реле всех уставок
- o с помощью подстроечного резистора «ОСТАНОВ » по цифровому индикатору выставить значение 0 об/мин.
- o отпустить кнопку «ОСТАНОВ».

#### 2.2.7.4 Проверка токовых выходов

Для проверки токовых выходов необходимо:

- o нажать и удерживать кнопки «Зона4» и «Останов»
- o с помощью амперметра замерить ток на выходе «Ток1», затем на выходе «Ток2»
- o убедиться, что ток соответствует верхнему значению токовой шкалы с погрешностью не более чем указана в п. 1.3.8
- o отпустить кнопки «Зона4» и «Останов»
- o нажать и удерживать кнопки «Зона3» и «Останов»
- o с помощью амперметра замерить ток на выходе «Ток1», затем на выходе «Ток2»
- o убедиться, что ток соответствует нижнему значению токовой шкалы с погрешностью не более чем указана в п. 1.3.8
- o отпустить кнопки «Зона3» и «Останов»

2.2.8 Работа с каналом измерения угла наклона поверхности

При нормальной работе, значение угла наклона поверхности в пределах нормы, горит зеленый цветовой индикатор «НОРМА».

При достижении значения уставки «ПРЕДУПРЕЖДЕНИЕ +», загорается желтый цветовой индикатор и происходит срабатывание соответствующего реле.

При достижении значения уставки «ПРЕДУПРЕЖДЕНИЕ -», загорается желтый цветовой индикатор и происходит срабатывание соответствующего реле.

Все реле имеют задержку по срабатыванию. Время задержки по срабатыванию настраивается программным путем в соответствии с «Инструкцией по настройке и регулированию».

\*Прим: Допускается калибровка, настройка и корректировка уставок в контроллере посредством компьютера (ноутбука) калибровщика.

### **2.2.8.1 Назначение органов управления и индикации канала измерения угла наклона поверхности**\*

Внешний вид лицевой панели и назначение кнопок, регуляторов и индикаторов приведены на рисунке 21.

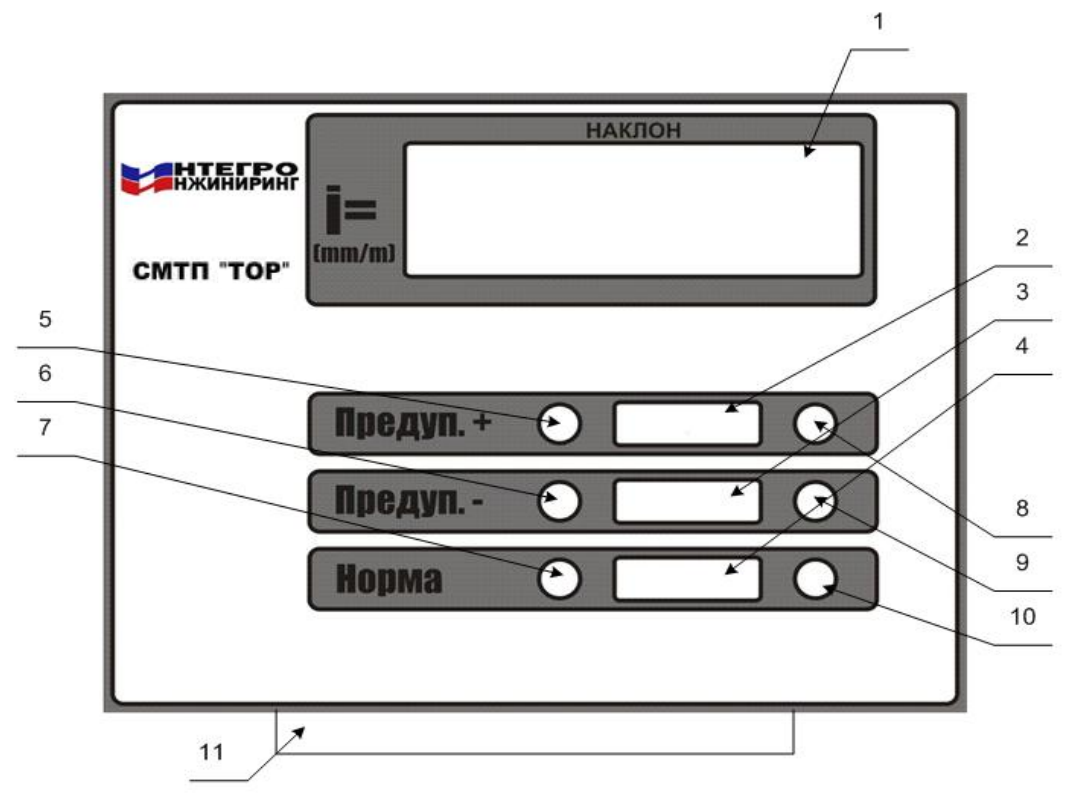

Рисунок 21

- 1. Цифровой индикатор:
- o отображение значения текущего угла наклона.
- o сигнализация обрыва линий питания и сигнала (п. 2.2.11).
- 2. Желтый светодиод. Светится при превышении уровня уставки «Предупреждение  $+$ ».
- 3. Желтый светодиод. Светится при превышении уровня уставки «Предупреждение ».
- 4. Зеленый светодиод. Светится при значениях угла наклона ниже уставки «Предупреждение».
- 5. Кнопка уставки «Предупреждение +». При нажатии уровень уставки отображается на индикаторе.
- 6. Кнопка уставки «Предупреждение -». При нажатии уровень уставки отображается на индикаторе.
- 7. Кнопка включения контрольного сигнала и отключения полезного сигнала.
- 8. Подстроечный резистор уровня уставки «Предупреждение +».
- 9. Подстроечный резистор уровня уставки «Предупреждение -».
- 10. Подстроечный резистор уровня контрольного сигнала.
- 11. Разъем.

Дополнительные функции кнопок (могут изменяться в зависимости от версии программного обеспечения).

«Предупреждение +» + «Предупреждение -» + «Норма» - просмотр значения АЦП по линии

«Предупреждение +» + «Норма» - имитация унифицированного токового сигнала соответствующего верхнему значению токовой шкалы

«Предупреждение -» + «Норма» - имитация унифицированного токового сигнала соответствующего нижнему значению токовой шкалы

«Предупреждение +» + «Предупреждение -» - просмотр значения АЦП по сигналу

#### 2.2.8.2 Выставление уставок

- o нажать кнопку выставляемой уставки и удерживать её.
- o с помощью подстроечного резистора, соответствующей данной уставке, выставить значение уставки по цифровому индикатору
- o отпустить кнопку выставляемой уставки
- o аналогично выставить значения остальных уставок

#### 2.2.8.3 Проверка срабатывания реле.

- o нажать и удерживать кнопку «Норма» на ИН-10.2УН.
- o с помощью подстроечного резистора «НОРМА» по цифровому индикатору выставить значение соответствующей уставки
- o проверить срабатывание и время задержки срабатывания соответствующего реле с помощью омметра и секундомера
- o аналогично проверить срабатывание реле всех уставок
- o с помощью подстроечного резистора «Норма» по цифровому индикатору выставить значение 0 мм.
- o отпустить кнопку «Норма»

### 2.2.8.4 Проверка токовых выходов

Для проверки токовых выходов необходимо:

- o нажать и удерживать кнопки «Предупреждение +» и «Норма»
- o с помощью амперметра замерить ток на выходе «Ток1», затем на выходе «Ток2»
- o убедиться, что ток соответствует верхнему значению токовой шкалы с погрешностью не более чем указана в п. 1.3.10
- o отпустить кнопки «Предупреждение +» и «Норма»
- o нажать и удерживать кнопки «Предупреждение +» и «Норма»
- o с помощью амперметра замерить ток на выходе «Ток1», затем на выходе «Ток2»
- o убедиться, что ток соответствует нижнему значению токовой шкалы с погрешностью не более чем указана в п. 1.3.10
- o отпустить кнопки «Предупреждение +» и «Норма»

\*Прим: Допускается калибровка, настройка и корректировка уставок в контроллере посредством компьютера (ноутбука) калибровщика.

#### 2.2.9 **Работа с каналом измерения относительного виброперемещения вала\***

При нормальной работе, значение относительного виброперемещения в пределах нормы, горит зеленый цветовой индикатор.

При достижении значения уставки «ПРЕДУПРЕЖДЕНИЕ» (или превышении её), загорается желтый цветовой индикатор и происходит срабатывание соответствующего реле.

При достижении значения уставки «АВАРИЯ» (или превышении её), загорается соответствующий красный цветовой индикатор и происходит срабатывание соответствующего реле.

При достижении значения уставки «ОСТАНОВ» (или превышении её) загорается соответствующий красный цветовой индикатор и происходит срабатывание 2-х соответствующих реле.

Все реле имеют задержку по срабатыванию. Время задержки по срабатыванию настраивается программным путем в соответствии с «Инструкцией по настройке и регулированию».

2.2.9.1 Назначение органов управления, индикации канала измерения относительного виброперемещения

Внешний вид лицевой панели и назначение кнопок, регуляторов и индикаторов приведены на рисунке 22.

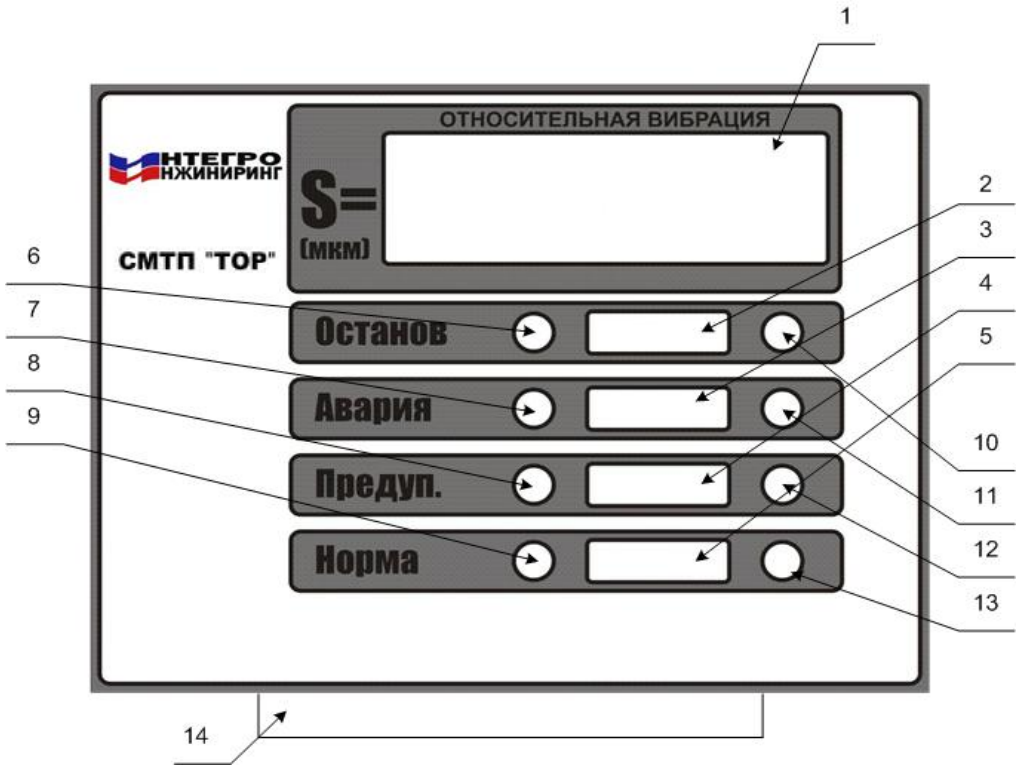

Рисунок 22

15. Цифровой индикатор:

o отображение значений относительного виброперемещения вала

o сигнализация обрыва линий питания и сигнала (п. 2.2.11).

16. Красный светодиод. Светится при превышении уровня уставки «ОСТАНОВ ».

17. Красный светодиод. Светится при превышении уровня уставки «АВАРИЯ ».

18. Желтый светодиод. Светится при превышении уровня уставки «ПРЕДУПРЕЖДЕНИЕ».

19. Зеленый светодиод. Светится при нормальном значении относительной вибрации.

20. Кнопка уставки «ОСТАНОВ». При нажатии уровень уставки отображается на индикаторе.

21. Кнопка уставки «АВАРИЯ». При нажатии уровень уставки отображается на индикаторе.

22. Кнопка уставки «ПРЕДУПРЕЖДЕНИЕ». При нажатии уровень уставки отображается на индикаторе.

23. Кнопка включения контрольного сигнала и отключения полезного сигнала

24. Подстроечный резистор уровня уставки «ОСТАНОВ».

25. Подстроечный резистор уровня уставки «АВАРИЯ».

26. Подстроечный резистор уровня уставки «ПРЕДУПРЕЖДЕНИЕ».

27. Подстроечный резистор уровня контрольного сигнала.

28. Разъём

Дополнительные функции кнопок (могут изменяться в зависимости от версии программного обеспечения).

«Норма» + «Останов» - просмотр значения АЦП по каналу Х «Норма» + «Авария» - просмотр значения АЦП по каналу Y «Предупр.» + «Останов» - просмотр зазора по каналу Х «Предупр.» + «Авария» - просмотр зазора по каналу  $Y$ «Норма» + «Предупр.» - имитация унифицированного токового сигнала соответствующего верхнему значению токовой шкалы

«Авария» + «Останов» - имитация унифицированного токового сигнала соответствующего нижнему значению токовой шкалы

#### 2.2.9.2 Выставление уставок

- o нажать кнопку выставляемой уставки «ОСТАНОВ» и удерживать её.
- o с помощью подстроечного резистора, соответствующей данной уставке, выставить значение уставки по цифровому индикатору
- o отпустить кнопку выставляемой уставки
- o аналогично выставить значения остальных уставок

#### 2.2.9.3 Проверка срабатывания реле.

- o нажать и удерживать кнопку «НОРМА» на ИН-07.2ОВ.
- o с помощью подстроечного резистора «НОРМА» по цифровому индикатору выставить значение соответствующей уставки
- o проверить срабатывание и время задержки срабатывания соответствующего реле с помощью омметра и секундомера
- o аналогично проверить срабатывание реле всех уставок
- o с помощью подстроечного резистора «НОРМА» по цифровому индикатору выставить значение 0 мм.
- o отпустить кнопку «НОРМА».

### 2.2.9.4 Проверка токовых выходов

Для проверки токовых выходов необходимо:

- o нажать и удерживать кнопки «Норма» и «Предупр.»
- o с помощью амперметра замерить ток на выходе «Ток1», затем на выходе «Ток2»
- o убедиться, что ток соответствует верхнему значению токовой шкалы с погрешностью не более чем указана в п. 1.3.7
- o отпустить кнопки «Норма» и «Предупр.»
- o нажать и удерживать кнопки «Авария» + «Останов»
- o с помощью амперметра замерить ток на выходе «Ток1», затем на выходе «Ток2»
- o убедиться, что ток соответствует нижнему значению токовой шкалы с погрешностью не более чем указана в п. 1.3.7
- o отпустить кнопки «Авария» + «Останов»

\*Прим: Допускается калибровка, настройка и корректировка уставок в контроллере посредством компьютера (ноутбука) калибровщика.

### 2.2.10 **Работа с каналами измерения температур, токов, напряжений\***

При нормальной работе, на индикаторе отображается значение измеряемой величины, светится светодиод «ПИТАНИЕ» и при обмене данными с компьютером мигает светодиод «RS 485».

При отсутствии подключения к токовым выходам и внешним устройствам светится светодиод «ЛИНИЯ».

2.2.10.1 Назначение индикации канала измерения температур, токов, напряжений

Внешний вид лицевой панели приведен на рисунке 23.

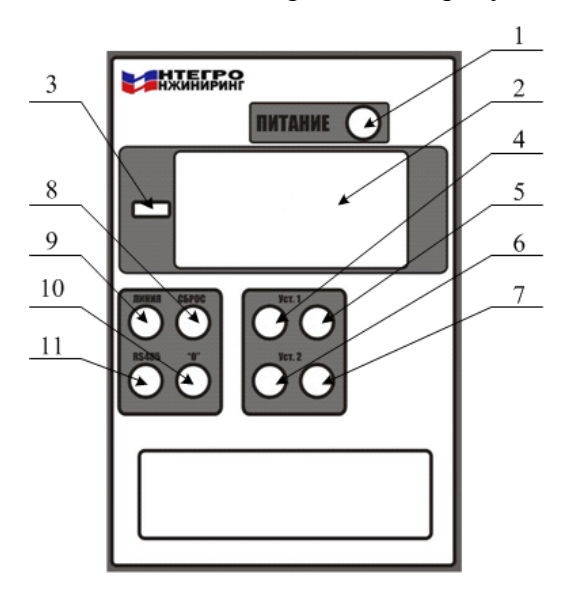

Рисунок 23

1. Светодиод «ПИТАНИЕ». Светится при наличии напряжения питания.

2. Цифровой индикатор. Отображает значение измеряемой величины.

3. Светодиод « - ». Светится при отрицательном значении измеряемой величины.

4. Светодиод «Уст.1». Светится при превышении уставки 1.

5. Кнопка «Уст.1». При нажатии кнопки высвечивается значение уставки 1 на цифровом индикаторе.

6. Светодиод «Уст.2». Светится при превышении уставки 2.

7. Кнопка «Уст.2». При нажатии кнопки высвечивается значение уставки 2 на цифровом индикаторе.

8. Кнопка «СБРОС» предназначена для перезапуска модуля.

9. Светодиод «ЛИНИЯ». Светится при отсутствии подключения к токовым выходам и внешним устройствам.

10. Кнопка «0» предназначена для сброса установок модуля к заводским.

11. Светодиод «RS 485». Мигает при наличии обмена данными по интерфейсу RS-485.

### 2.2.10.2 Выставление уставок срабатывания реле

Выставление уставок производится программным способом в соответствии с «Инструкцией по настройке и регулированию».

### 2.2.11 **Сигнализация отказов системы**

2.2.11.1 Сигнализация отказов каналов измерения вибрации и механических величин.

В системе проверяется целостность датчиков-преобразователей, линий связи.

При отказе канала измерения блокируется работа всех реле.

На индикаторе модуля измерительного контроллера высвечивается следующая индикация:

1. Загораются все сегменты всех разрядов цифрового индикатора

2. В течение 8 секунд происходит последовательное гашение сегментов индикатора, питание на преобразователь и датчик в этот период не подается.

3. В случае, если неисправность линии устранена, происходит возращение блока к нормальной работе. В противном случае цикл повторяется.

# **3 Техническое обслуживание**

### **3.1 Техническое обслуживание системы**

Техническое обслуживание производится с целью обеспечения нормальной работы системы в течение всего срока ее эксплуатации.

3.1.1 Рекомендуемые виды и периодичность технического обслуживания системы:

- o профилактический осмотр ежемесячно;
- o планово профилактический ремонт в период ремонта оборудования;
- o периодическая калибровка ежегодно.

3.1.2 Профилактический осмотр включает в себя:

- o внешний осмотр датчиков-преобразователей, модулей измерительного контроллера, устройств сбора данных и управления;
- o соединительных кабелей;
- o оценку работы системы.

Все узлы системы должны быть сухими, без повреждений, закреплены. Кабели должны быть защищены и закреплены. Не должно быть течи масла через проходники.

Оценка работы системы производится по информации архивируемой в компьютере, по самописцам в цепях токовых унифицированных выходов, работе сигнализации, измерениям параметров другими измерительными приборами. Выявляются случаи отклонения параметров от установившихся значений. Проверяются все случаи нулевых значений параметров на работающем оборудовании. Выявленные неисправные узлы заменяются.

3.1.3 Планово профилактический ремонт включает в себя:

- o демонтаж датчиков-преобразователей;
- o осмотр и очистку системы;
- o выявление и замену неисправных узлов;
- o калибровку метрологических характеристик.

Демонтаж датчиков-преобразователей производится при невозможности проверки состояния и технических характеристик системы на оборудовании в смонтированном виде.

Очистка узлов системы производится, в зависимости от загрязнения, кистью, тканью или ветошью, смоченной спиртом. Удаление пыли с плат производится кистью или продувкой воздухом, очищенным от механической пыли, масла и влаги. Проверка работы узлов системы должна производится на стендах. Обнаруженные дефекты должны быть устранены.

# **3.2 Текущий ремонт**

Текущий ремонт производится по мере отказа системы путем замены неисправных каналов. Сигнализация отказов системы указана в п. 2.2.11 возможные неисправности и методы их устранения приведены в таблице 18.

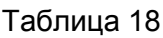

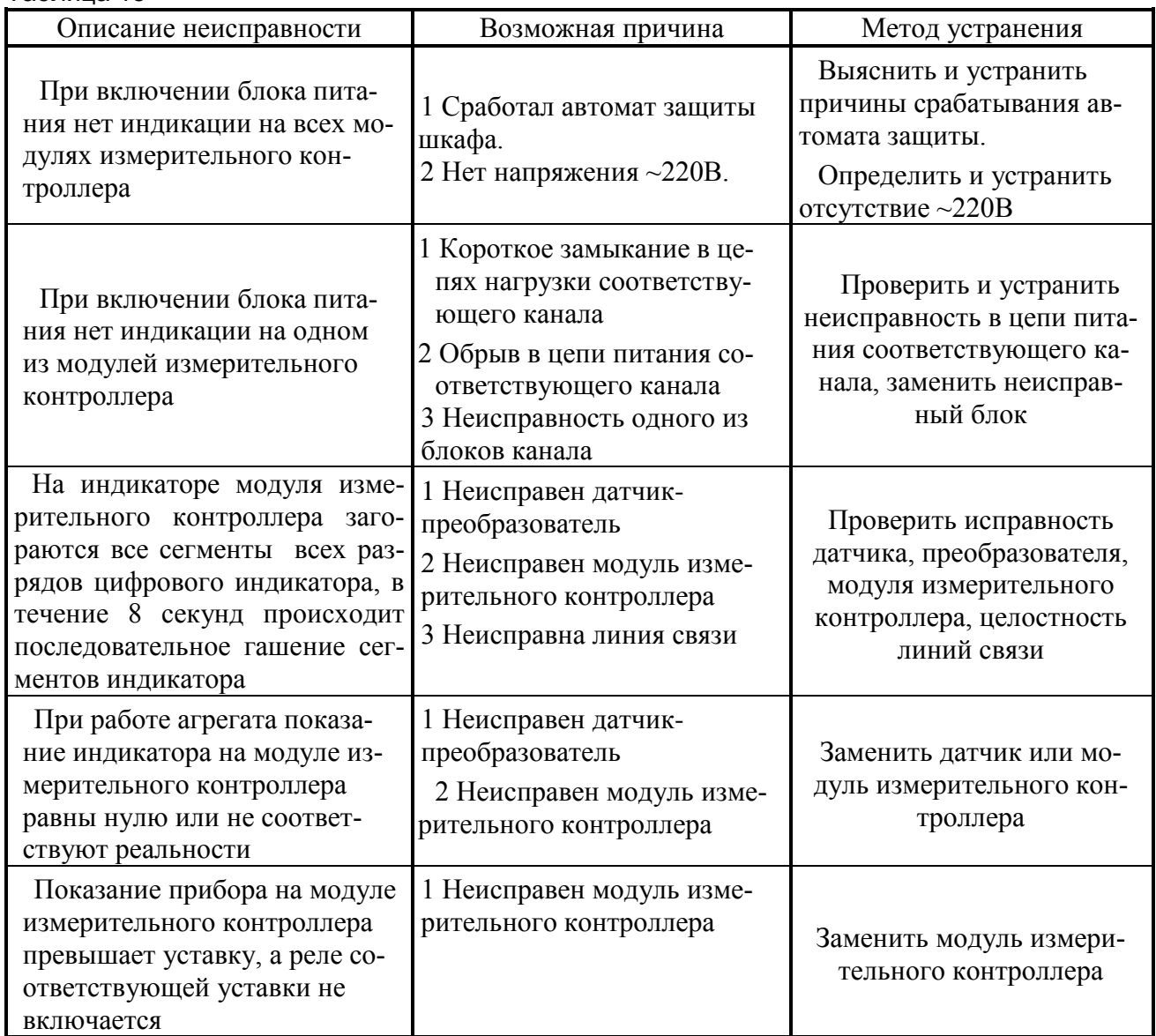

# **3.3 Методика калибровки**

### **3.3.1 Настоящий раздел устанавливает методику первичной и периодической калибровок системы.**

- − Периодическая калибровка производится при эксплуатации системы, в период текущего или капитального ремонта турбоагрегата;
- − Допускается калибровка системы непосредственно на контролируемом оборудовании.

### **3.3.2. При проведении калибровки должны выполняться операции и применяться средства , указанные в таблице 19.**

Таблица 19

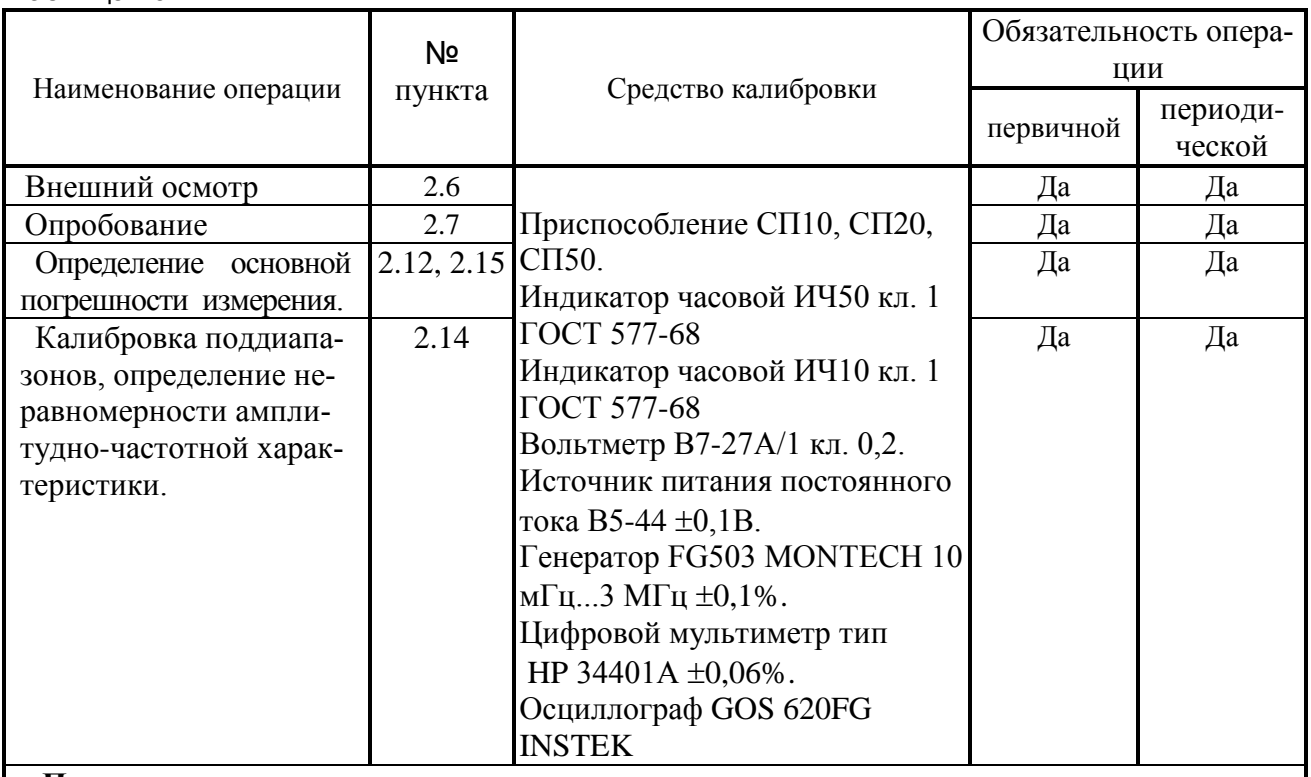

### **Примечание:**

Допускается замена приборов и оборудования на аналогичные с соответствующими метрологическими характеристиками.

# **3.3.3. Калибровка производится для следующего оборудования:**

- канала измерения осевого сдвига ротора и каналов искривления вала с применением приспособления СП10, в соответствии с рисунком 24;
- канала измерения относительного расширения ротора с применением приспособления СП20, в соответствии с рисунком 25;
- − канала измерения числа оборотов и каналов искривления вала с применением приспособления СП50, в соответствии с рисунком 26;
- канала измерения линейного перемещения, в соответствии с рисунком 27.
- канала измерения угла наклона, в соответствии с рисунком 28.
- − канала измерения вибрации, в соответствии с рисунком 29.

# **3.3.4. Требования безопасности**

Средства калибровки, а также вспомогательное оборудование, должны иметь защитное заземление.

### **3. 3.5. Условия калибровки**

При проведении работ должны быть соблюдены следующие условия:

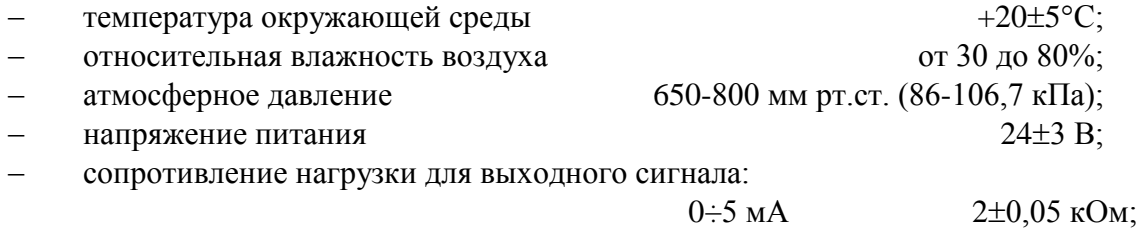

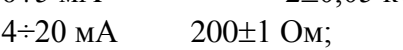

- отсутствие вибрации, внешних магнитных полей;
- измерительные каналы должны быть настроены в соответствии с «Инструкцией по настройке и регулированию».

### **3. 3.6. Внешний осмотр**

- − При проведении внешнего осмотра должны быть проверены:
- − комплектность и чистота измерительного канала;
- − наличие маркировки;
- − отсутствие повреждений корпуса, соединительных кабелей и соединений.

### **3. 3.7. Опробование**

Перед калибровкой необходимо произвести опробование. Для опробования необходимо выполнить следующие операции:

- − собрать схему калибровки в соответствии с рисунками 1÷5;
- − включить источник питания;
- − создавая на стенде изменение параметра, опробовать работу измерительного канала.

### **3. 3.8. Схема структурная калибровки канала измерения осевого сдвига ротора приведена на рисунке 24**.

Калибровка каналов измерения осевого сдвига:

- − Соберите схему согласно рис.24;
- − Установите датчик в начальное положение (датчик прижат к плоскости тела измерения микрометра СП-10);
- − Запишите значение «0» в таблицу программы калибровщика измерительного контроллера;
- − Увеличьте зазор между датчиком и плоскостью СП-10 до 0,25 мм;
- − Запишите значение «0,25» в таблицу программы калибровщика измерительного контроллера;
- − Продолжайте увеличивать зазор между датчиком и плоскостью СП-10 с шагом 0,25 мм (по всему диапазону измерения канала) и записывать соответствующие значения в таблицу программы калибровщика измерительного контроллера;
- − После заполнения таблицы программы калибровщика измерительного контроллера нажать кнопку «сохранить калибровки» в ИК. Таблица значений с помощью калибровочной программы на ПК сохраняется в памяти измерительного контроллера.

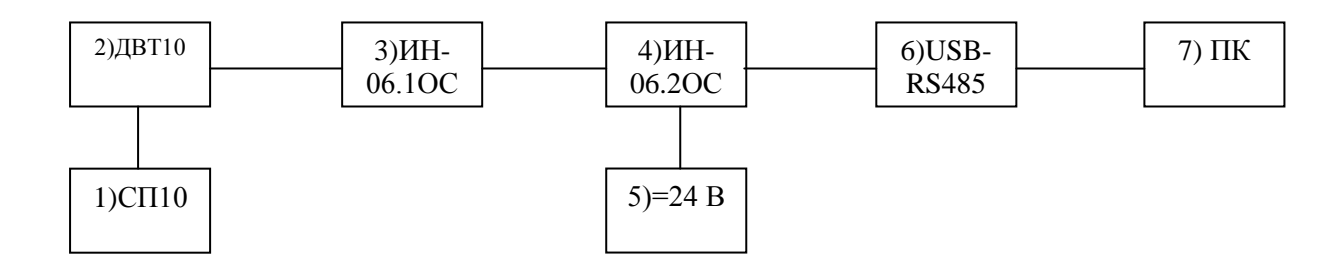

Рисунок 24

- 1. Приспособление СП10;
- 2. Датчик;
- 3. Преобразователь ИН-06.1ОС;
- 4. Модуль измерительного контроллера, ИН-06.2ОС;
- 5. Источник питания постоянного тока (24В);
- 6. Конвертер USB-RS485;
- 7. Персональный компьютер.

# Приспособление СП10

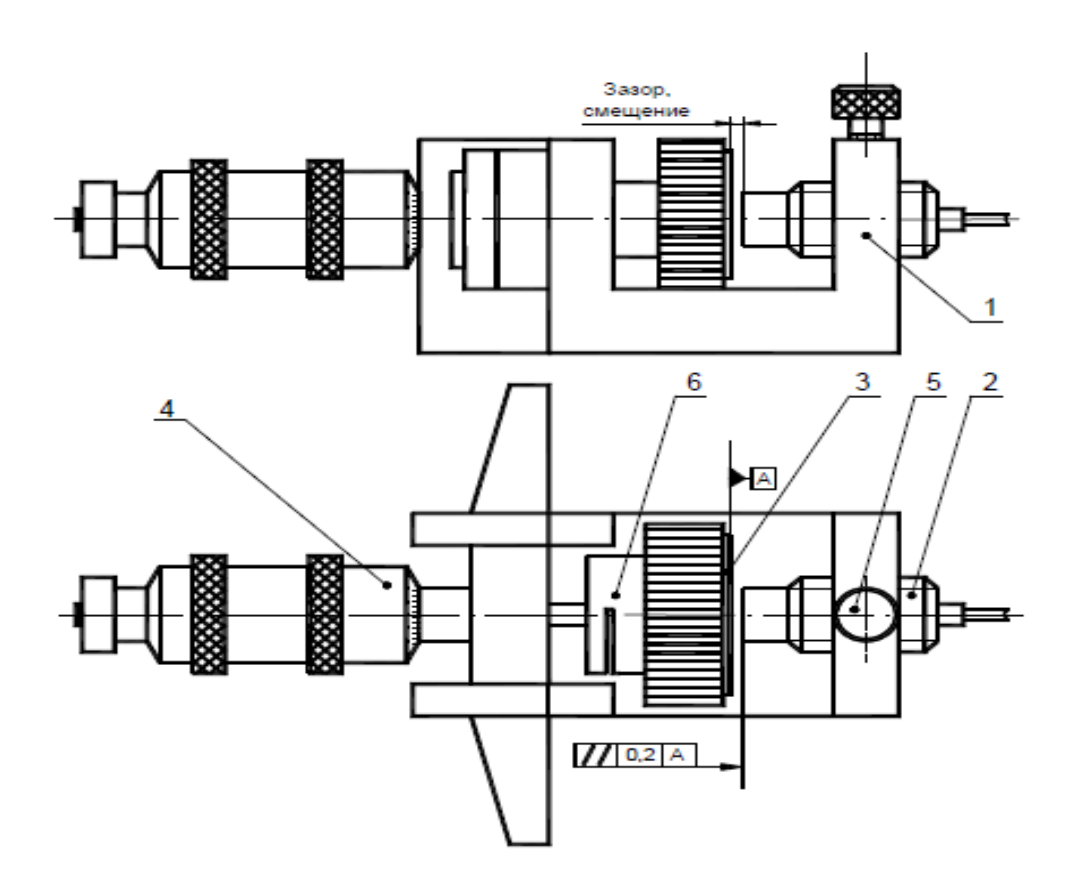

1-Основание; 2- Датчик; 3-Контрольный образец; 4-Глубиномер микрометрический ГМ100; 5-Стопорный винт; 6-Насадка.

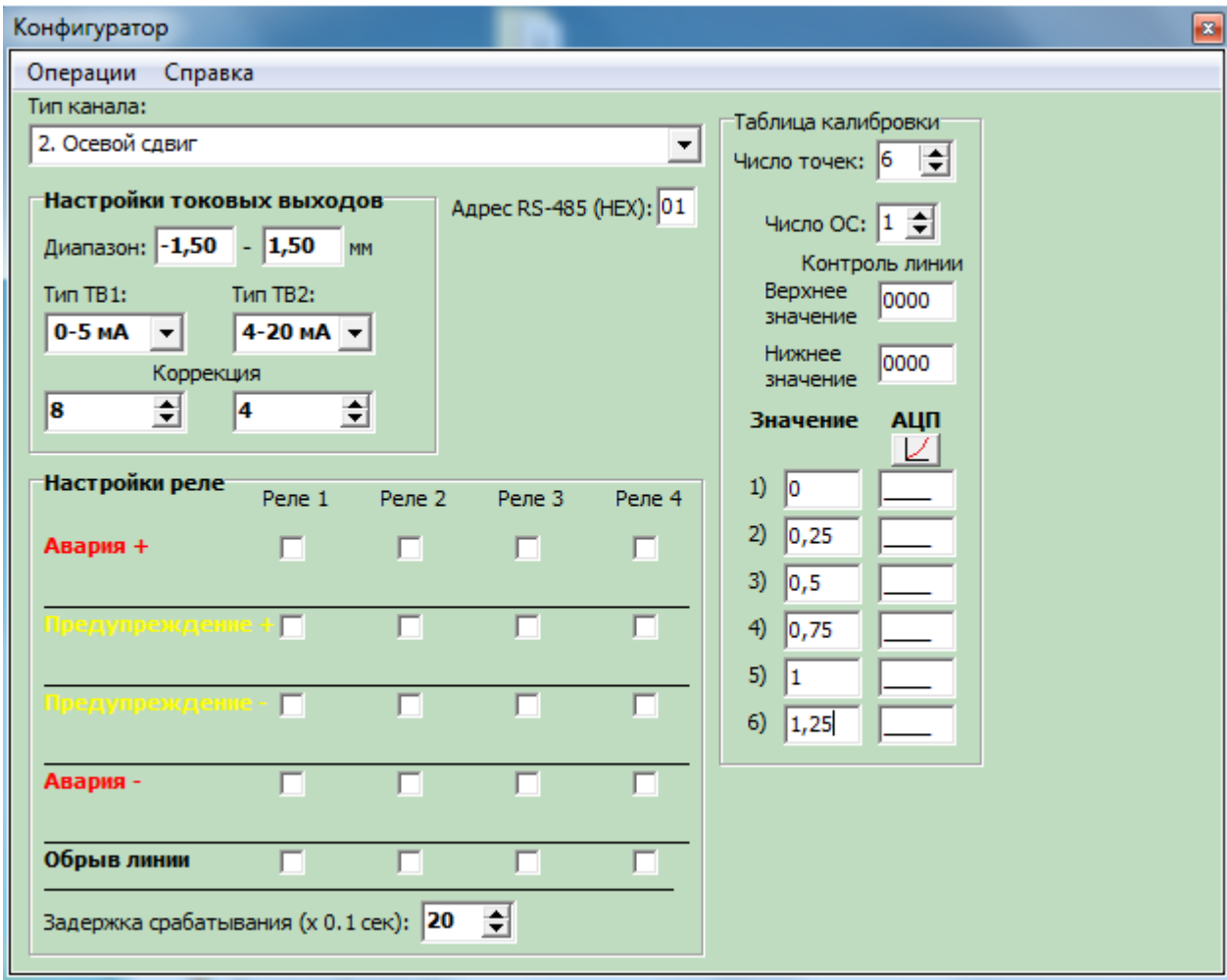

### **3. 3.9. Схема структурная калибровки канала измерения относительного расширения ротора приведена на рисунке 25.**

Калибровка каналов измерения относительного расширения ротора:

- − Соберите схему согласно рис.25;
- − Установите датчик в начальное положение (1,5 мм установочный зазор между датчиком и контрольным образцом на СП-20);
- − Установите «0» положение датчика и контрольного образца равное ½ диапазона измерения, при значении выходного сигнала преобразователя 12 мА;
- − Установите индикатор часового типа и установите «0» на циферблате индикатора;
- − Запишите значение «0» в таблицу программы калибровщика измерительного контроллера;
- − Сместите датчик на 0,5 мм относительно плоскости образца «+»- увеличение до 20 мА, «-» - уменьшение до 4 мА;
- − Запишите значение «0,5» в таблицу программы калибровщика измерительного контроллера;
- − Продолжайте смещение датчика относительно образца СП-20 с шагом 0,5 мм (по всему диапазону измерения канала) и записывать соответствующие значения в таблицу программы калибровщика измерительного контроллера;
- − После заполнения таблицы программы калибровщика измерительного контроллера нажать кнопку «сохранить калибровки» в ИК. Таблица значений с помощью калибровочной программы на ПК сохраняется в памяти измерительного контроллера.

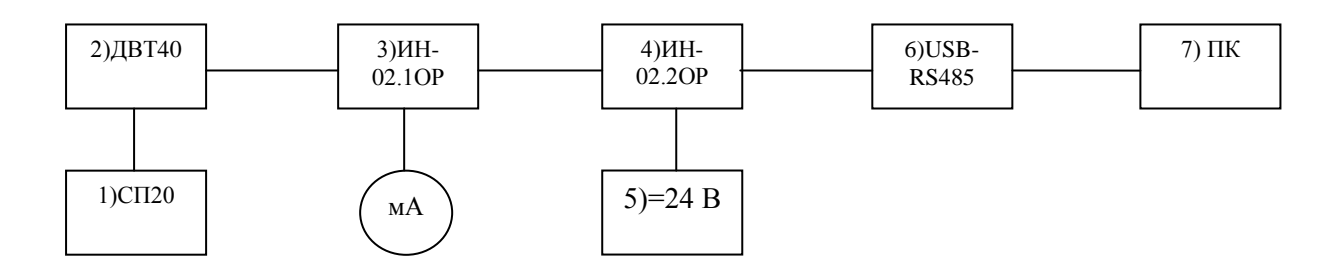

Рисунок 25

- 1. Приспособление СП20;
- 2. Датчик;
- 3. Преобразователь ИН-02.1ОР;
- 4. Модуль измерительного контроллера ИН-02.2ОР;
- 5. Источник питания постоянного тока Matrix MPS-3003D;
- 6. Конвертер USB-RS485;
- 7. Персональный компьютер.

#### Приспособление СП20

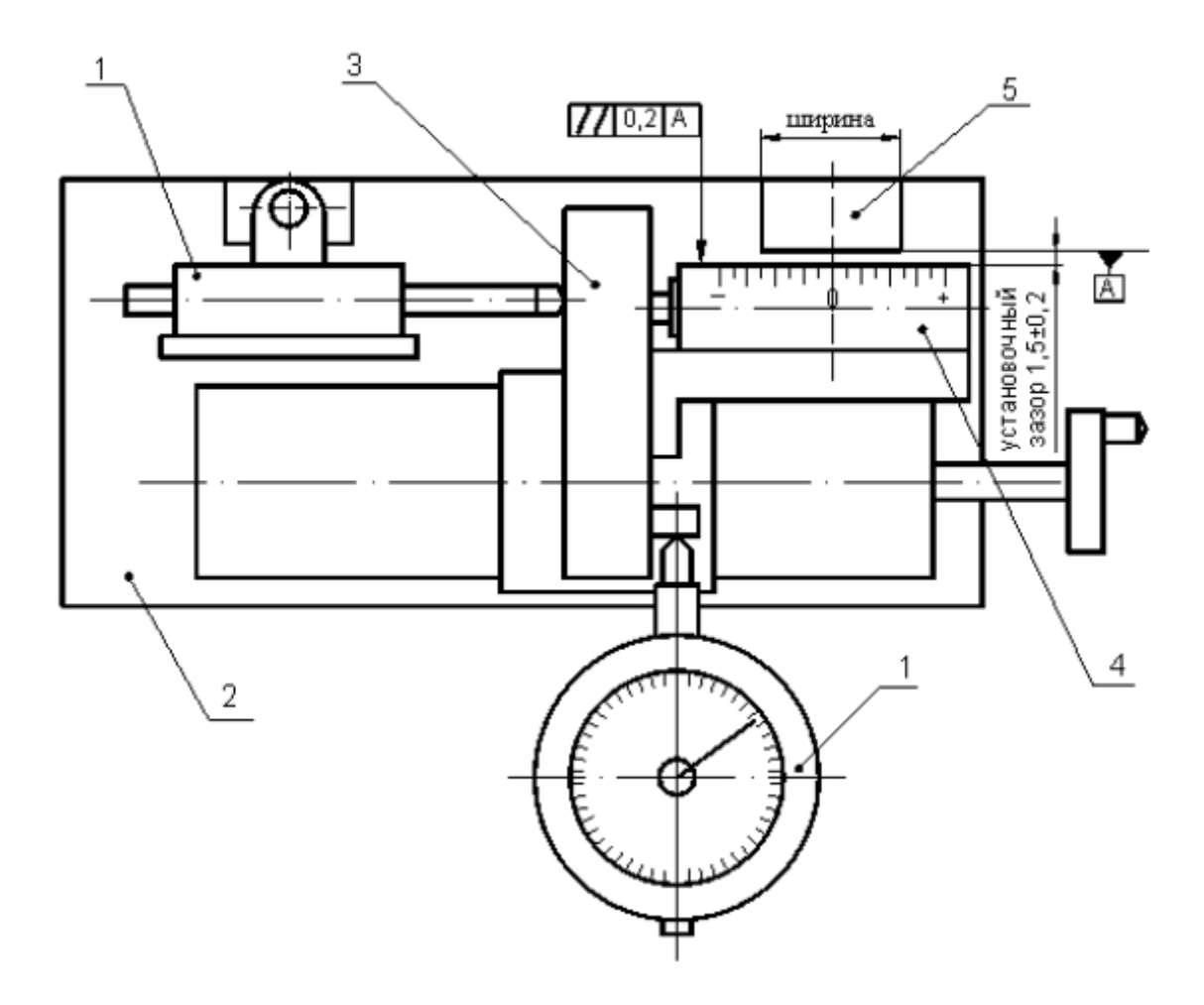

1-Часовой индикатор; 2-Стенд СП20; 3-Контрольная плита; 4-Датчик ДВТ40; 5-Контрольный образец («поясок»).

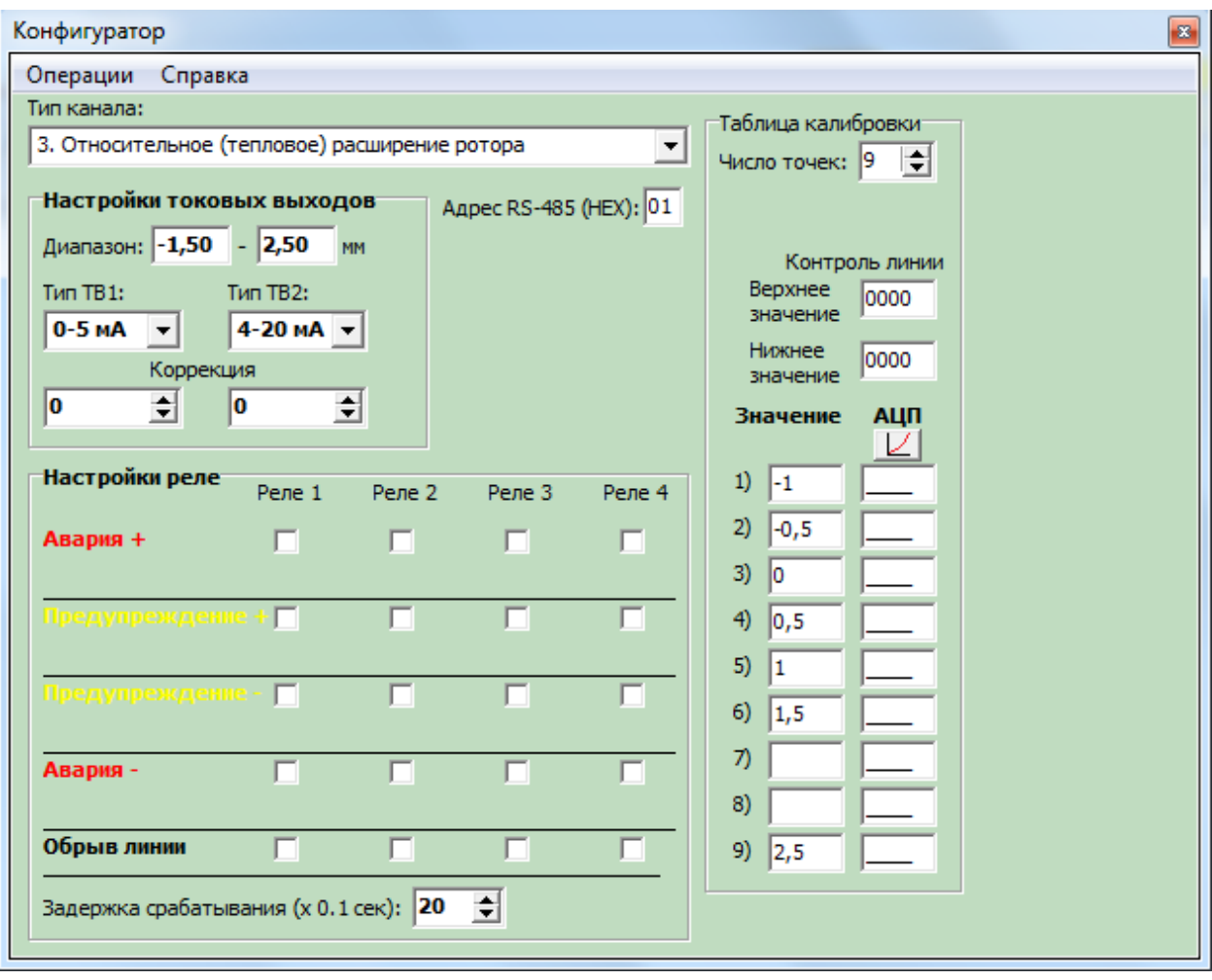

# **3. 3.10**. **Схема структурная калибровки канала измерения числа оборотов приведена на рисунке 26.**

Калибровка каналов измерения числа оборотов:

- − Соберите схему согласно рис.26;
- − Установите датчик в начальное положение (см. РЭ СП-50);
- − Выберите нужное число пазов (шипов) в конфигураторе;
- − Выберите тип токового выхода 1-5 мА или 4-20 мА
- − Генератором «Г» создайте потери в датчике, изменяющиеся по частоте и уровню, как при работе вращающегося объекта;
- − Проведите необходимую коррекцию коффициентами;

После заполнения таблицы программы калибровщика измерительного контроллера нажать кнопку «сохранить калибровки» в ИК. Таблица значений с помощью калибровочной программы на ПК сохраняется в памяти измерительного контроллера.

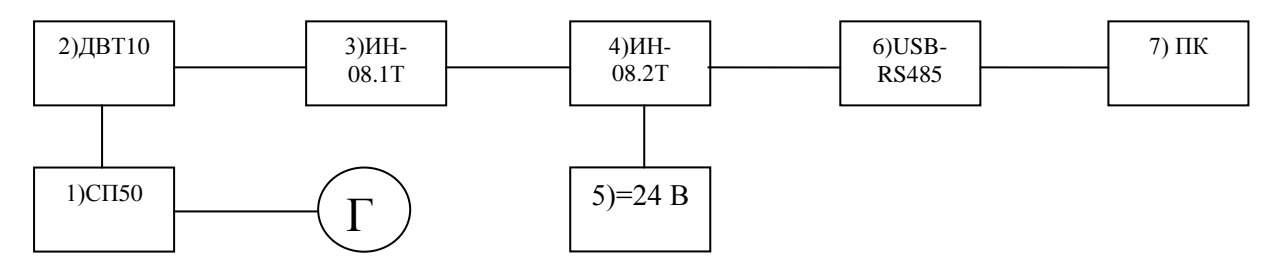

Рисунок 26

- 1. Приспособление СП50;
- 2. Датчик;
- 3. Преобразователь ИН-08.1Т;
- 4. Модуль измерительного контроллера ИН-08.2Т;
- 5. Источник питания постоянного тока Matrix MPS-3003D;
- 6. Конвертер USB-RS485;
- 7. Персональный компьютер.

# Приспособление СП50

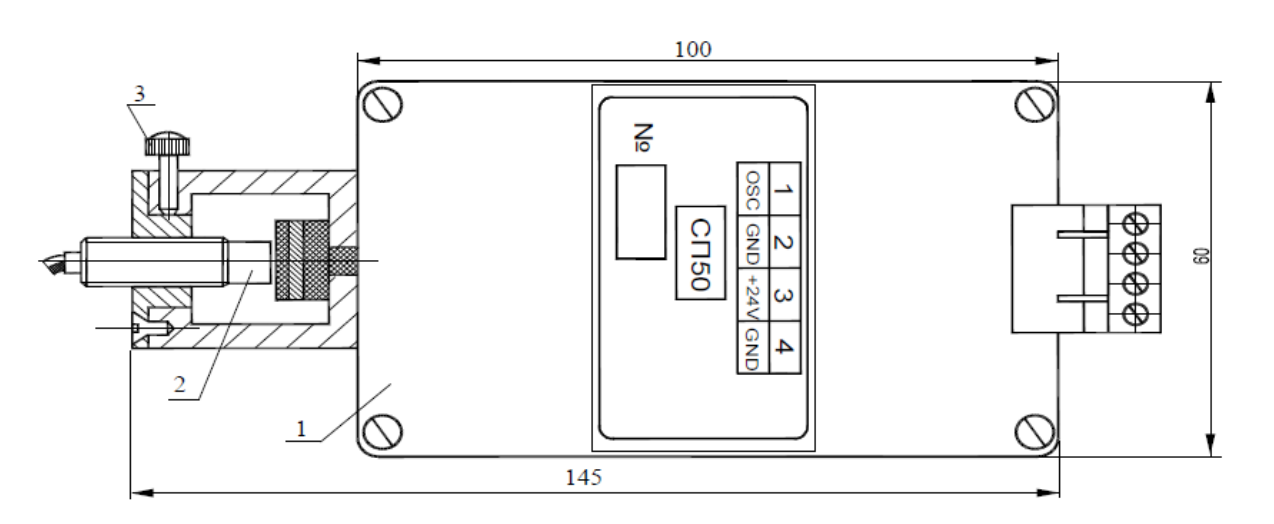

1-Корпус СП50; 2-Датчик ДВТ10; 3-Стопорный винт.

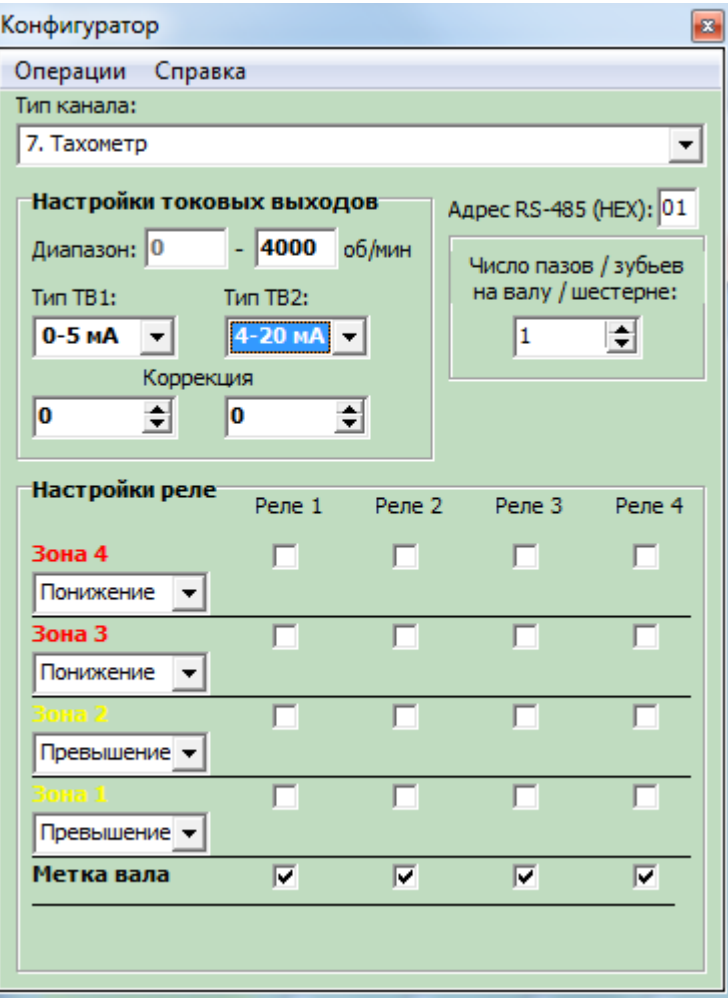

### **3. 3.11**. **Схема структурная калибровки канала измерения линейного перемещения приведена на рисунке 27.**

Калибровка каналов измерения линейного перемещения:

- − Соберите схему согласно рис.27;
- − Установите «0» на штоке датчика;
- − Запишите значение «0» в таблицу программы калибровщика измерительного контроллера;
- − Выдвиньте шток датчика 1 мм;
- − Запишите значение «1» в таблицу программы калибровщика измерительного контроллера;
- − Выдвиньте шток датчика 5 мм;
- − Запишите значение «5» в таблицу программы калибровщика измерительного контроллера;
- − Продолжайте выдвигать шток с шагом 5 мм (по всему диапазону измерения канала) и записывать соответствующие значения в таблицу программы калибровщика измерительного контроллера;
- − После заполнения таблицы программы калибровщика измерительного контроллера нажать кнопку «сохранить калибровки» в ИК. Таблица значений с помощью калибровочной программы на ПК сохраняется в памяти измерительного контроллера.

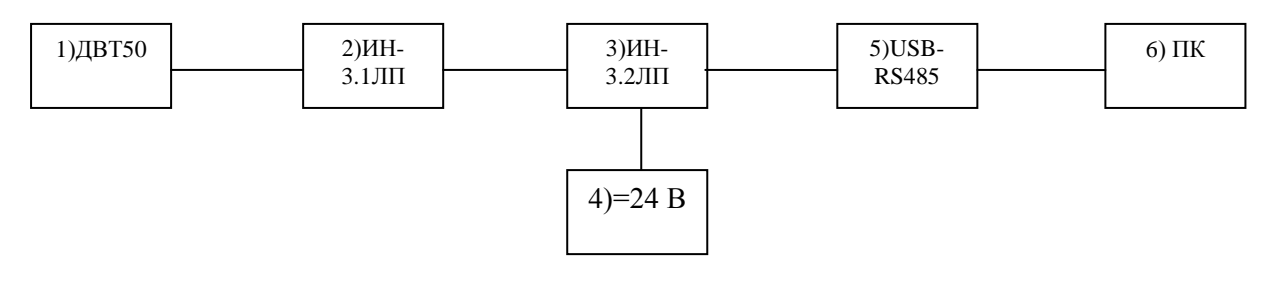

Рисунок 27

- 1. Датчик линейного перемещения;
- 2. Преобразователь ИН-3.1ЛП;
- 3. Модуль измерительного контроллера ИН-3.2ЛП;
- 4. Источник питания постоянного тока Matrix MPS-3003D;
- 5. Конвертер USB-RS485;
- 6. Персональный компьютер.

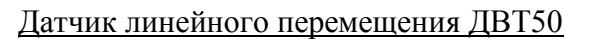

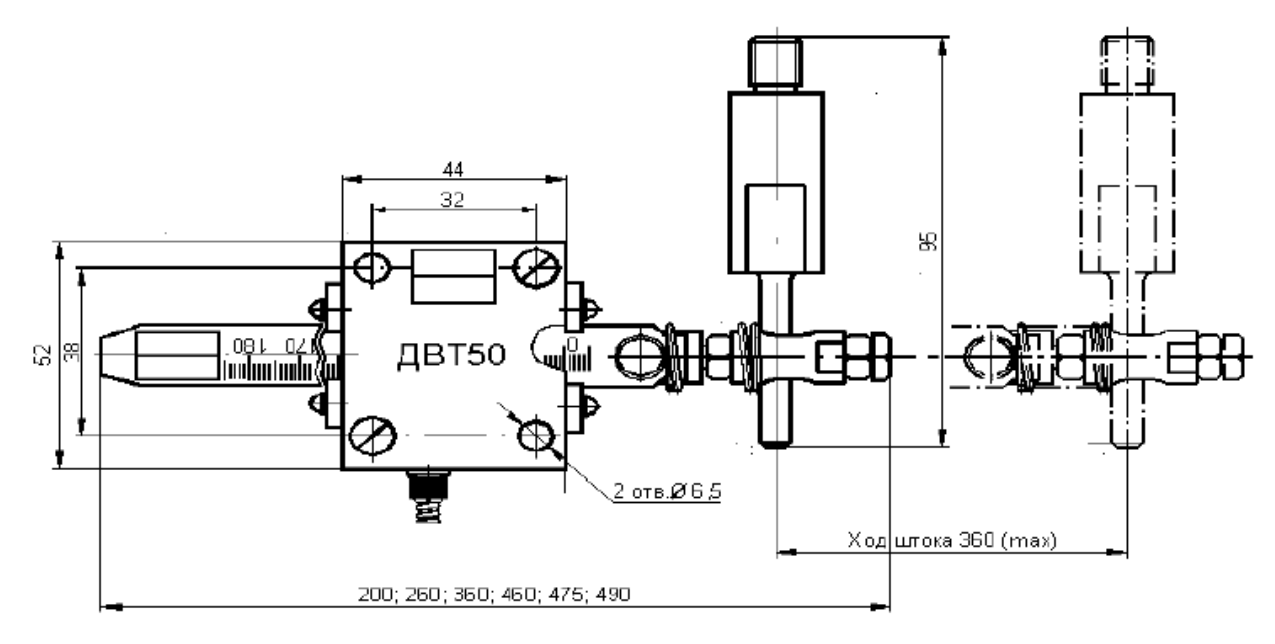

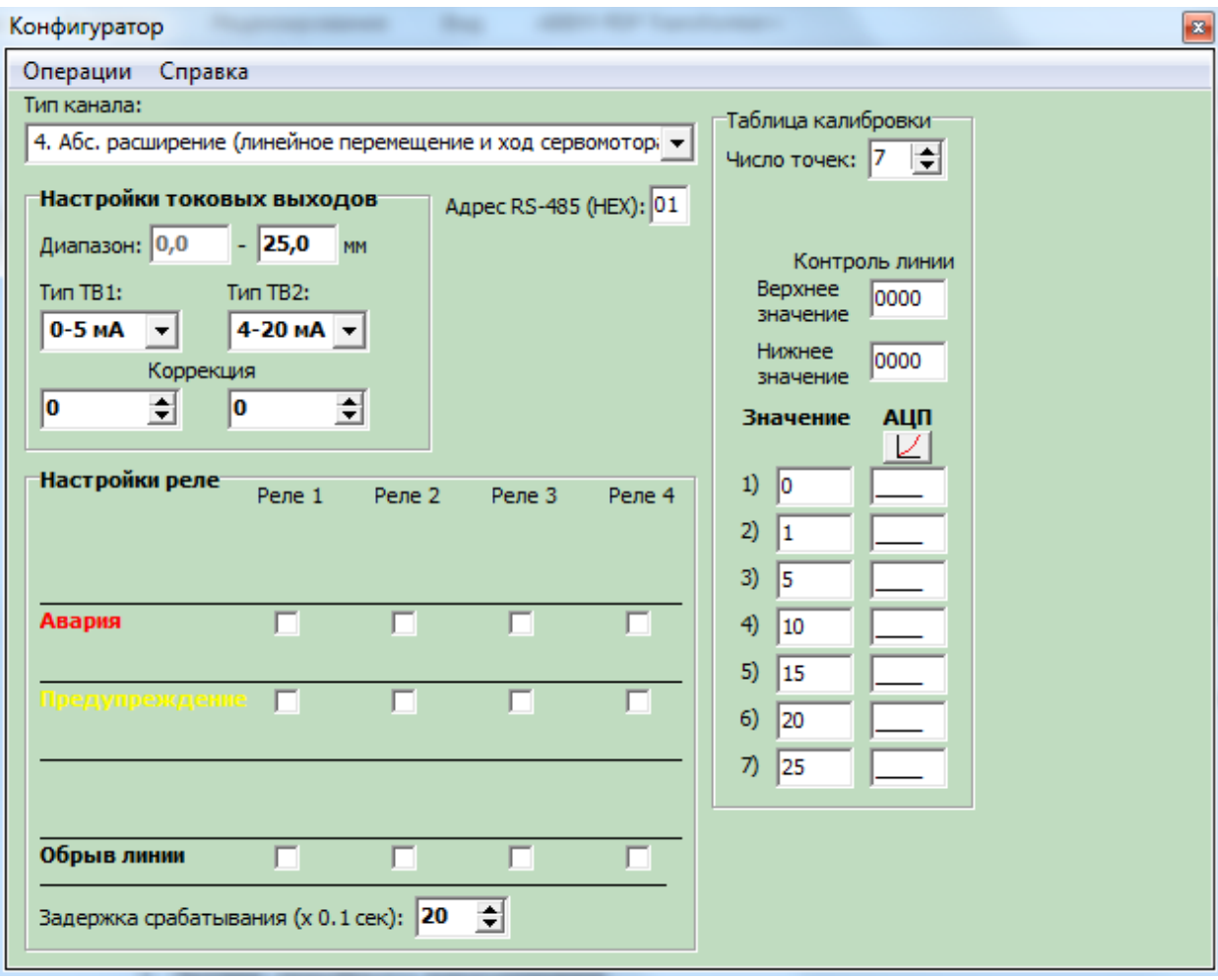

# **3. 3.12**. **Схема структурная калибровки канала измерения угла наклона приведена на рисунке 28.**

Калибровка каналов измерения угла наклона:

- − Соберите схему согласно рис.28;
- − Установите датчик в начальное положение (с помощью уровней брусковых 200-0,2 ГОСТ 9392-89);
- − Задайте наклон контрольной поверхности винтом регулировочным, на 0,25 мм (по индикатору часового типа);
- − Запишите значение «1мм/м» в таблицу программы калибровщика измерительного контроллера;
- − Задайте наклон контрольной поверхности винтом регулировочным, на 0,5 мм (по индикатору часового типа);
- − Запишите значение «2мм/м» в таблицу программы калибровщика измерительного контроллера;
- − Продолжайте изменять наклон с шагом 0,25 мм (по всему диапазону измерения канала) и записывать соответствующие значения в таблицу программы калибровщика измерительного контроллера (при наклоне поверхности на 1мм/м, на ИЧ -0,25 мм);
- − После заполнения таблицы программы калибровщика измерительного контроллера нажать кнопку «сохранить калибровки» в ИК. Таблица значений с помощью калибровочной программы на ПК сохраняется в памяти измерительного контроллера.

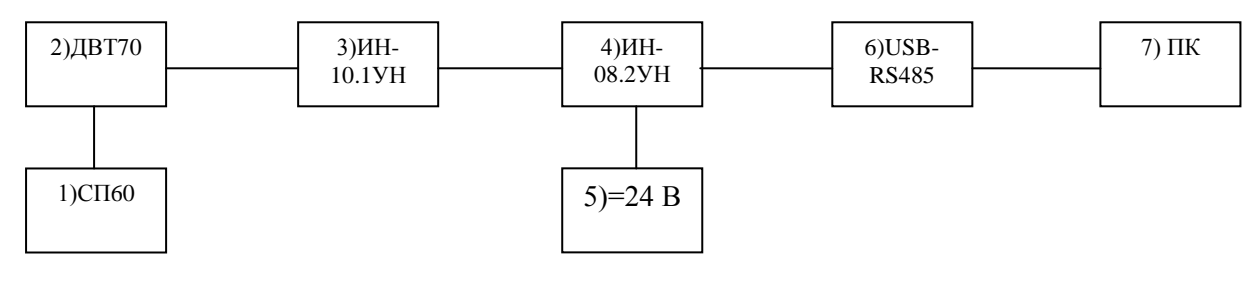

Рисунок 28

- 1. Приспособление СП60;
- 2. Датчик угла наклона
- 3. Преобразователь ИН -10.1УН;
- 4. Модуль измерительного контроллера ИН -10.2УН;
- 5. Источник питания постоянного тока Matrix MPS-3003D;
- 6. Конвертер USB-RS485;
- 7. Персональный компьютер.

# Приспособление СП60

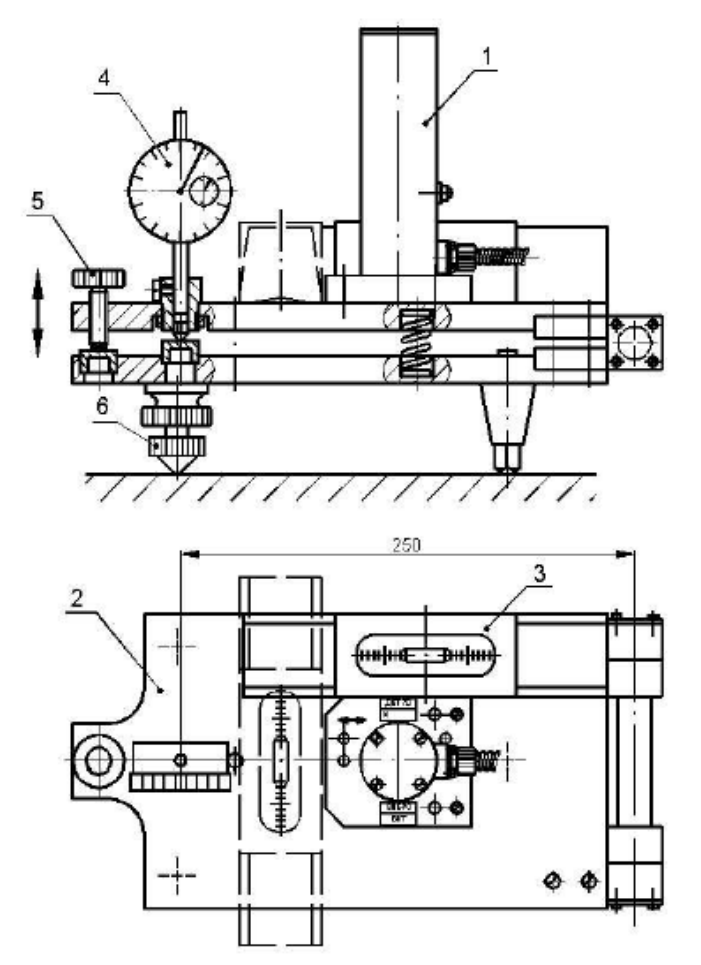

1-Датчик ДВТ70; 2-Приспособление СП60; 3-Уровень брусковый 200-0,2 ГОСТ 9392-89; 4-Индикатор часовой; 5-Винт регулировочный; 6-Винт установочный.

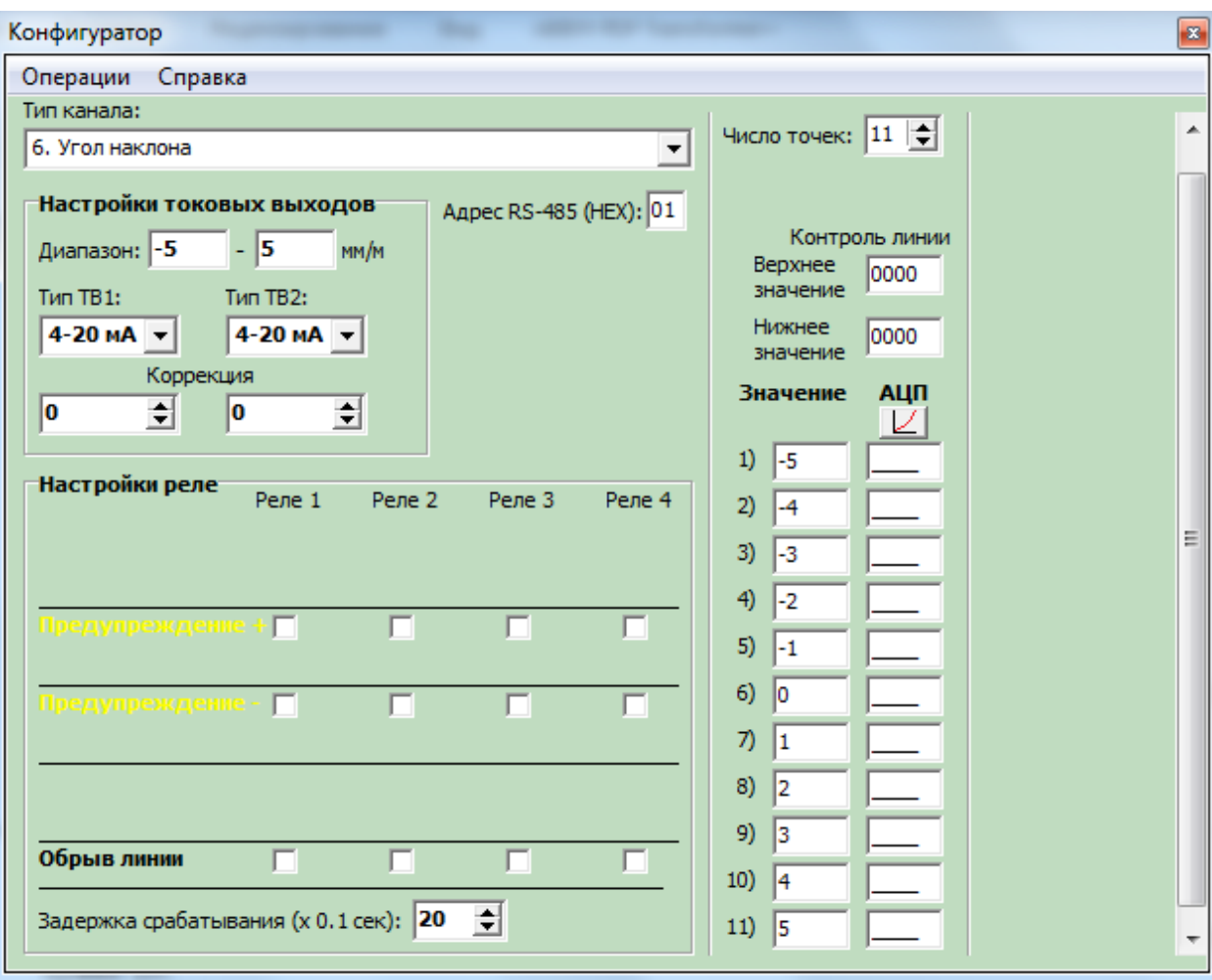

### **3. 3.13**. **Схема структурная калибровки канала абсолютной вибрации приведена на рисунке 29.**

Калибровка каналов измерения абсолютной вибрации:

- − Соберите схему согласно рис.29;
- − Закрепите датчик на вибростенде ВЗВ-1М2 (согласно РЭ ВЗВ-1М2);
- − Задайте СКЗ виброскорости 1 мм/с при частоте 80 Гц;
- − Сравните значение «1» с модулем измерительного контроллера;
- − Увеличьте СКЗ виброскорости до 3 мм/с при частоте 80 Гц;
- − Сравните значение «3» с модулем измерительного контроллера;
- − Продолжайте увеличивать СКЗ виброскорости шагом 2 мм/с (по всему диапазону измерения канала) и сравнивать соответствующие значения с модулем измерительного контроллера;
- − При необходимости введите корректирующие коэффициенты;
- − После нажать кнопку «сохранить калибровки» в ИК. Таблица значений с помощью калибровочной программы на ПК сохраняется в памяти измерительного контроллера.

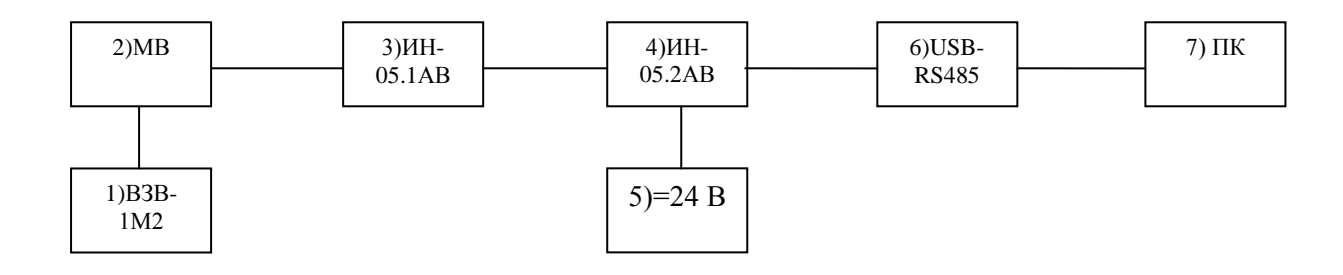

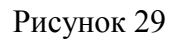

- 1. Вибростенд ВЗВ-1М»;
- 2. Датчик пьезоэлектрический;
- 3. Преобразователь ИН-05.1АВ;
- 4. Модуль измерительного контроллера ИН-05.2АВ;
- 5. Источник питания постоянного тока Matrix MPS-3003D;
- 6. Конвертер USB-RS485;
- 7. Персональный компьютер.

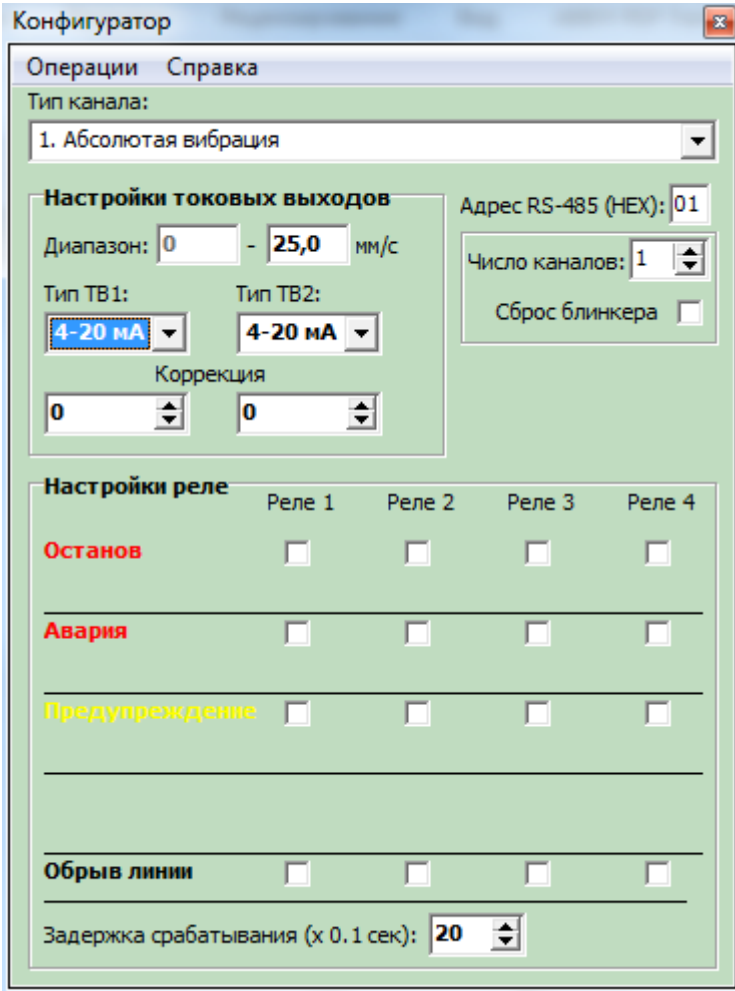

Калибровка каналов измерения относительной вибрации: Калибровка каналов измерения относительной вибрации проводится в двух режи-

мах статическом и динамическом. Статический режим:

- − Соберите схему согласно рис.24;
- − Установите датчик в начальное положение (датчик прижат к плоскости тела измерения микрометра СП-10);
- − Запишите значение «0» в таблицу 1 программы калибровщика измерительного контроллера;
- − Увеличьте зазор между датчиком и плоскостью СП-10 до 0,25 мм;
- − Запишите значение «0,25» в таблицу 1 программы калибровщика измерительного контроллера;
- − Продолжайте увеличивать зазор между датчиком и плоскостью СП-10 с шагом 0,25 мм (по всему диапазону измерения канала) и записывать соответствующие значения в таблицу 1 программы калибровщика измерительного контроллера; Динамический режим:
- − Соберите схему согласно рис.29;
- − Установите датчик на вибростенд ВЗВ-1М2, выставьте зазор между датчиком и плоскостью измерения равный 0,5 диапазона измерения датчика;
- − Задайте СКЗ виброперемещения 1 мкм при частоте 80 Гц;
- − Запишите значение «1» в таблицу 2 программы калибровщика измерительного контроллера;
- − Увеличьте СКЗ виброперемещения до 5 мкм при частоте 80 Гц;
- − Запишите значение «5» в таблицу 2 программы калибровщика измерительного контроллера;
- − Продолжайте увеличивать СКЗ виброперемещения шагом 5 мкм при частоте 80 Гц (по всему диапазону измерения канала) и записывать соответствующие значения в таблицу 2 программы калибровщика измерительного контроллера;
- − После заполнения таблиц 1 и 2 программы калибровщика измерительного контроллера нажать кнопку «сохранить калибровки» в ИК. Таблицы значений с помощью калибровочной программы на ПК сохраняется в памяти измерительного контроллера.

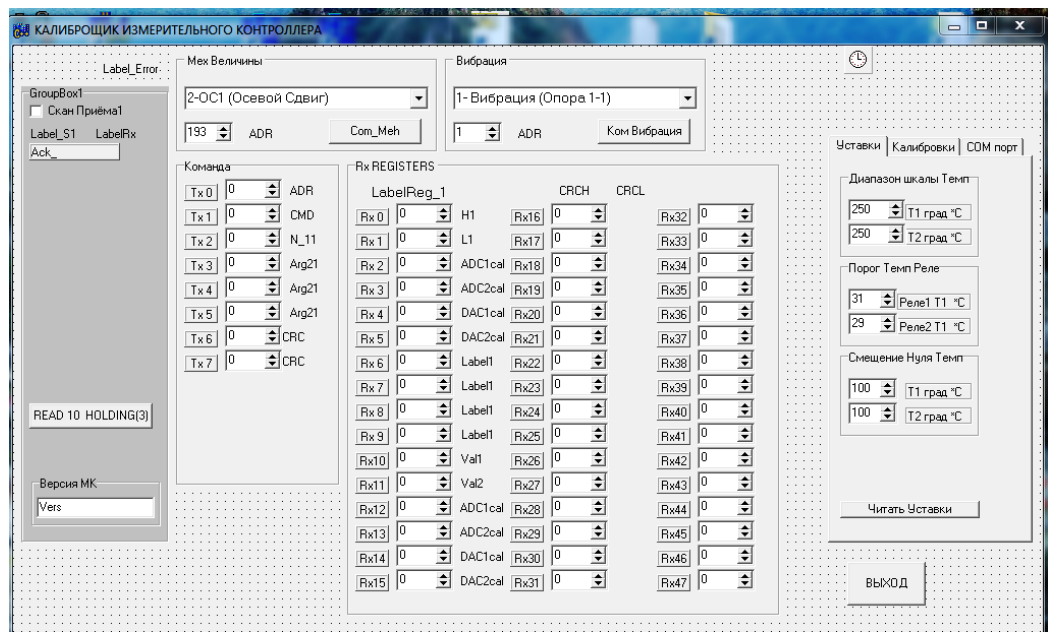

− Основную приведенную погрешность измерения определяют по формулам: для компьютера и цифрового индикатора модуля измерительного контроллера

$$
\delta_n = \frac{|S_i - S_n - S_0|}{S_s - S_n} \cdot 100\% \tag{1}
$$

для унифицированного сигнала 0 – 5, 4 – 20 мА

$$
\delta_{y} = \frac{\left| S_{i} - S_{0} - \frac{\left( S_{e} - S_{u} \right) \cdot \left( I_{y} - I_{u} \right)}{I_{e} - I_{u}} - S_{u} \right|}{S_{e} - S_{u}} \cdot 100\% \tag{2}
$$

где *Sn* – показание на компьютере и индикаторе измерительного модуля измерительного контроллера, мм;

 $S_i$  – смещение по измерительному прибору на приспособлении, мм;

 $S_0$  – смещение по измерительному прибору на приспособлении при нулевом показании на компьютере и модуля измерительного контроллера (для каналов измерения искривления и относительной вибрации вала  $S_0 = 0$ ), мм

*<sup>в</sup> S* – верхнее значение диапазона измерения модуля измерительного контроллера, мм;

*<sup>н</sup> S* – нижнее значение диапазона измерения модуля измерительного контроллера, мм;

*Iy* – унифицированный сигнал постоянного тока, мА;

*<sup>в</sup> I* – верхнее значение шкалы токового унифицированного сигнала модуля измерительного контроллера, мА;

*<sup>н</sup> I* – нижнее значение шкалы токового унифицированного сигнала модуля измерительного контроллера, мА;

Максимальные значения погрешности измерения не должны превышать значений указанных в п. 1.3.1-1.3.3, «Руководства по эксплуатации» (РЭ) соответственно.

2.14 Калибровка частотного диапазона измерения, определение неравномерности амплитудно-частотной характеристики канала измерения искривления вала.

- − Установить датчик на приспособлении СП50;
- − воспроизвести колебания с постоянной амплитудой и частотой в соответствии с таблицей 20;
- − снять показания модуля измерительного контроллера и миллиамперметра, подключенного в цепь модуля измерительного контроллера.

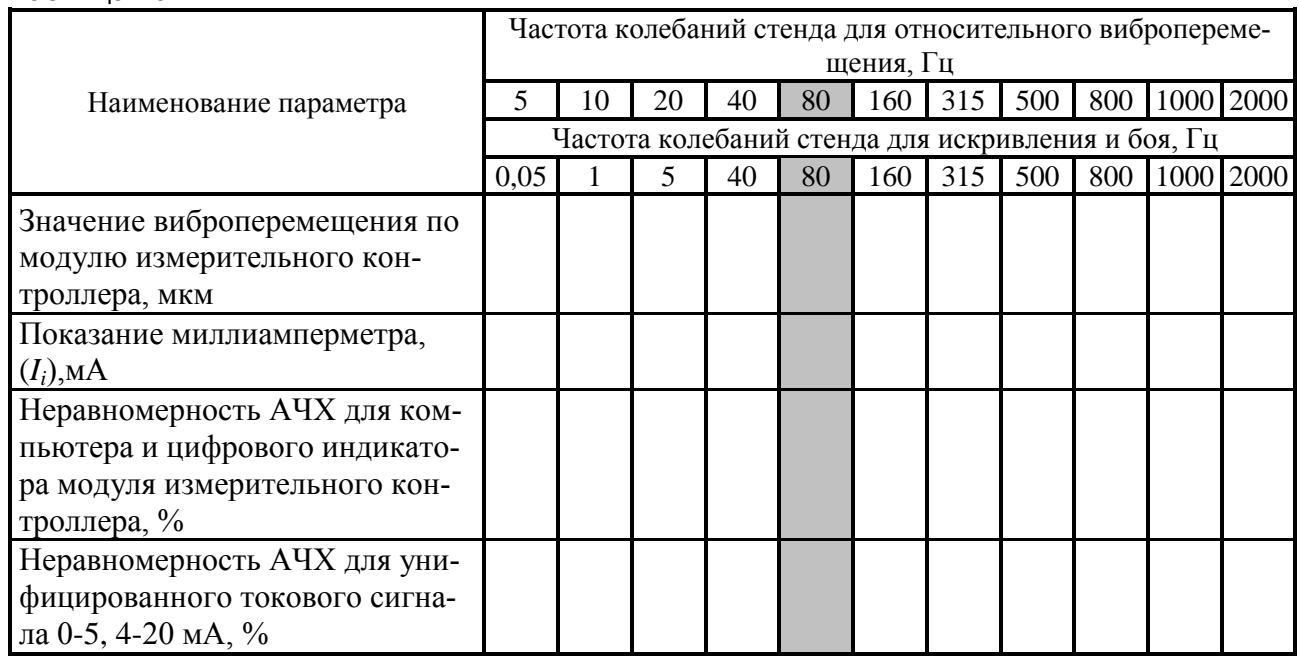

#### Таблица 20

- − Неравномерность АЧХ определяется для компьютера и цифрового индикатора модуля измерительного контроллера по формуле 5, а для унифицированного токового сигнала 0-5, 4-20 мА определяется по формуле 6.
- − По данным отметкам заполнить таблицу показаний и внести в таблицу калибровочные коэффициенты. Нажать кнопку «сохранить калибровки» в ИК. Таблица значений с помощью калибровочной программы на ПК(ноутбуке) сохраняется в памяти измерительного контроллера.

Максимальное значение неравномерности АЧХ должно соответствовать требованиям п.1.3.4 РЭ.

2.15 Калибровка канала измерения частоты оборотов.

- − Установить датчик на приспособлении СП50;
- − генератором воспроизвести ряд значений оборотов вращения в об/мин равный 12,5; 25; 50; 75; 100% диапазона измерения;
- − Снять показания модуля измерительного контроллера и миллиамперметра подключенного в цепь модуля измерительного контроллера;
- − Основная погрешность измерения определяется по формулам:

для компьютера, цифрового индикатора

$$
\delta_c = \frac{|N_n - N_i|}{N_s - N_n} \cdot 100\%
$$
\n(3)

для выходного унифицированного сигнала 0 – 5мА, 4 – 20мА

$$
\delta_{i} = \frac{\left| \frac{(N_{e} - N_{u}) \cdot (I_{y} - I_{u})}{I_{e} - I_{u}} - N_{i} \right|}{N_{e} - N_{u}} \cdot 100\% \qquad (4)
$$

где: Nn – число оборотов по компьютеру и цифровому индикатору, об/мин;  $\epsilon$ [  $_{\Gamma_{\mu}}$ ]

Ni – число оборотов по генератору 
$$
N_i = \frac{f[r_{ij}]}{60}
$$
, об/мин;

 $N_{\scriptscriptstyle \it B}$  – верхнее значение диапазона измерения модуля измерительного контроллера, об/мин;

*<sup>N</sup><sup>н</sup>* – нижнее значение диапазона измерения модуля измерительного контроллера, об/мин;

Iy – унифицированный сигнал постоянного тока, мА;

*<sup>в</sup> <sup>I</sup>* – верхнее значение шкалы токового унифицированного сигнала модуля измерительного контроллера, мА;

*<sup>н</sup> <sup>I</sup>* – нижнее значение шкалы токового унифицированного сигнала модуля измерительного контроллера, мА;

Абсолютная погрешность измерения по компьютеру и модулю измерительного контроллера определяется по формуле:

$$
\Delta N = |N_T - N_i| \left[ 0.6 / \text{mH} \right] \tag{5}
$$

где:  $N_T$  - число оборотов по компьютеру и модулю измерительного контроллера, об/мин;

 $N_i$  – число оборотов по генератору, об/мин.

Максимальные значения погрешности измерения не должны превышать значений указанных в п. 1.3.5 «Руководства по эксплуатации».

### **4 Транспортирование и хранение**

### **4.1 Транспортирование системы**

Транспортирование производить любым видом транспорта, при условии защиты от воздействия атмосферных осадков и брызг воды, в соответствии с правилами транспортирования, действующими на всех видах транспорта.

При транспортировании самолетом система должна быть размещена в отапливаемых герметизированных отсеках.

Условия транспортирования – Ж ГОСТ23216-78.

Перед транспортировкой датчика угла наклона поверхности заарретировать стопорный винт 1 в соответствии с рисунком Б.7. Арретирование производить в горизонтальном положении датчика.

# **4.2 Хранение системы**

Хранение системы в части воздействия климатических факторов внешней среды должно соответствовать группе ЖЗ по ГОСТ 15150-69.

Срок хранения не более 6 месяцев со дня отгрузки.

### **5 Гарантии изготовителя**

5.1 Изготовитель гарантирует соответствие системы требованиям настоящих ТУ при соблюдении условий эксплуатации, хранения, транспортирования и монтажа.

5.2 Гарантийный срок эксплуатации 12 месяцев с момента ввода в эксплуатацию, но не более 18 месяцев с момента изготовления.

5.3 Средний срок службы системы 10 лет.

# Приложение А (справочное) Наименование и назначение внешних цепей системы

# А1. Датчики:

Таблица А.1 – Датчик канала измерения линейного перемещения, осевого сдвига, искривления вала, относительной вибрации, оборотов

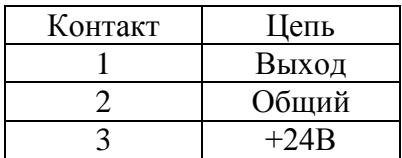

Таблица А.2 – Датчик акселерометр канала измерения СКЗ виброскорости

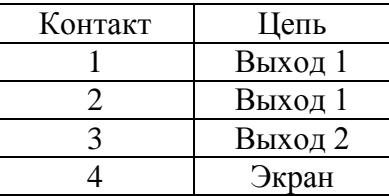

Таблица А.3 – Датчики каналов измерения относительного расширения, угла наклона поверхности

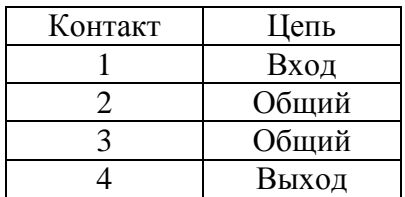

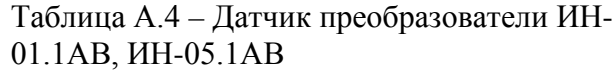

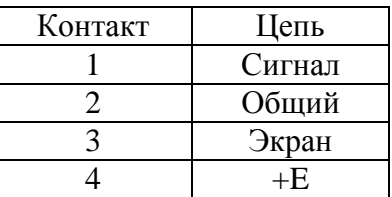

А2. Модули измерительного контроллера.

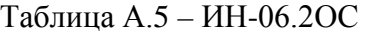

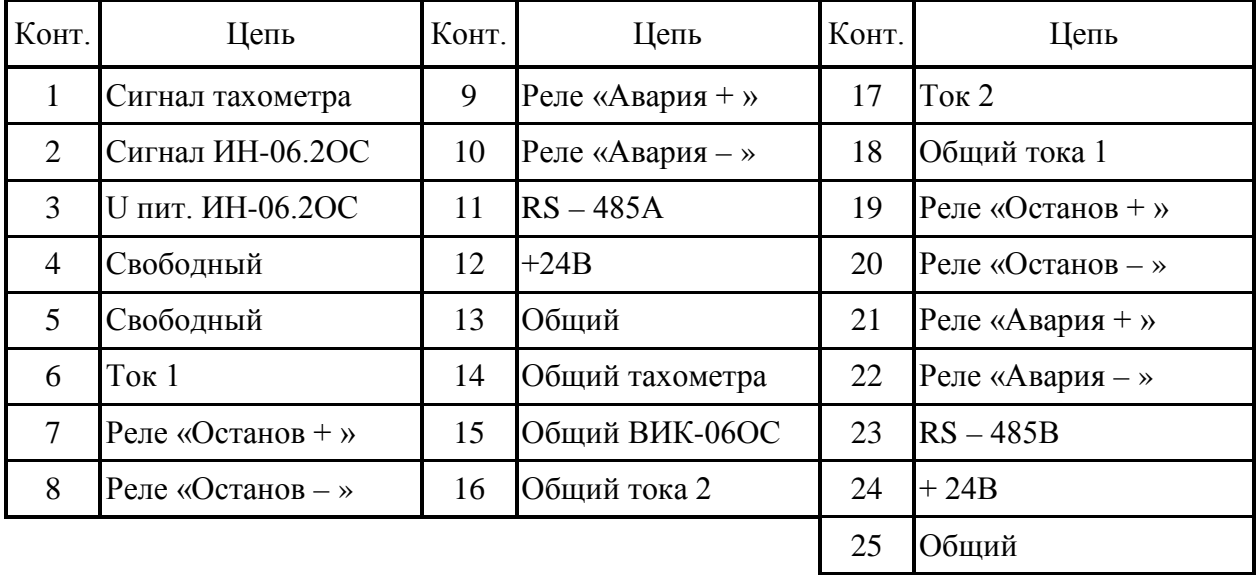

Таблица А.6 – ИН-02.2ОР

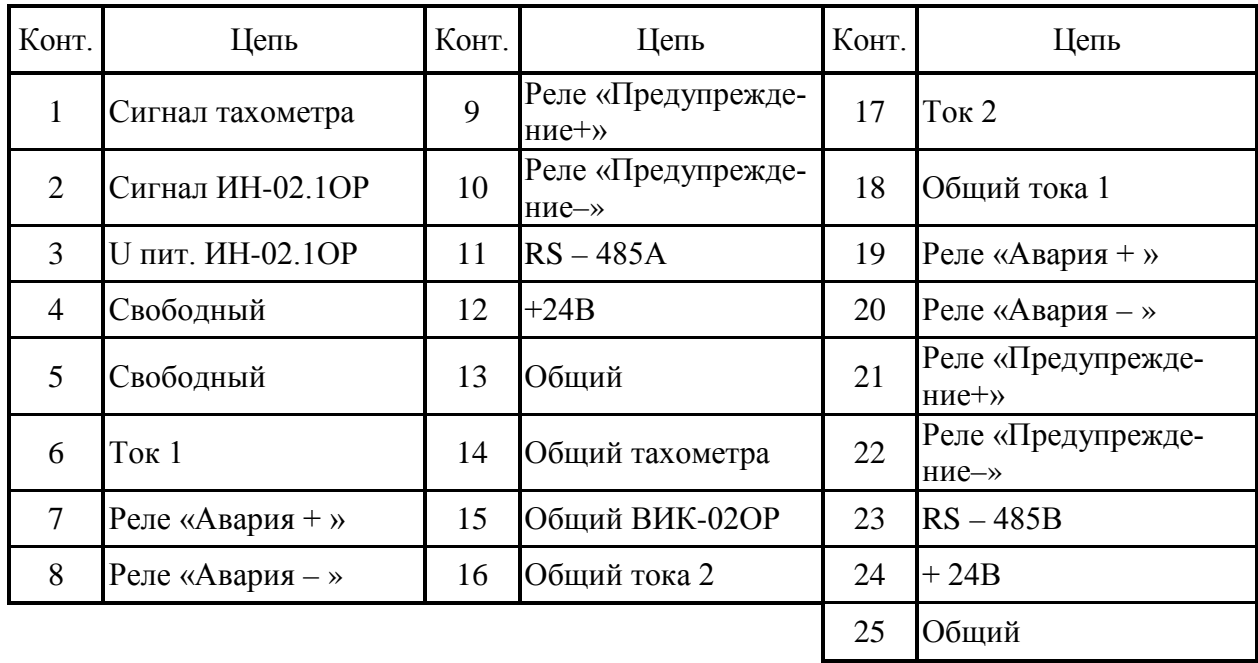

# Таблица А.7 – ИН-03.2ЛП

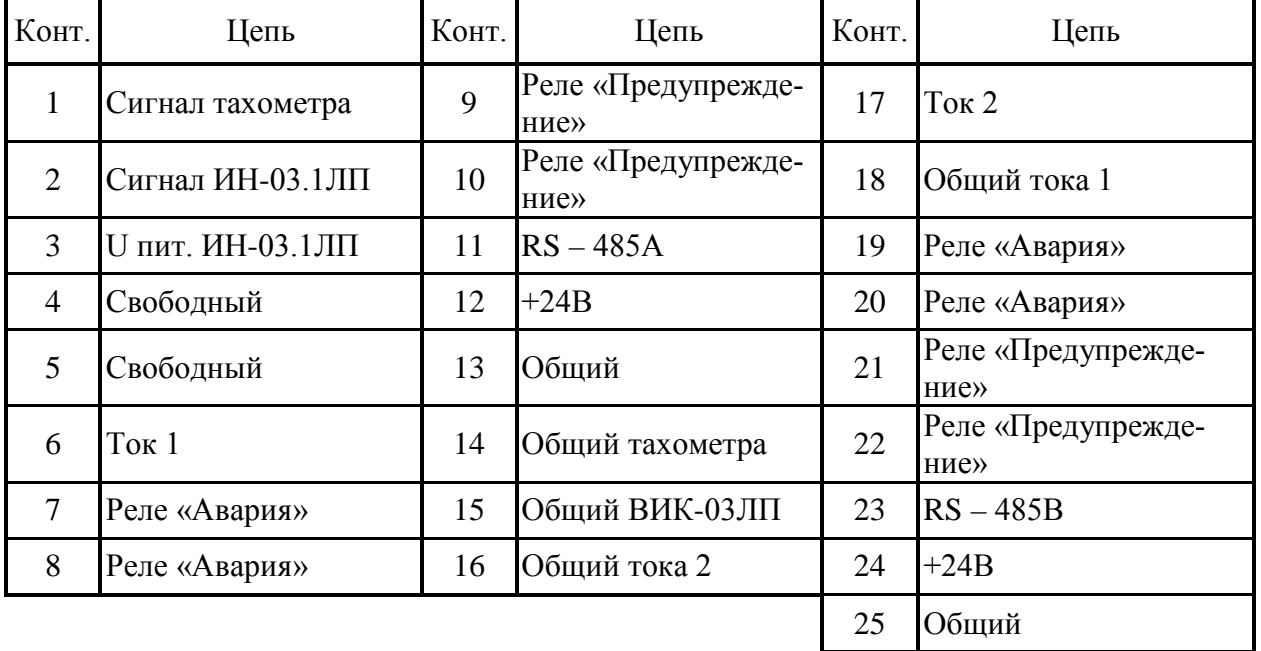

# Таблица А.8 – ИН-04.2ИВ

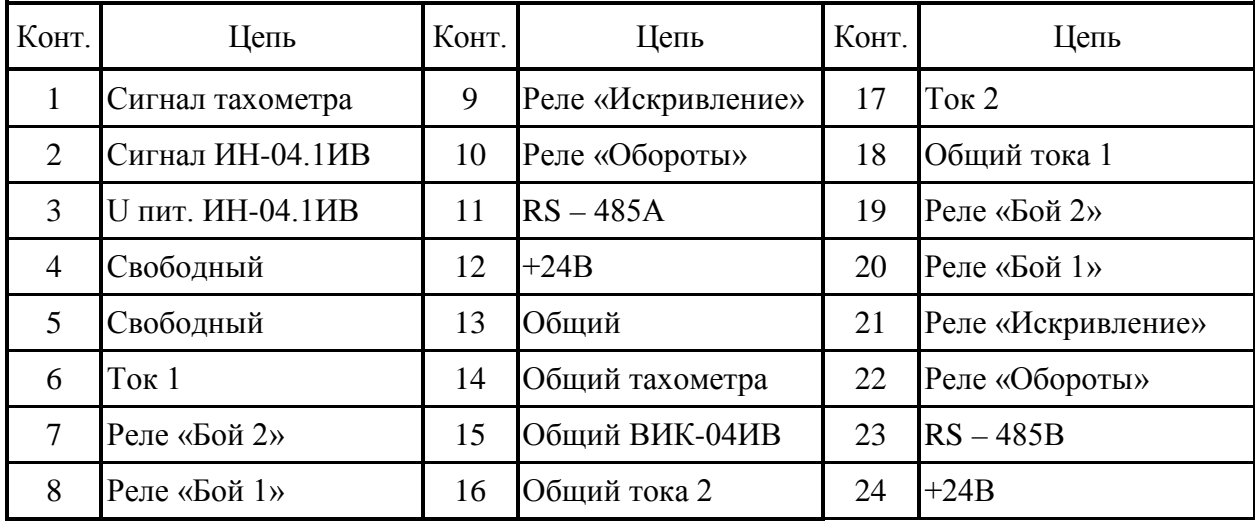

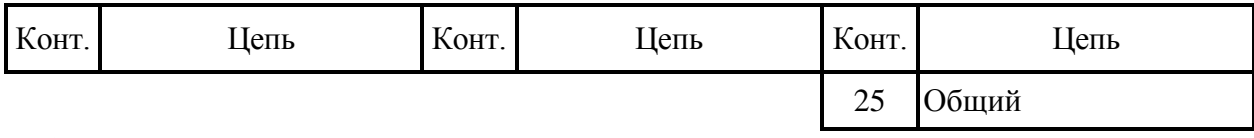

### Таблица А.9 – ИН-07.2ОВ

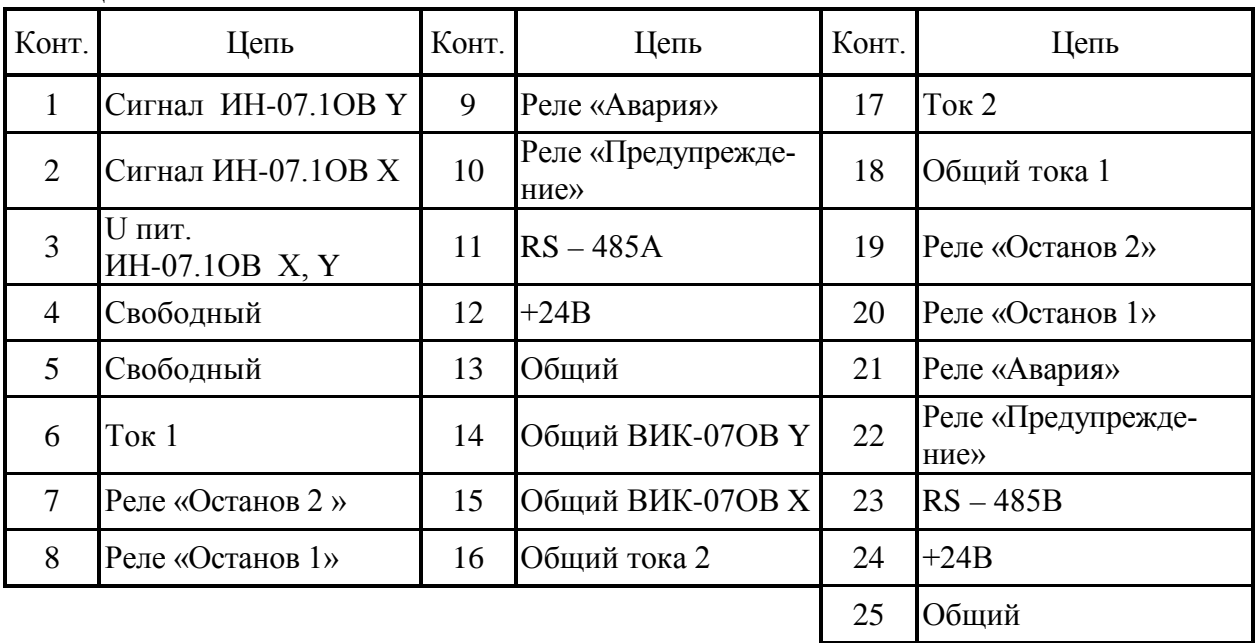

# Таблица А.10 – ИН-05.2АВ

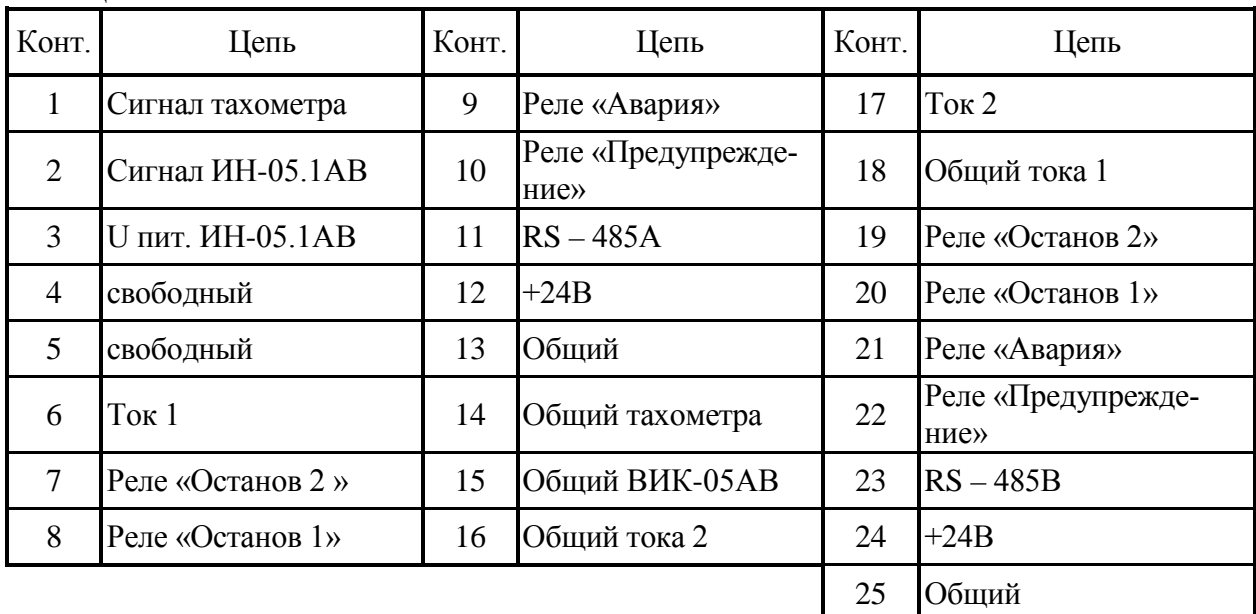

Таблица А.11 – ИН-08.2Т

| Конт. | ⊥епь            | Конт. | ⊥епь              | Конт. | Цепь         |
|-------|-----------------|-------|-------------------|-------|--------------|
|       | Сигнал ИН-08.1Т |       | Выход тахометра 1 |       | Ток 2        |
|       | Не используется |       | Выход тахометра 2 |       | Общий тока 1 |

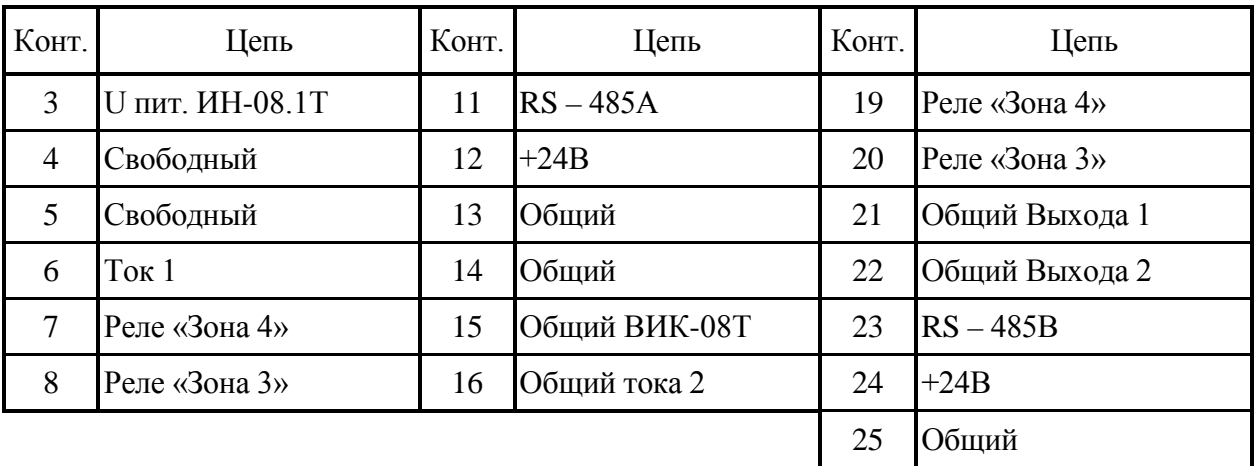

Таблица А.13 – ИН-08.2Т

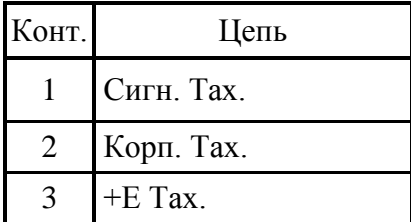

А3. Распределенные устройства сбора данных и управления

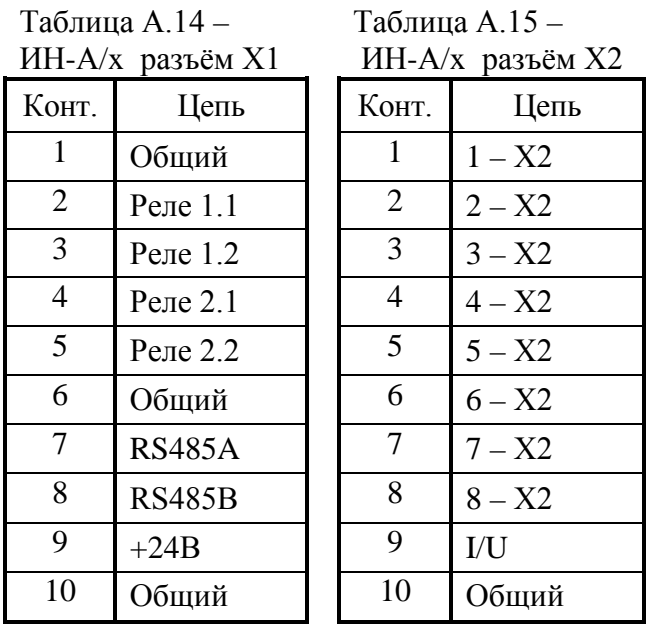

А4. Плата ввода – вывода MOXA CI-134I

Таблица А.14 – MOXA CI-134I разъёмы X1, X2, X3, X4

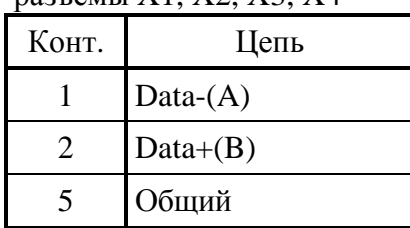
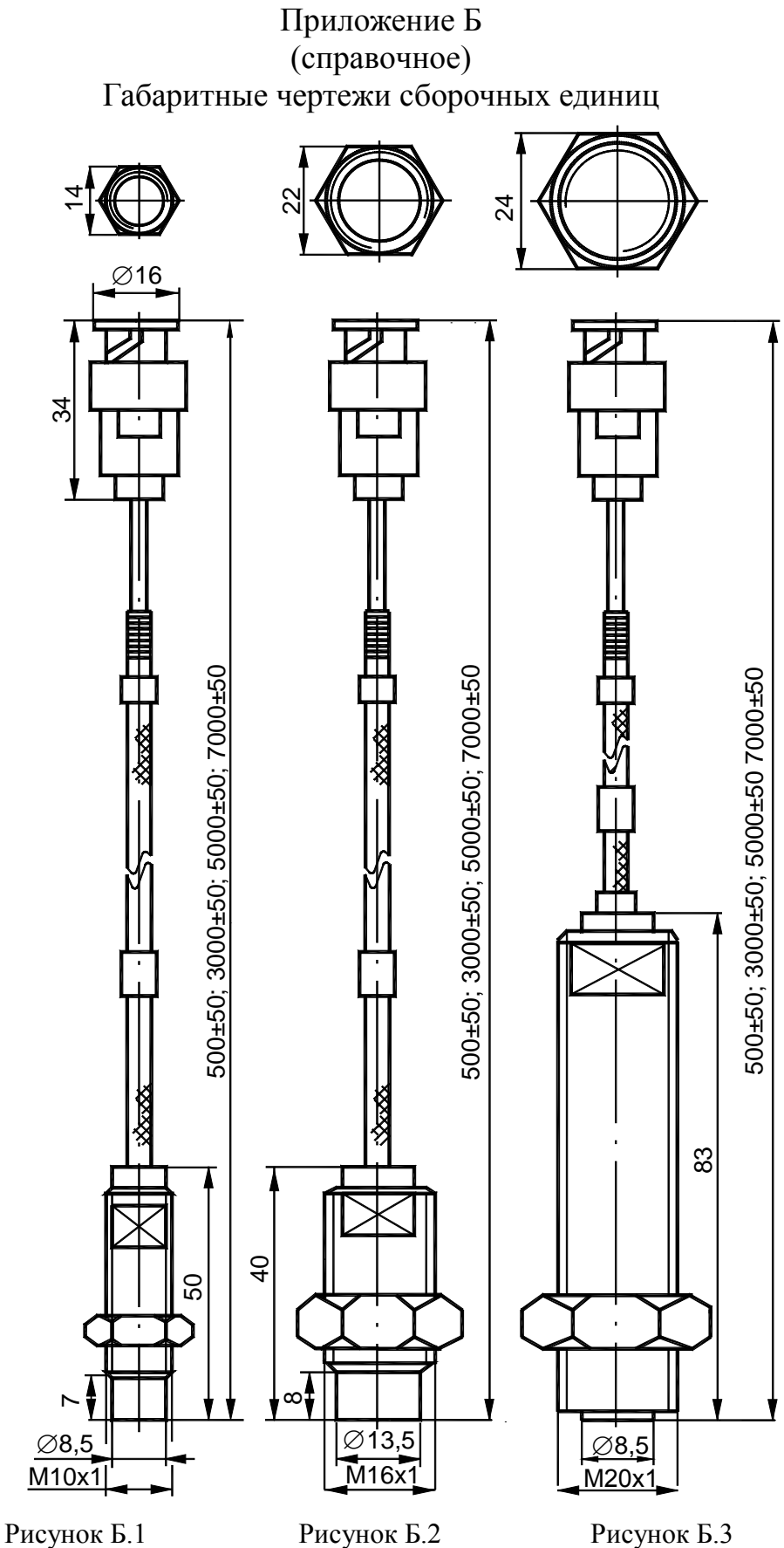

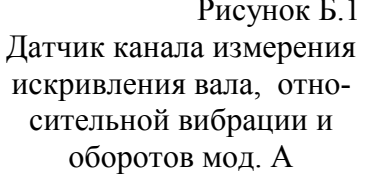

Датчик канала измерения осевого сдвига искривления вала, и оборотов мод. В

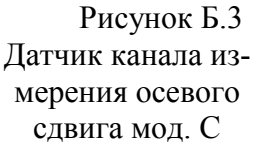

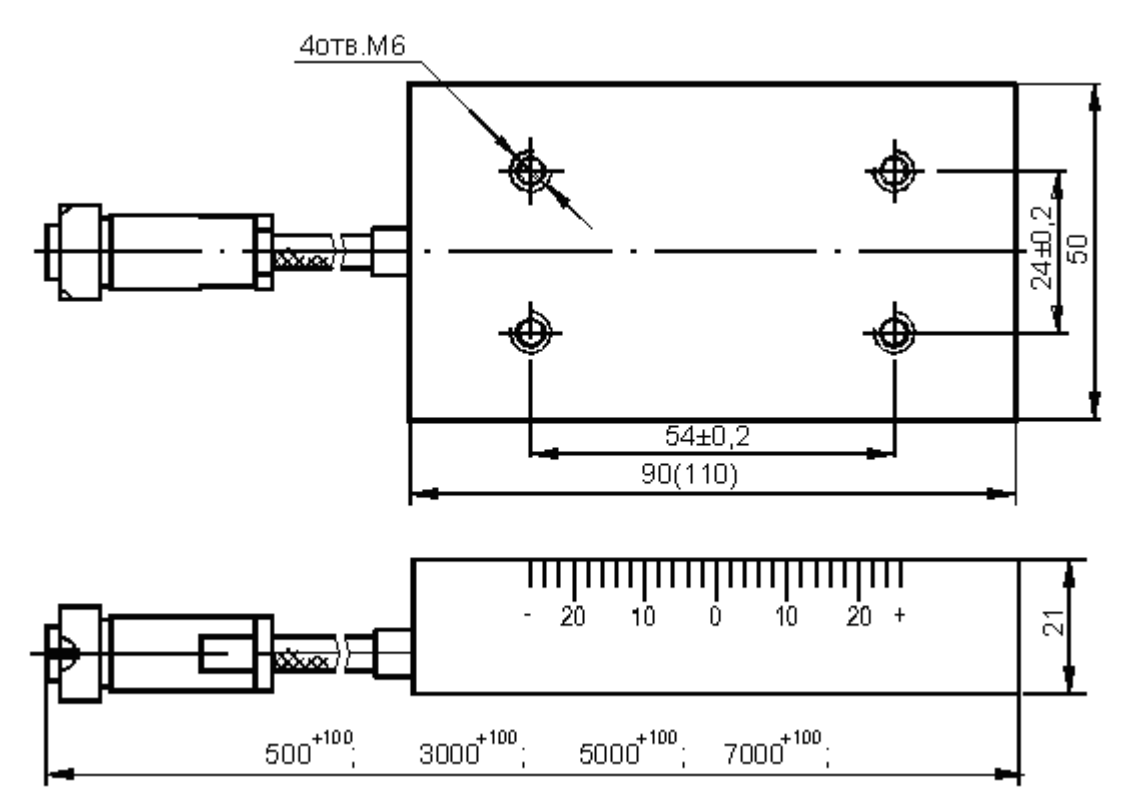

Рисунок Б.4 Датчики канала измерения относительного расширения ротора

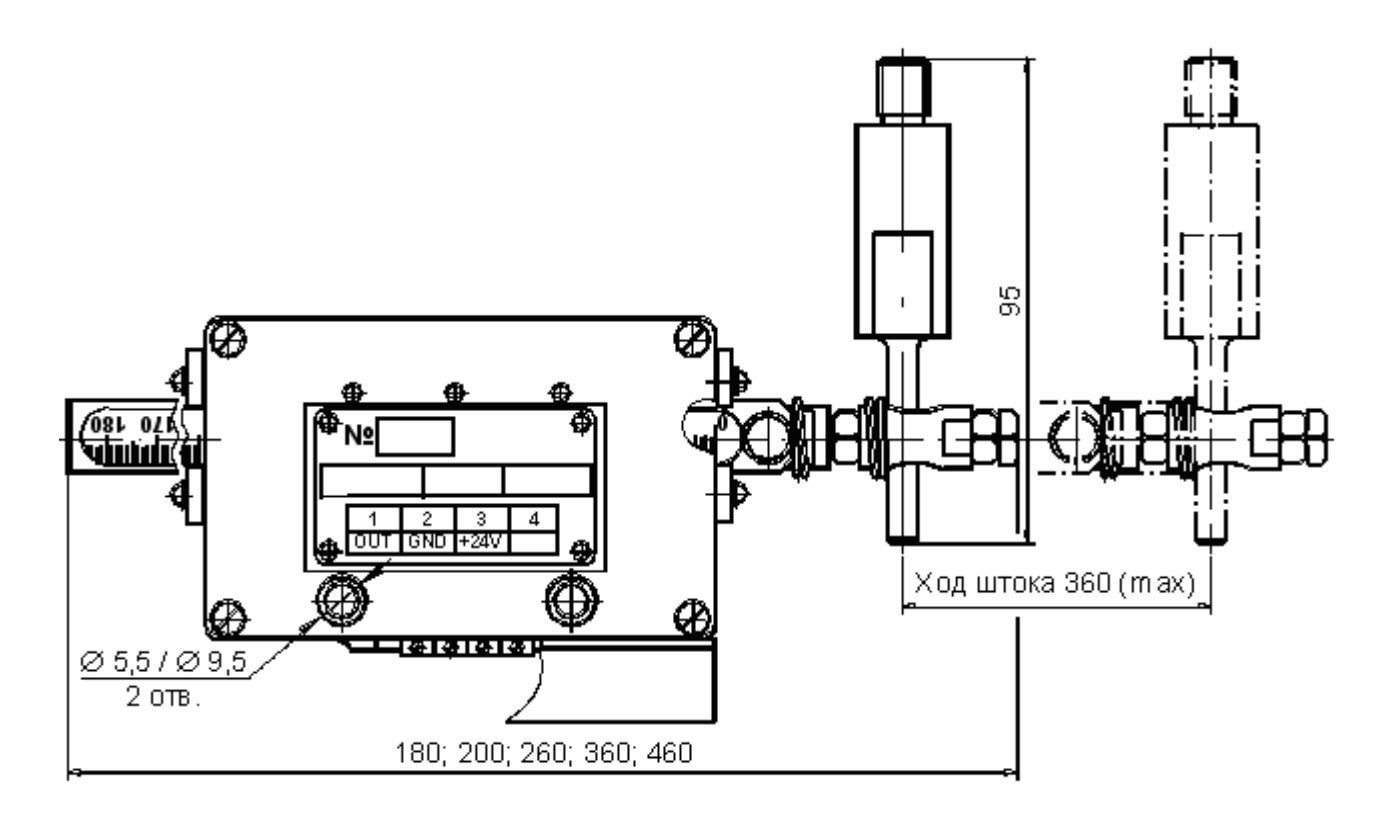

Рисунок Б.5 – Датчик канала измерения линейного расширения

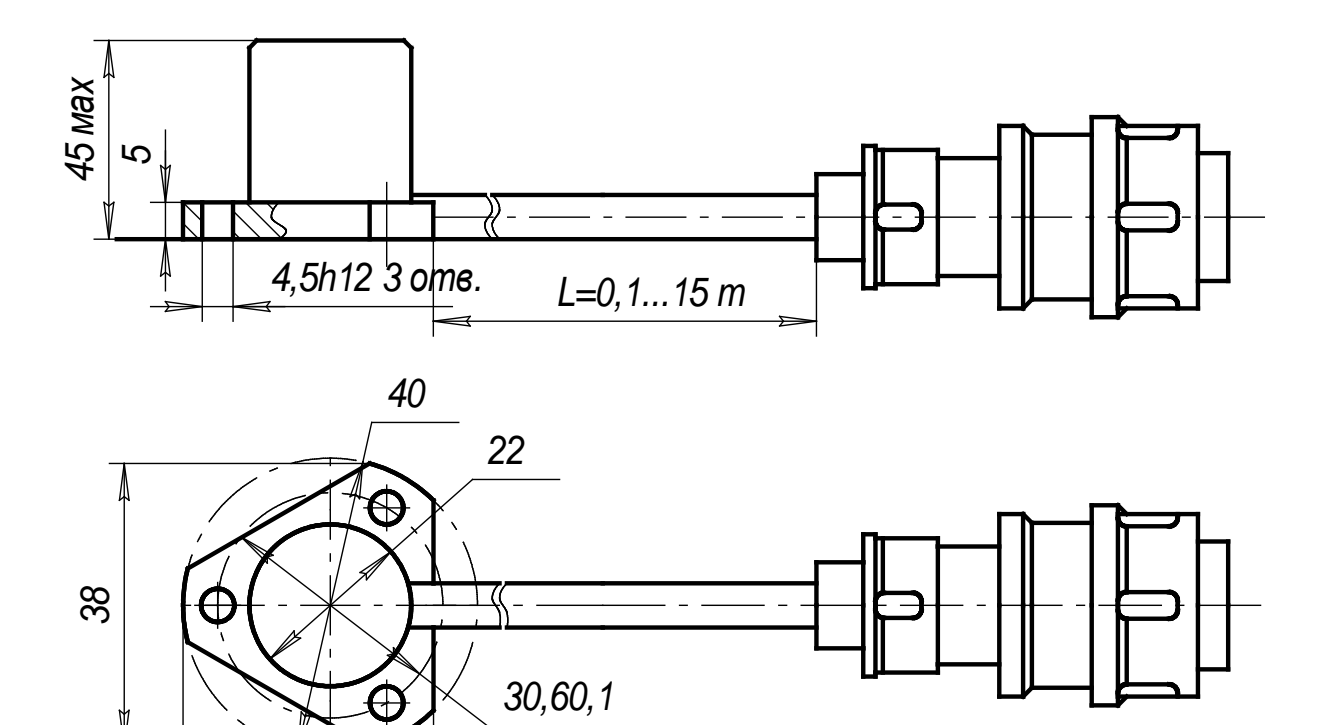

Рисунок Б.6 - Датчик канала измерения СКЗ виброскорости

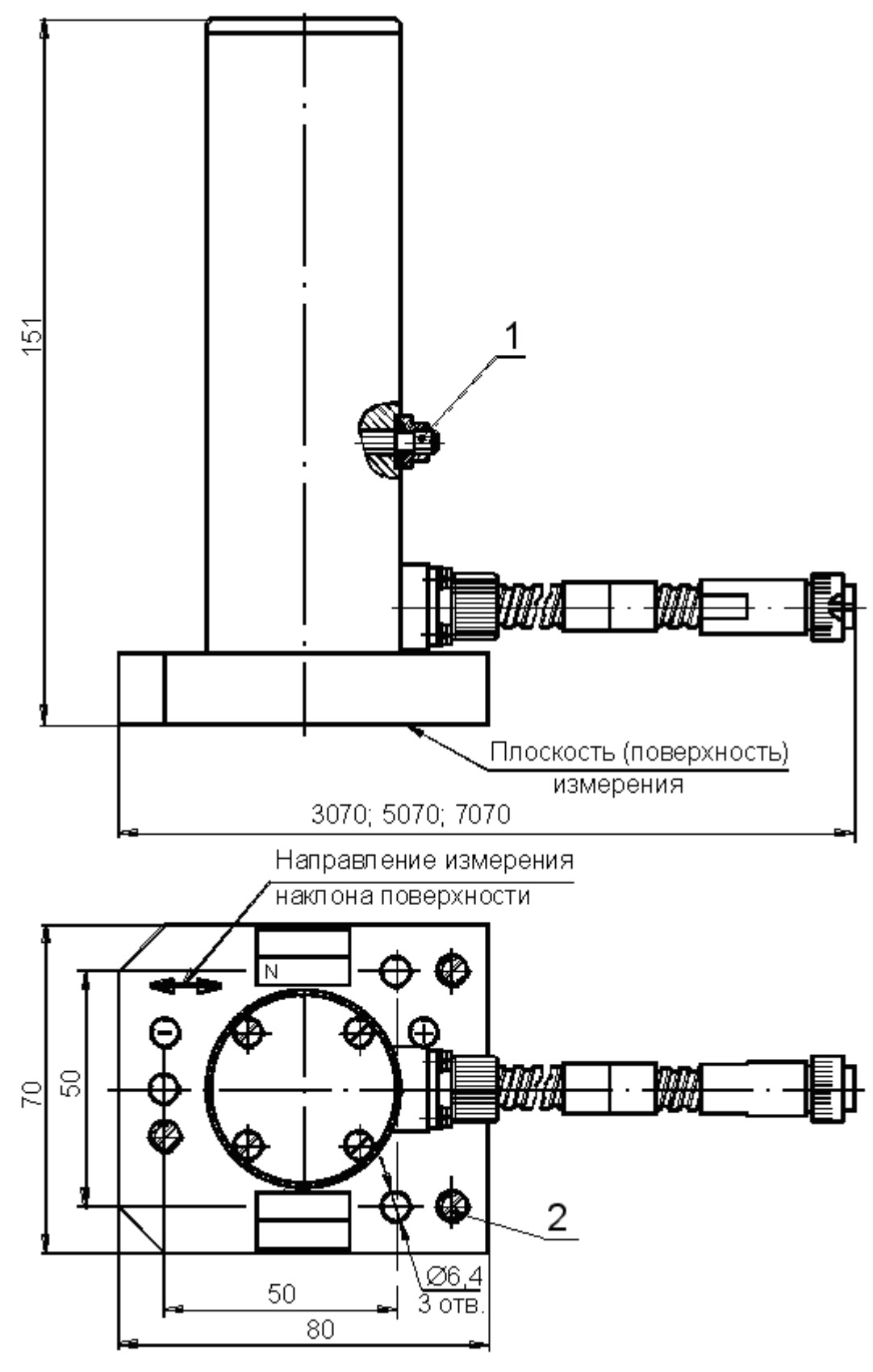

- винт арретира;
- регулировочный винт

Рисунок Б.7 – Датчик канала измерения угла наклона поверхности

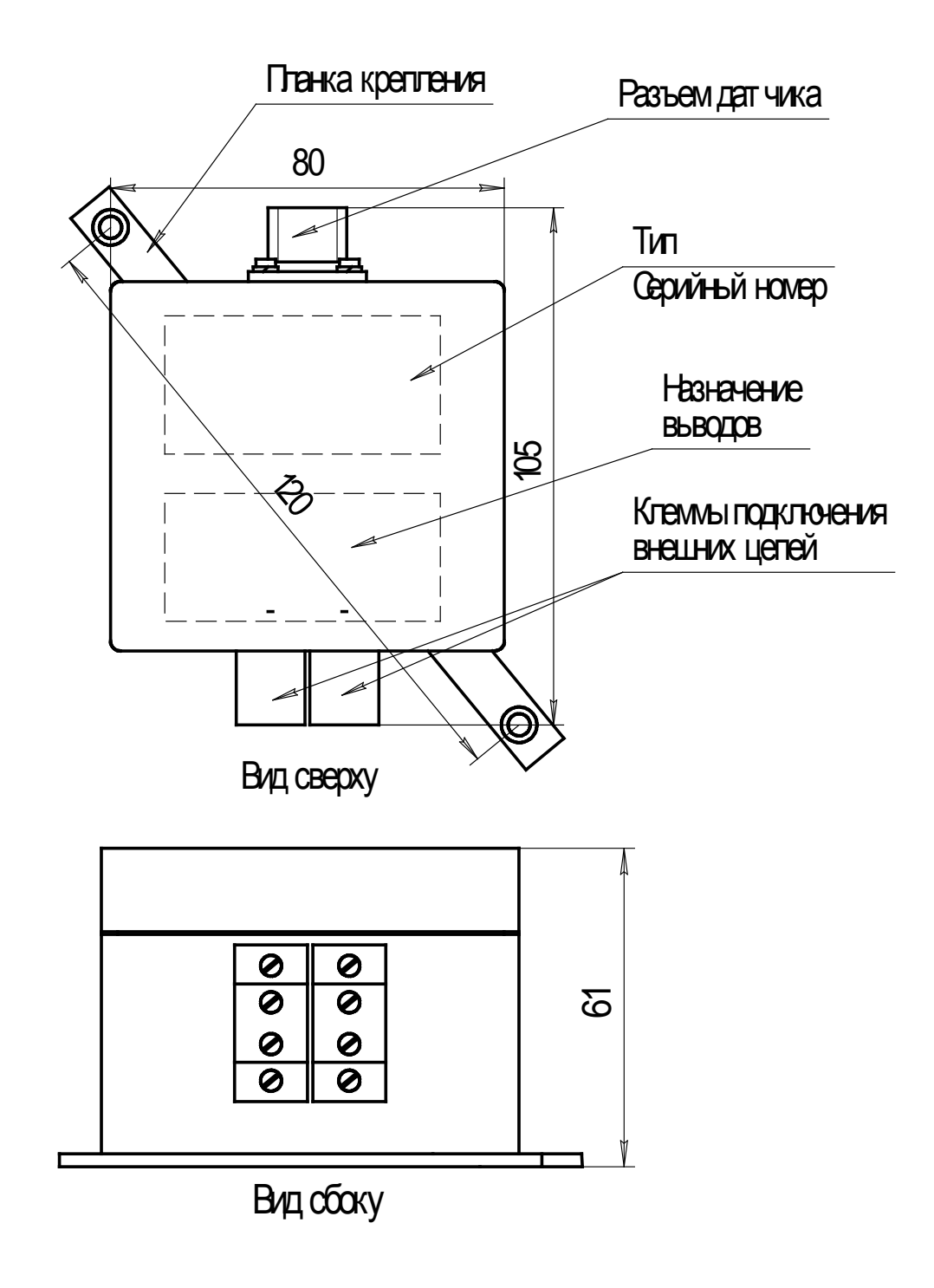

Рисунок Б.8 - Преобразователь ИН-05.1АВ

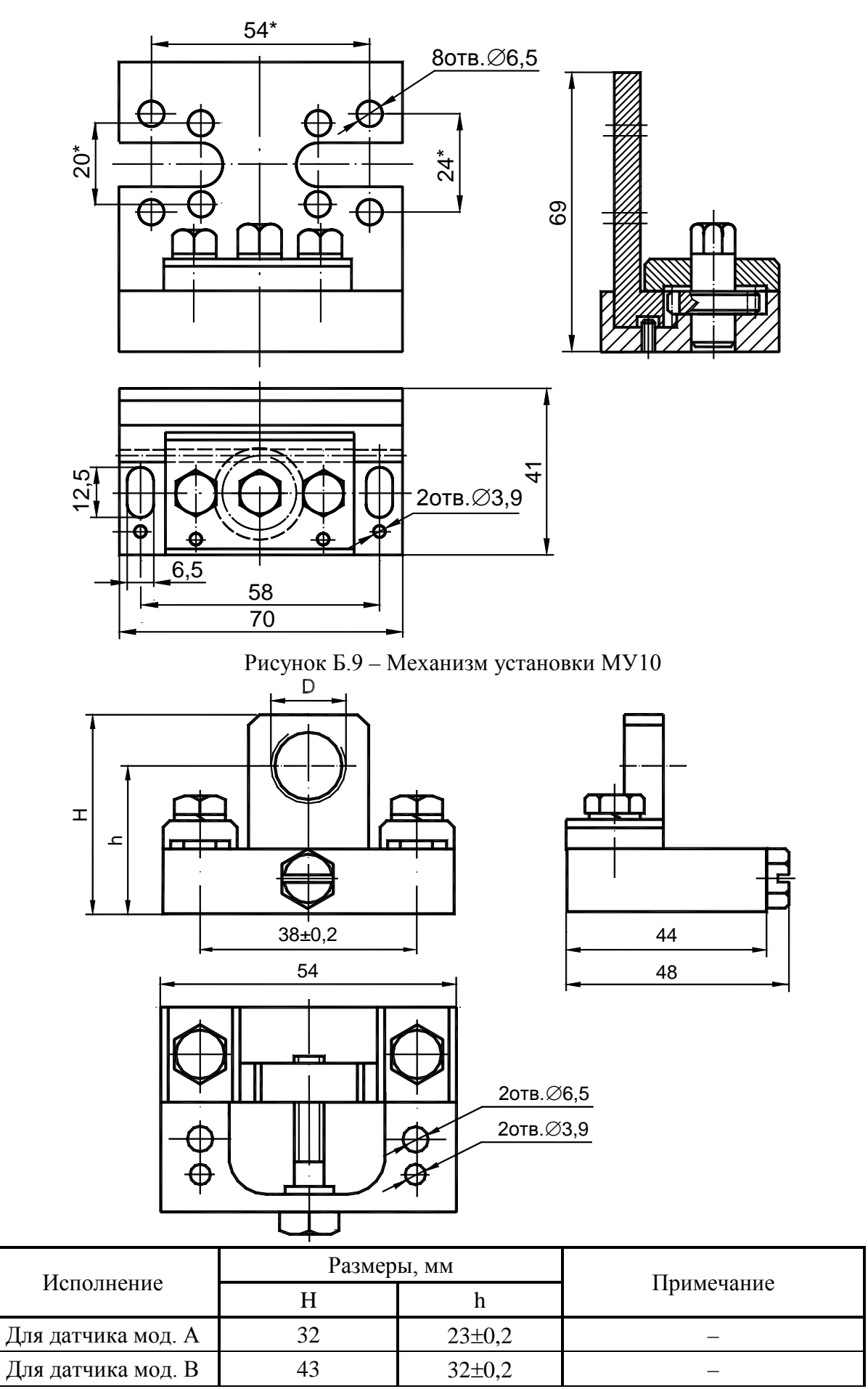

Рисунок Б.10 – Механизм установки МУ11

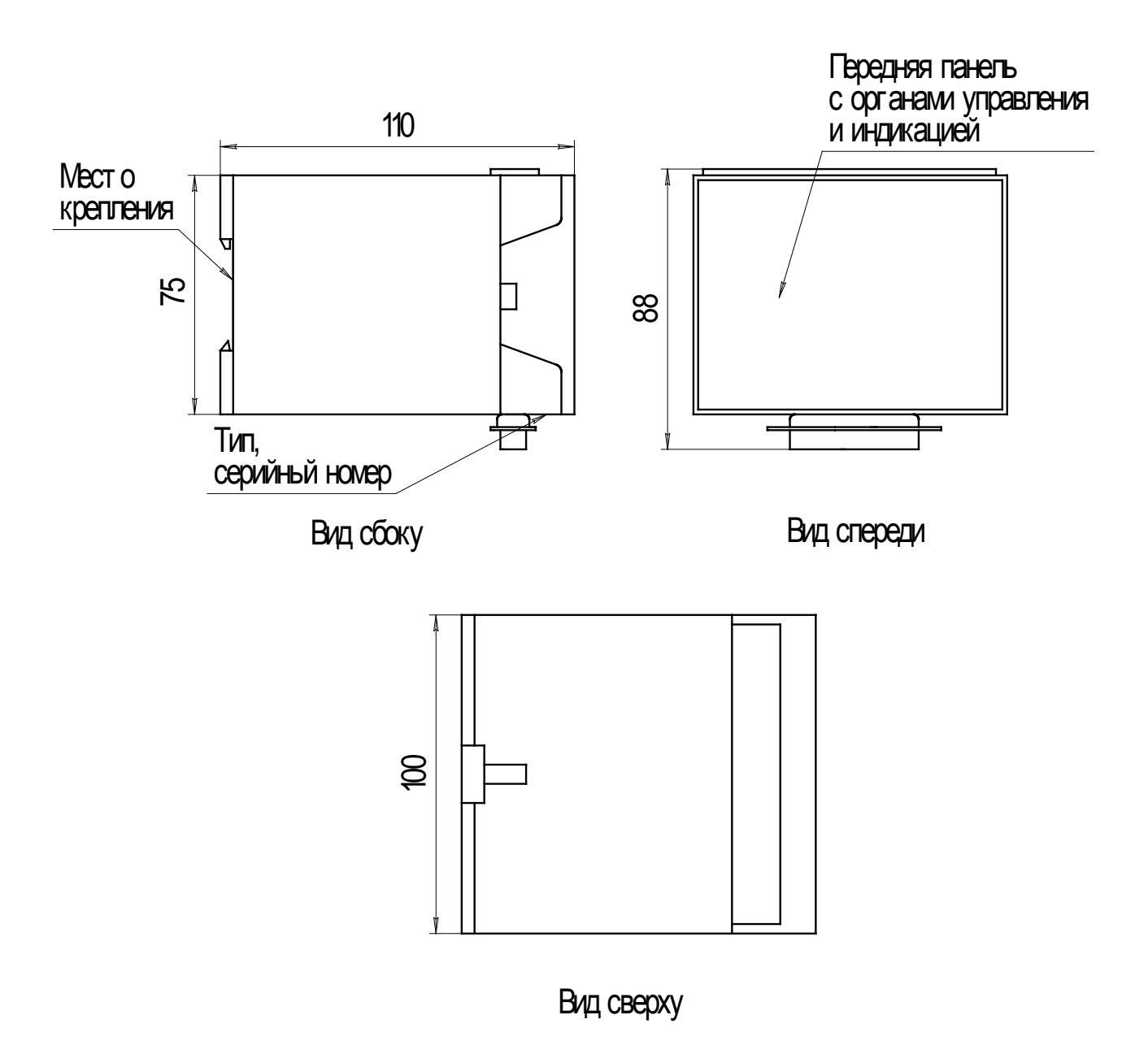

Рисунок Б.11 – Модули измерительного контроллера ИН-02.2ОР, ИН-03.2ЛП, ИН-04.2ИВ, ИН-05.2АВ, ИН-06.2ОС, ИН-07.2ОВ, ИН-08.2Т, ИН -10.2УН

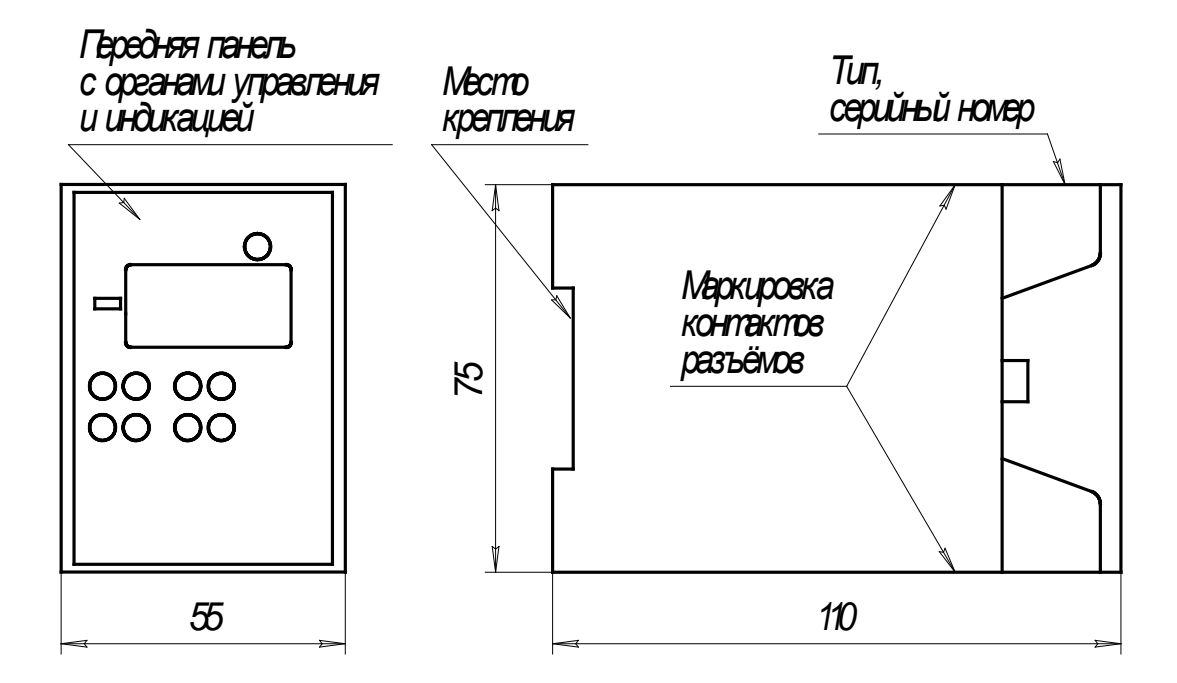

Рисунок Б.12 – Распределенное устройство сбора данных и управления ИН-АИ/x

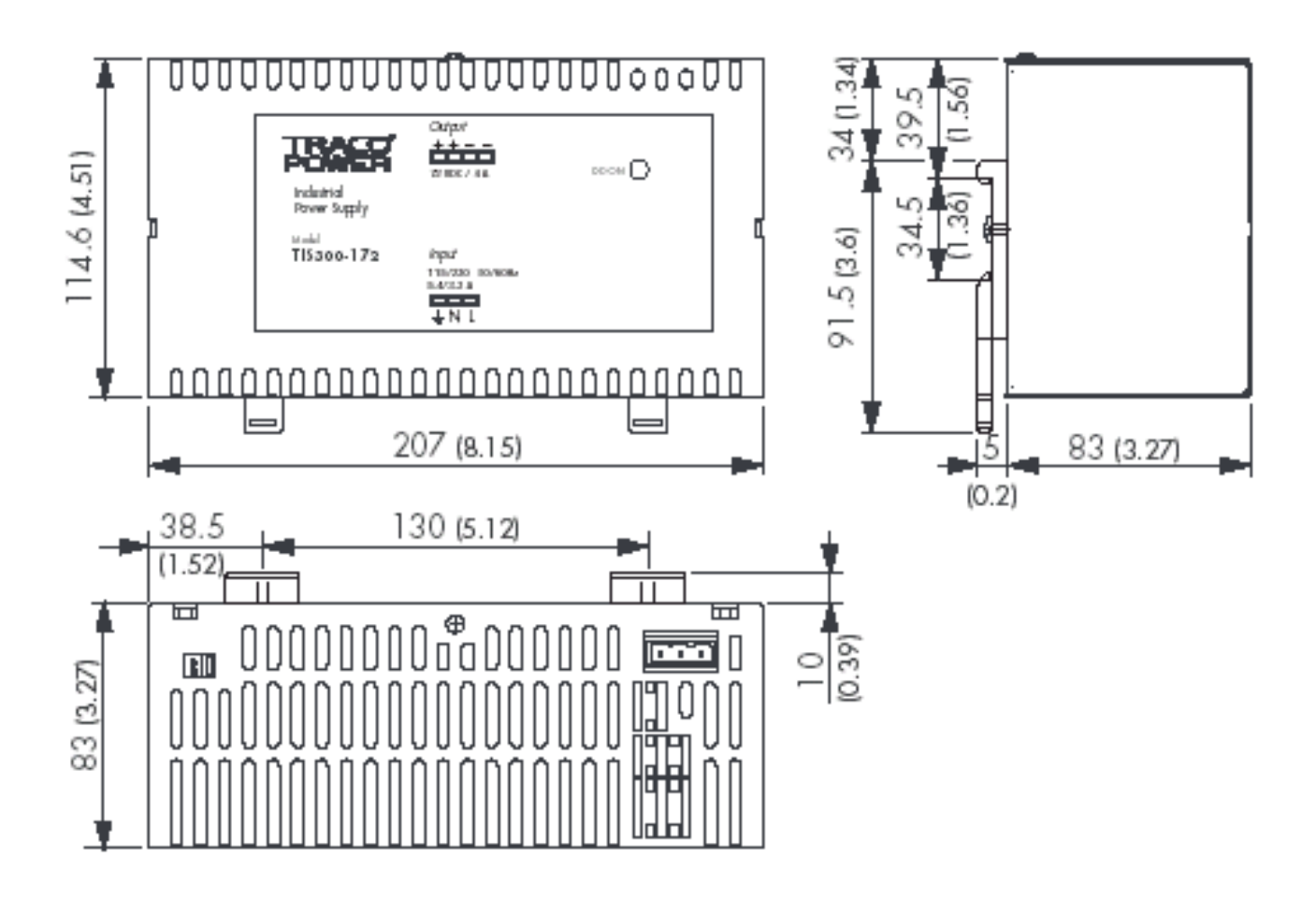

Рисунок Б.13 – Блок питания TIS 300-124

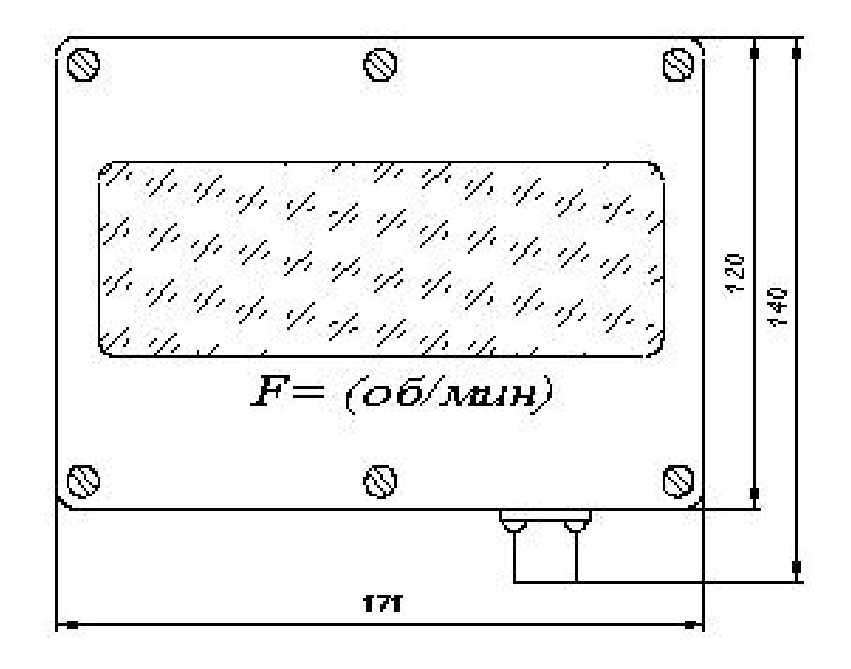

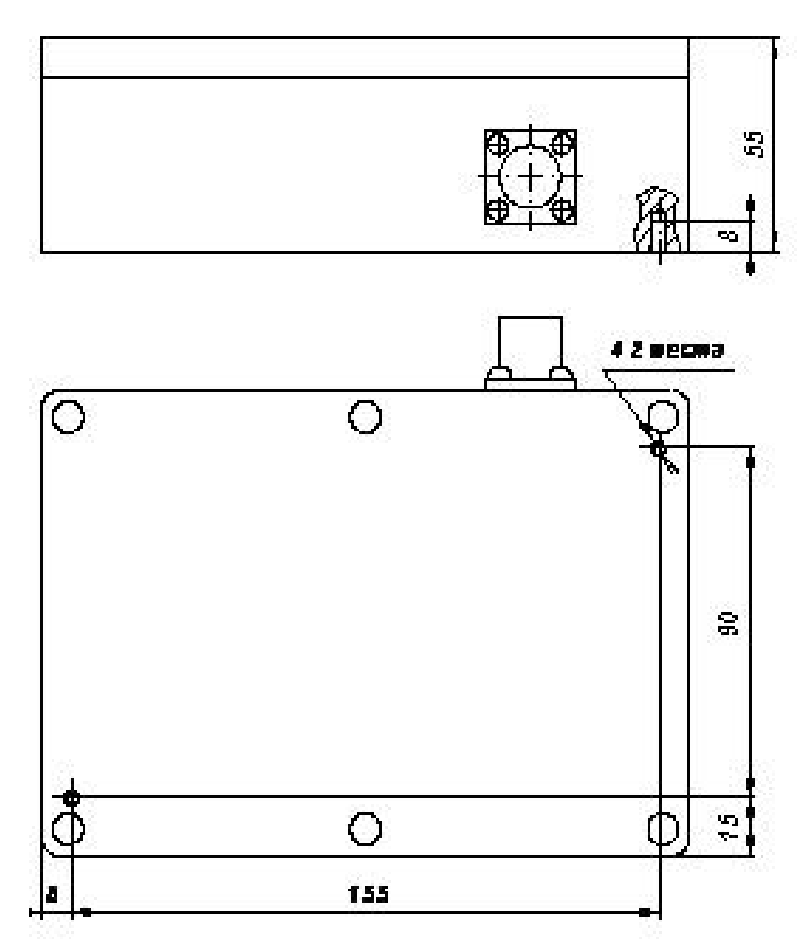

Рисунок Б.14 - Табло тахометра ИН-09.2Т

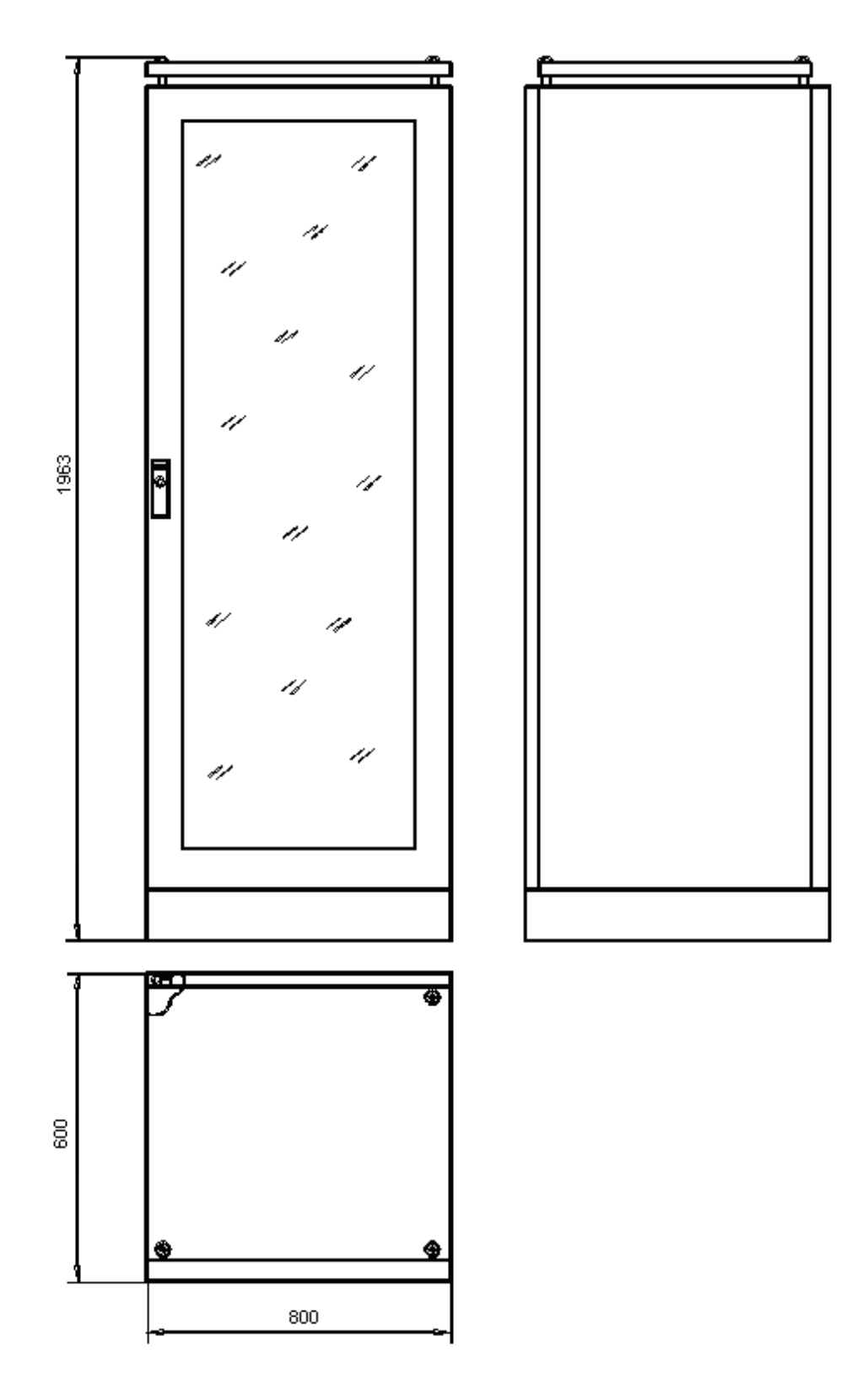

Рисунок Б.15 - Шкаф монтажный

# Приложение В (справочное) Выходные характеристики системы

В.1 Выходная характеристика унифицированных сигналов (0 - 5, 4 - 20 мА), модулей измерительного контроллера и устройств сбора данных и управления. I, mA

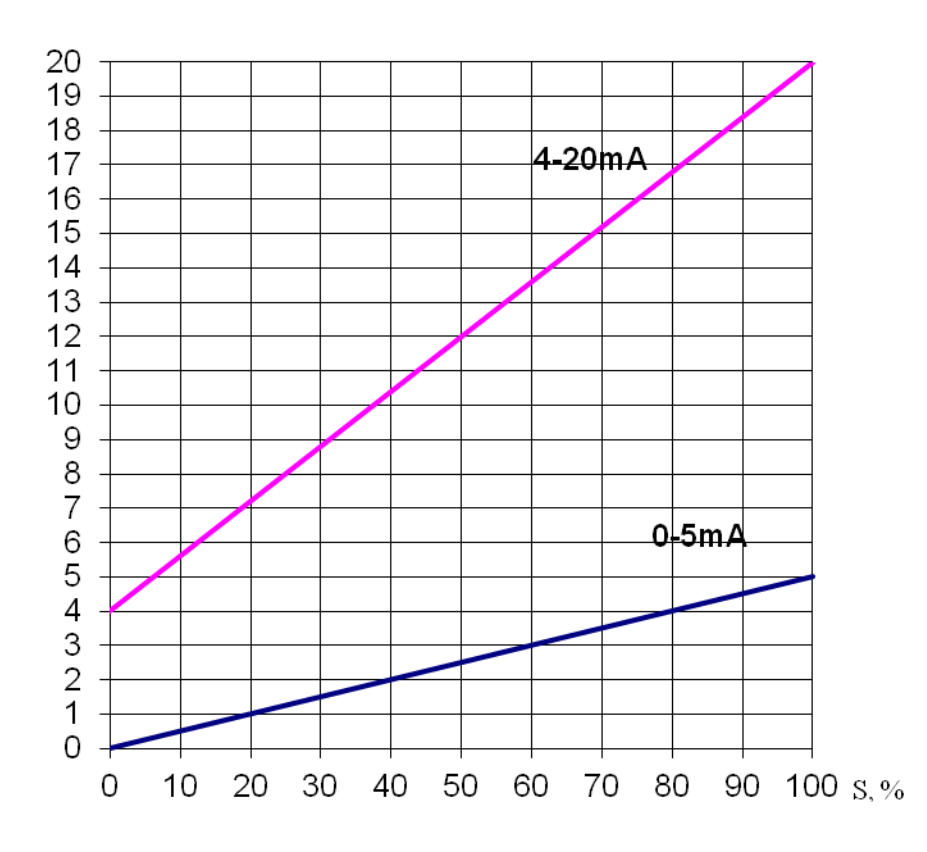

S - диапазон измерения параметра, %;

I - выходной ток унифицированных сигналов модулей измерительного контроллера и устройств сбора данных и управления, мА.

# Приложение Г (обязательное) Маркировка системы

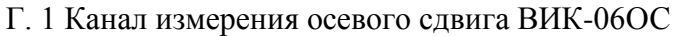

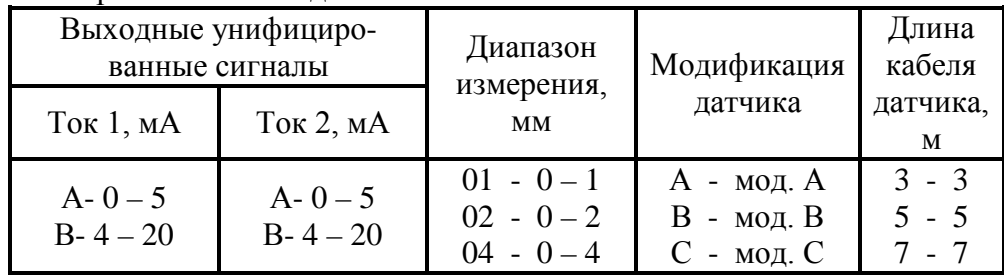

Пример маркировки канала измерения осевого сдвига ВИК-01ОС с выходными унифицированными сигналами «Ток 1» - 0 – 5 мА и «Ток 2» - 4 – 20 мА, диапазоном измерения от 0 – 2 мм, модификацией датчика А, длиной кабеля датчика 5м:

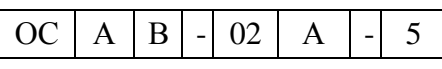

### Г. 2 Канал измерения относительного расширения ВИК-02ОР

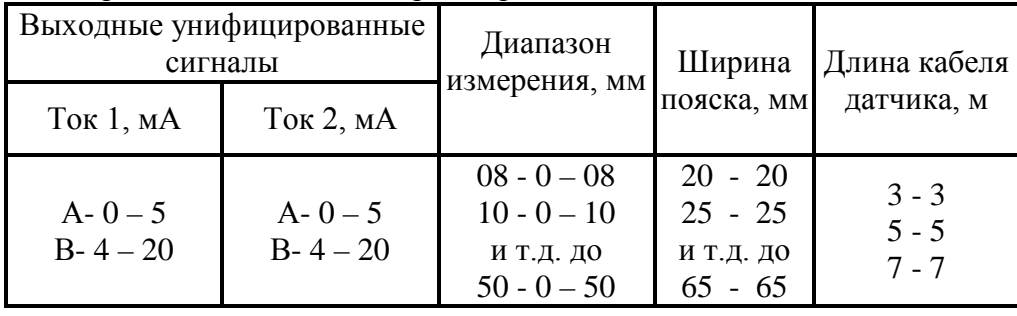

Пример маркировки канала измерения относительного расширения ВИК-02ОР с выходными унифицированными сигналами «Ток 1» - 0 – 5 мА и «Ток 2» - 0 – 5 мА, диапазоном измерения от 0 – 30 мм, шириной пояска 20 мм, длиной кабеля датчика 5м:

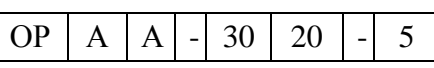

Г. 3 Канал измерения линейного перемещения ВИК-03ЛП

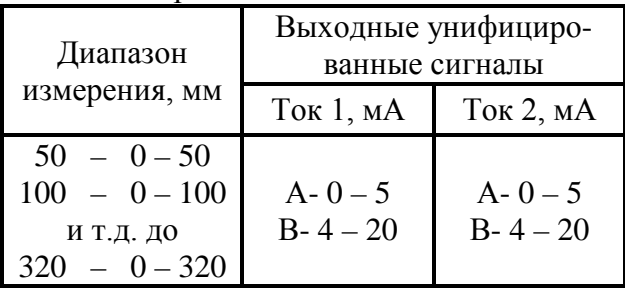

Пример маркировки ВИК-03ЛП с выходными унифицированными сигналами «Ток 1» - 0 – 5 мА и «Ток 2» - 4 – 20 мА, диапазоном измерения от 0 – 100 мм:

$$
\boxed{\text{JII} | A | B} - 100
$$

### Г. 4 Канал измерения искривления и боя вала ВИК-04ИВ

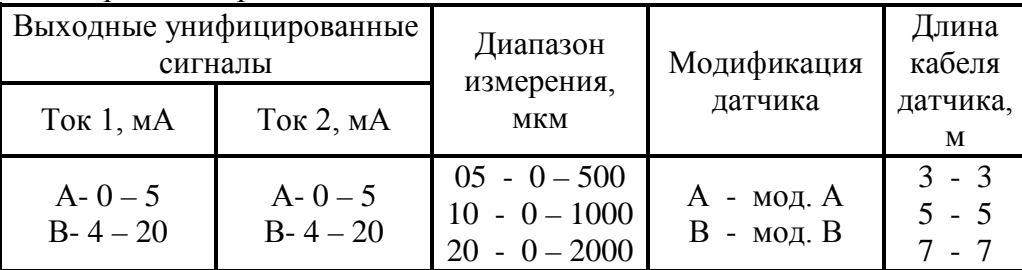

Пример маркировки канала измерения искривления и боя вала ВИК-04ИВ с выходными унифицированными сигналами «Ток 1» - 4 – 20 мА и «Ток 2» - 4 – 20 мА, диапазоном измерения от 0 – 500 мкм, модификацией датчика А, длиной кабеля датчика 7м:

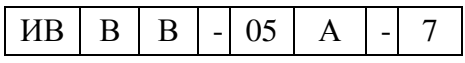

Г. 5 Канал измерения СКЗ виброскорости ВИК-05АВ

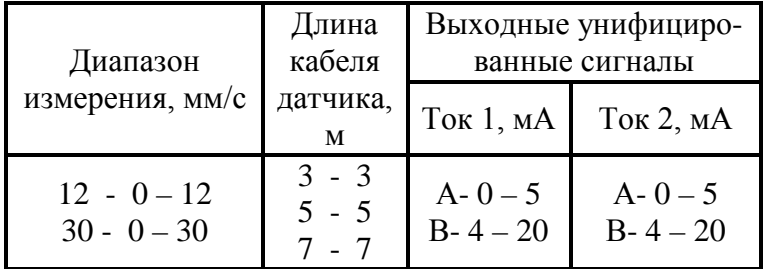

Пример маркировки канала измерения СКЗ виброскорости ВИК-05АВ с выходными унифицированными сигналами «Ток 1» - 0 – 5 мА и «Ток 2» - 0 – 5 мА, диапазоном измерения 0 – 12 мм/с, длиной кабеля датчика 3м:

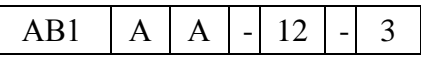

### Г. 6 Канал измерения СКЗ виброскорости ВИК-01АВ

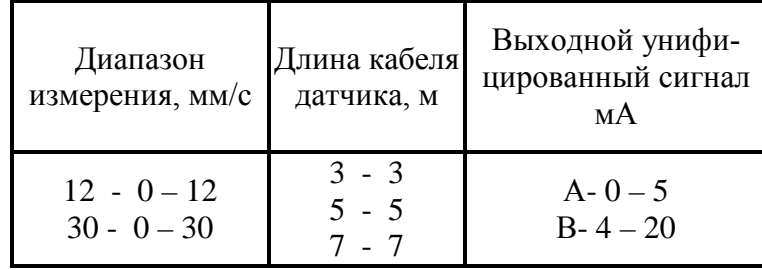

Пример маркировки канала измерения СКЗ виброскорости ВИК-05АВ с выходными унифицированными сигналами «Ток  $1$ » - 4 – 20 мА, диапазоном измерения  $0 - 30$ мм/с, длиной кабеля датчика 7м:

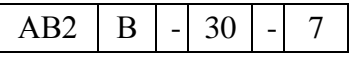

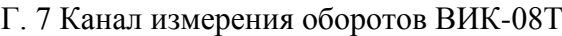

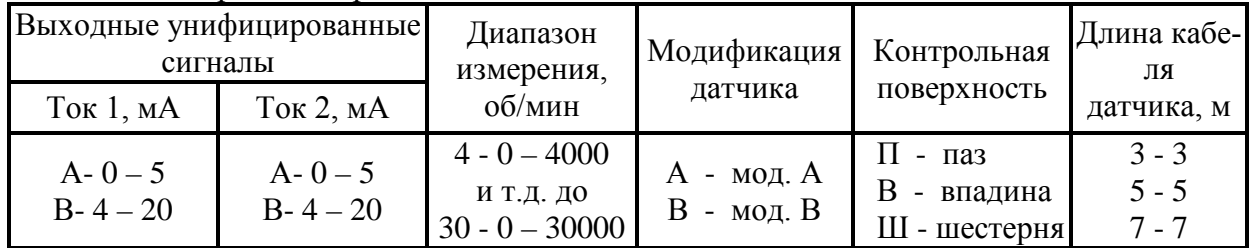

Пример маркировки канала измерения оборотов ВИК-08Т с выходными унифицированными сигналами «Ток 1» - 0 – 5 мА и «Ток 2» - 0 – 20 мА, диапазоном измерения от 0 – 4000 об/мин, модификацией датчика А, контрольной поверхностью «паз», длиной кабеля датчика 7м:

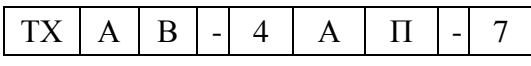

Г. 8 Канал измерения относительной вибрации вала ВИК-07ОВ

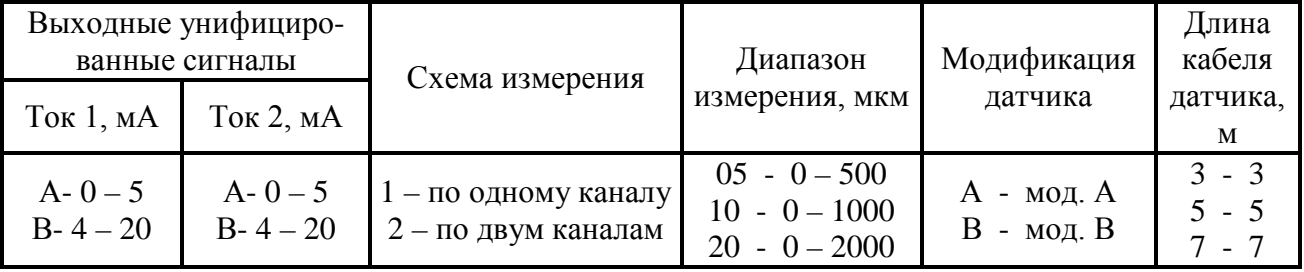

Пример маркировки канала измерения относительной вибрации вала ВИК-07ОВ с выходными унифицированными сигналами «Ток 1» - 4 – 20 мА и «Ток 2» - 0 – 5 мА, схемой измерения по одному каналу, диапазоном измерения от 0 – 500 мкм, модификацией датчика А, длиной кабеля датчика 7м:

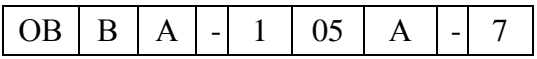

Пример маркировки канала измерения относительной вибрации вала ВИК-07ОВ с выходными унифицированными сигналами «Ток 1» - 4 – 20 мА и «Ток 2» - 0 – 5 мА, схемой измерения по двум каналам, диапазоном измерения от 0 – 500 мкм, модификацией датчика 1-го канала А, модификацией датчика 2-го канала В, длиной кабеля датчика1-го канала 7м, длиной кабеля датчика1-го канала 5м:

| Δ<br>$\mathbf{A}$<br>$\overline{\phantom{0}}$<br>- |
|----------------------------------------------------|
|----------------------------------------------------|

Г. 8 Канал измерения угла наклона поверхности ВИК -10УН

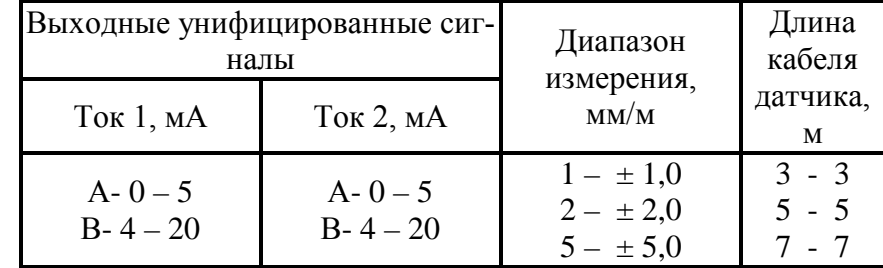

Пример маркировки канала измерения угла наклона поверхности ВИК -10УН с выходными унифицированными сигналами «Ток 1» - 0 – 5 мА и «Ток 2» - 0 – 5 мА, диапазоном измерения от -5 до +5 мм/м, длиной кабеля датчика 5м:

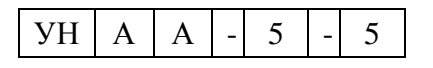

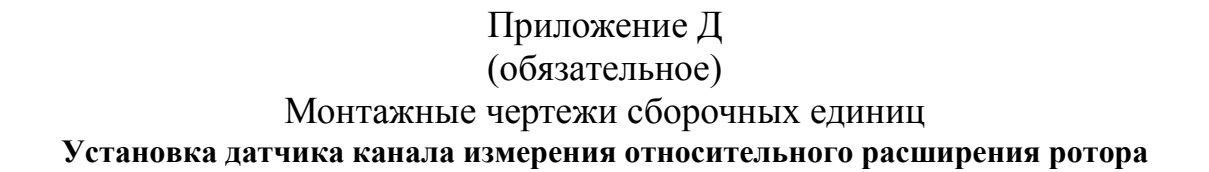

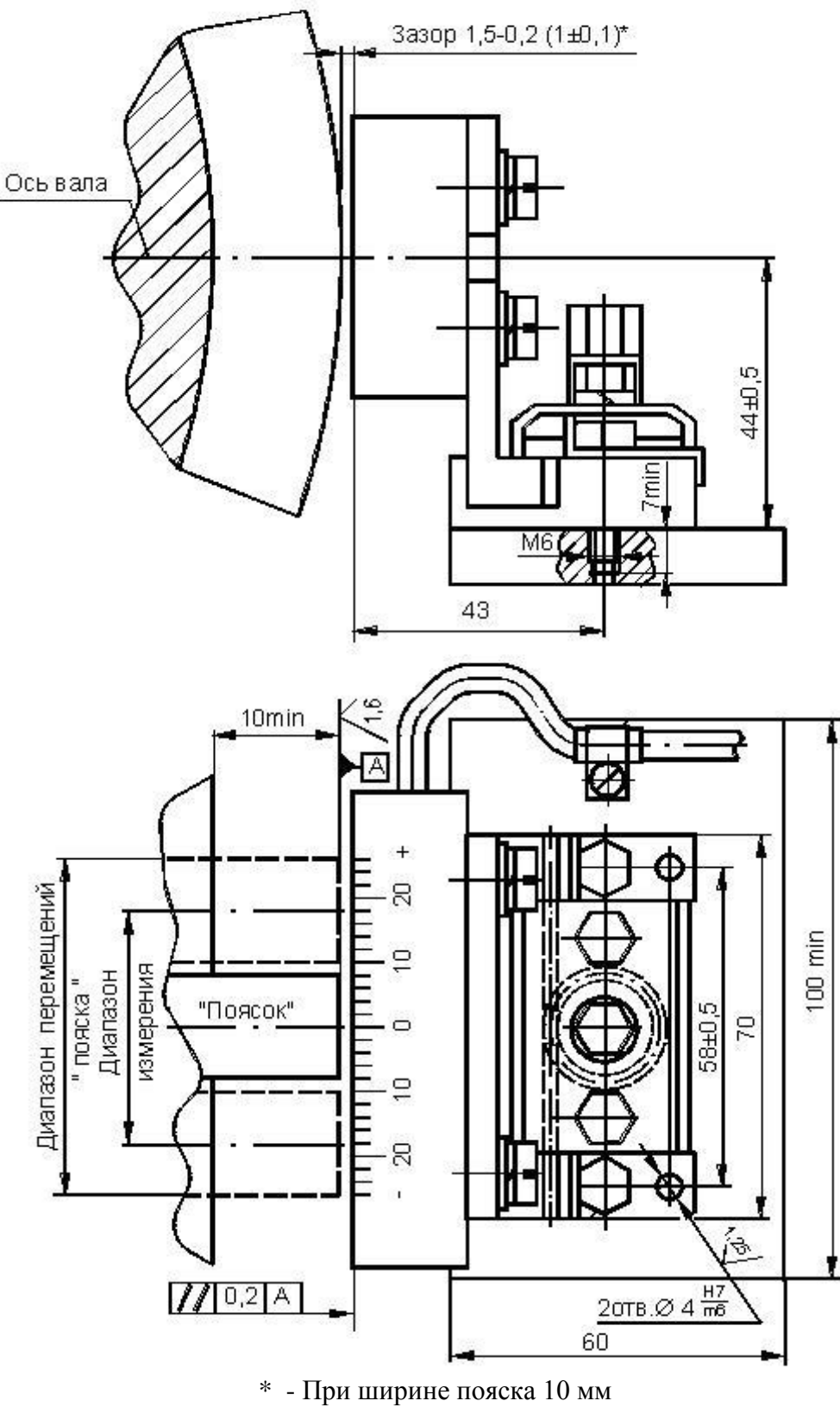

# **Установка датчика канала измерения осевого сдвига**

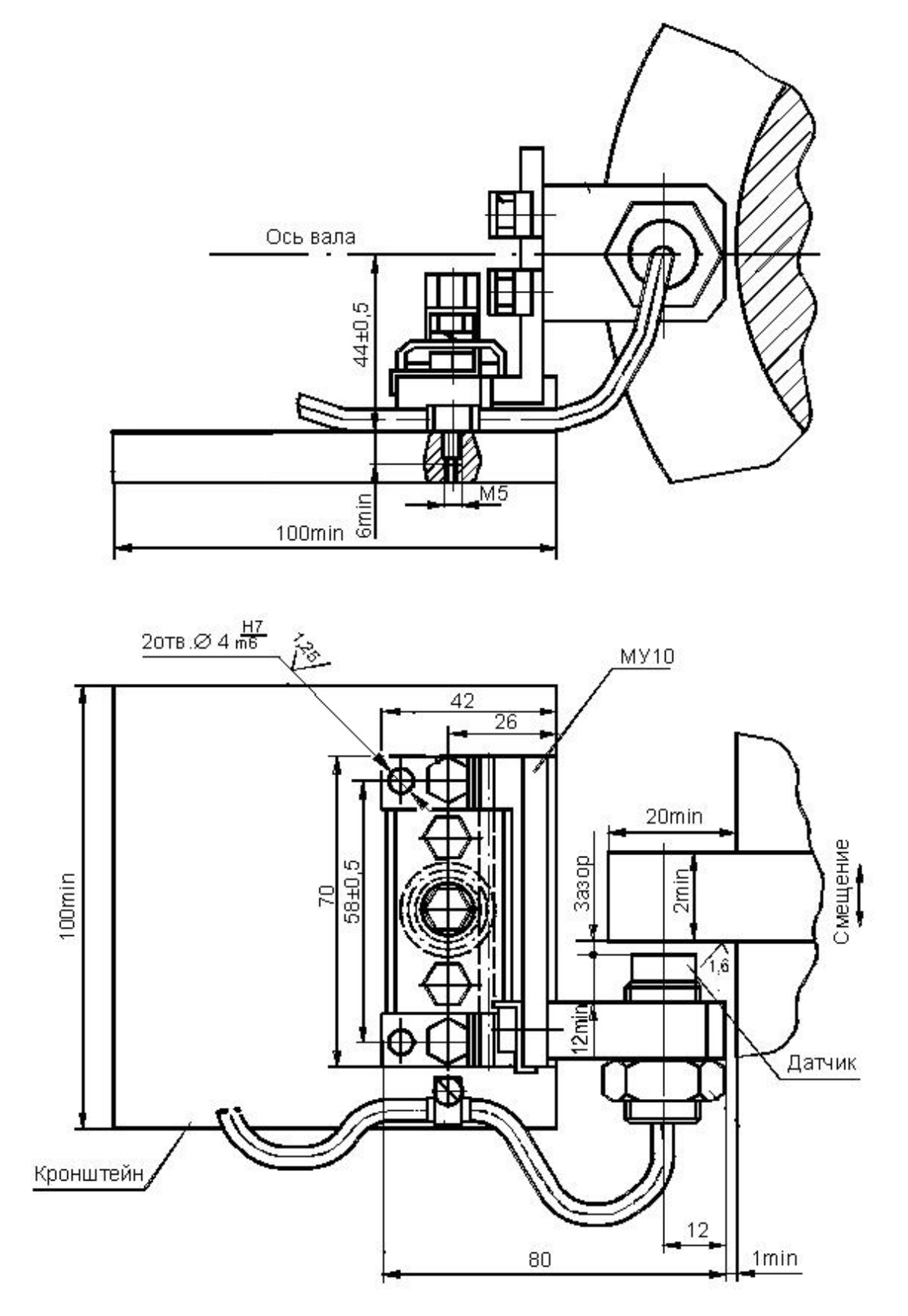

Рисунок Д. 2

# Установка датчика канала измерения искривления вала на механизме установки  $MVI1$

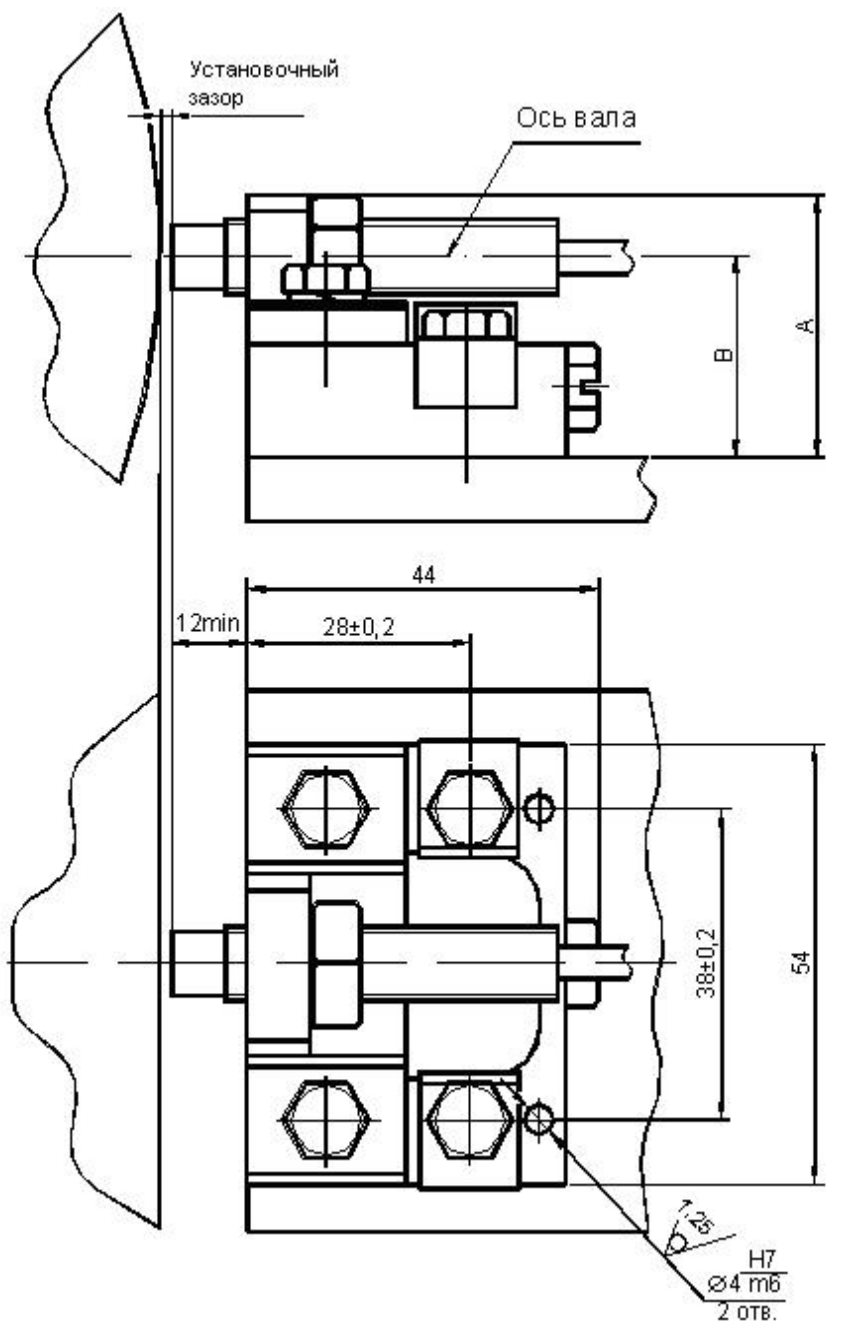

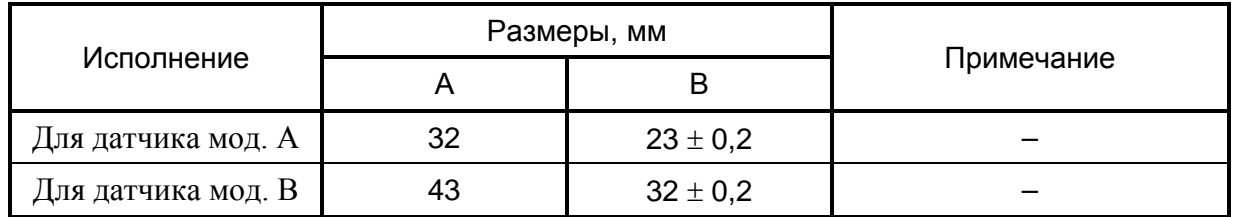

\* - Размер для справок

Рисунок Д. 3

# **Установка датчика канала измерения линейного перемещения**

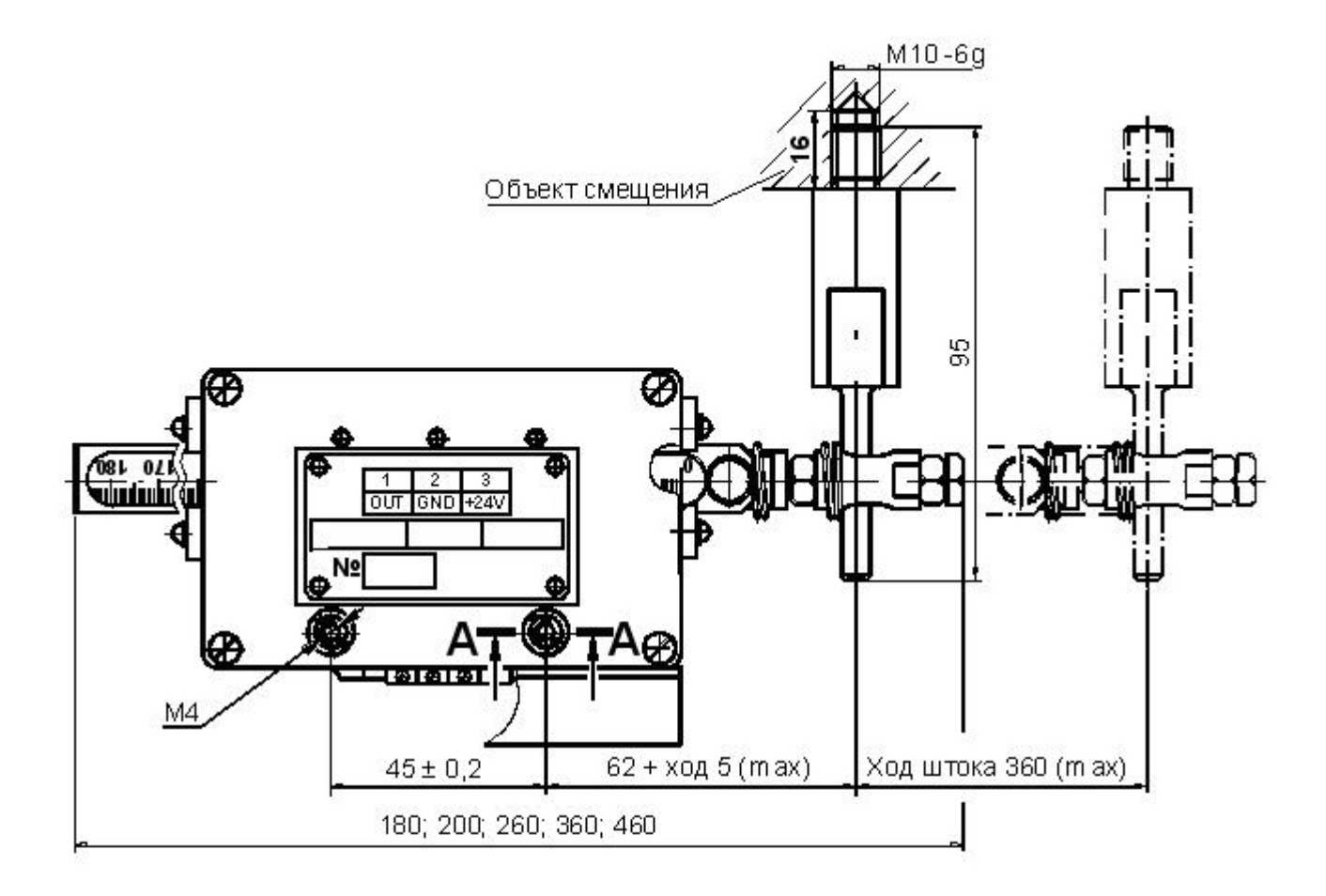

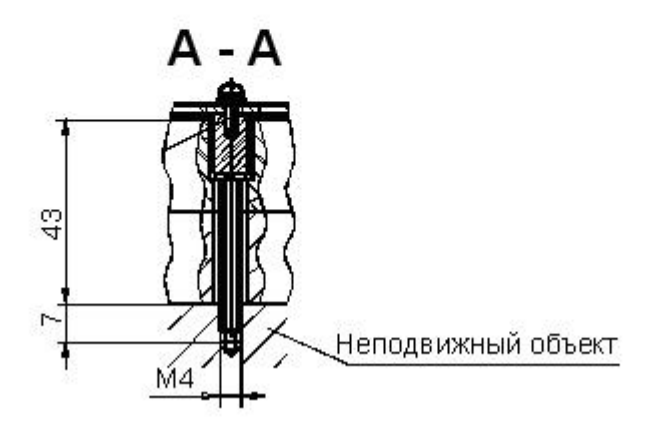

Рисунок Д. 4

#### **Установка датчика канала измерения СКЗ вибоскорости**

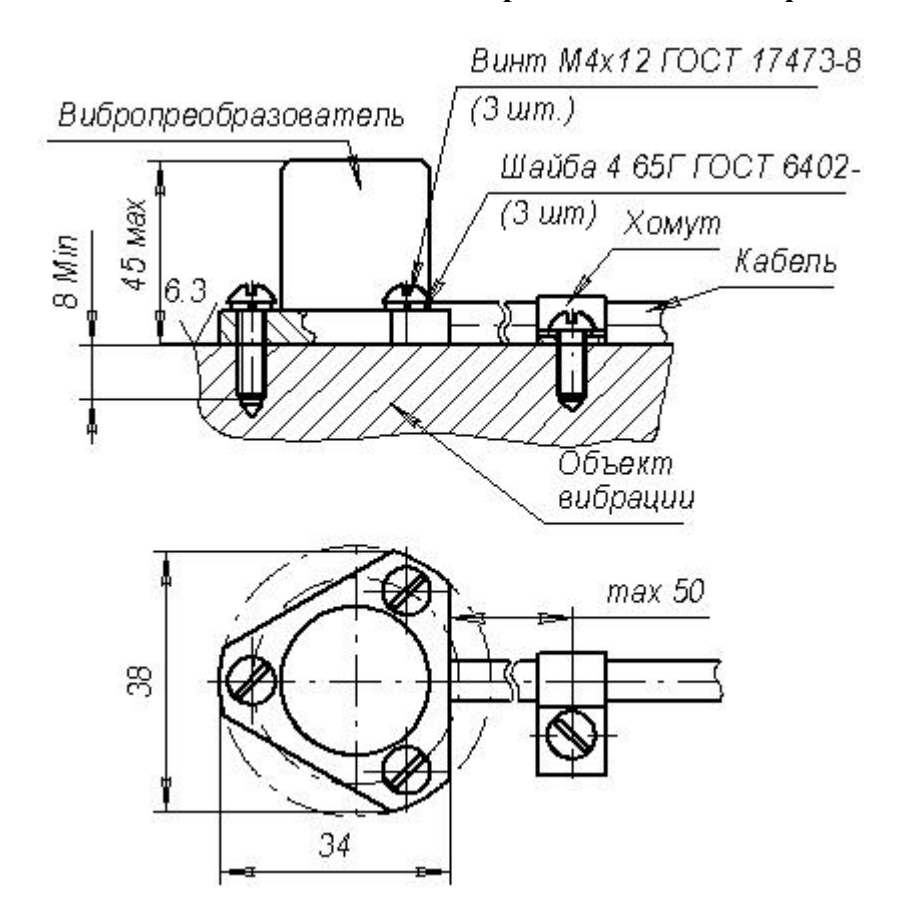

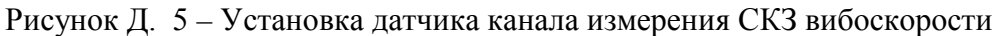

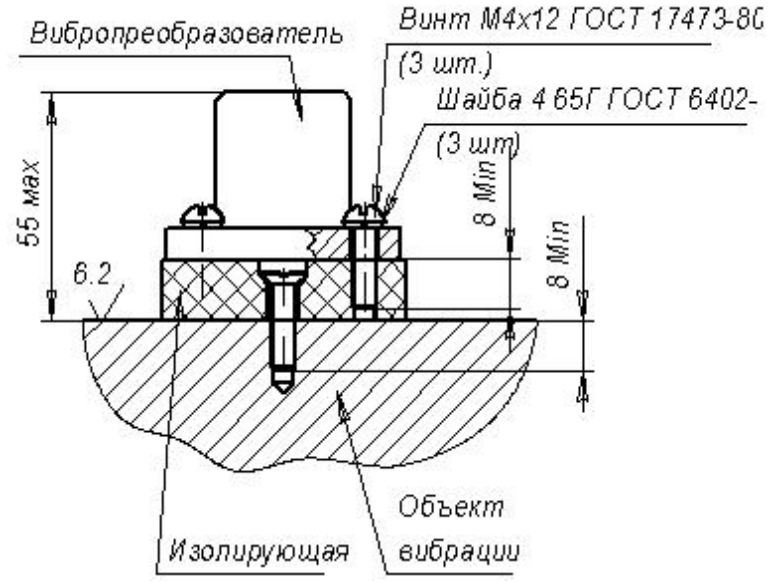

При монтаже вибропреобразователей на изолирующую прокладку кабель датчика должен быть изолирован.

Рисунок Д. 6 – Установка датчика канала измерения СКЗ вибоскорости на изолирующую прокладку

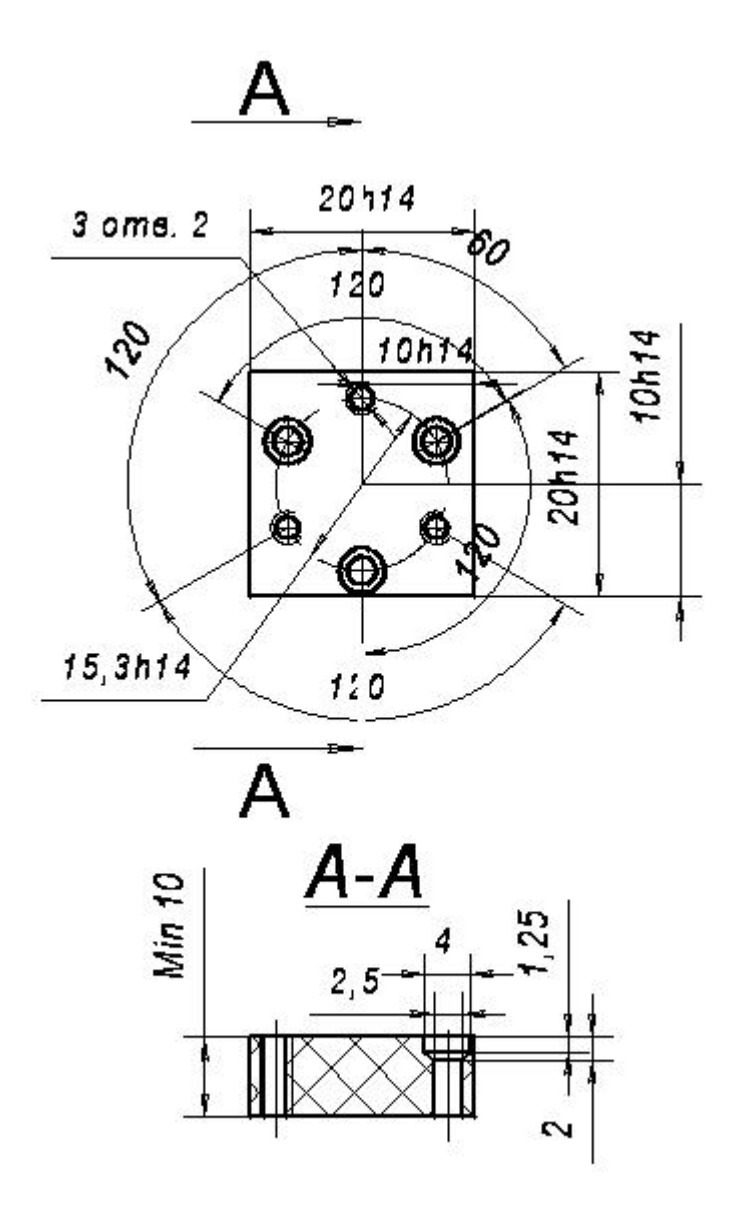

Рисунок Д. 7 – Изолирующая прокладка

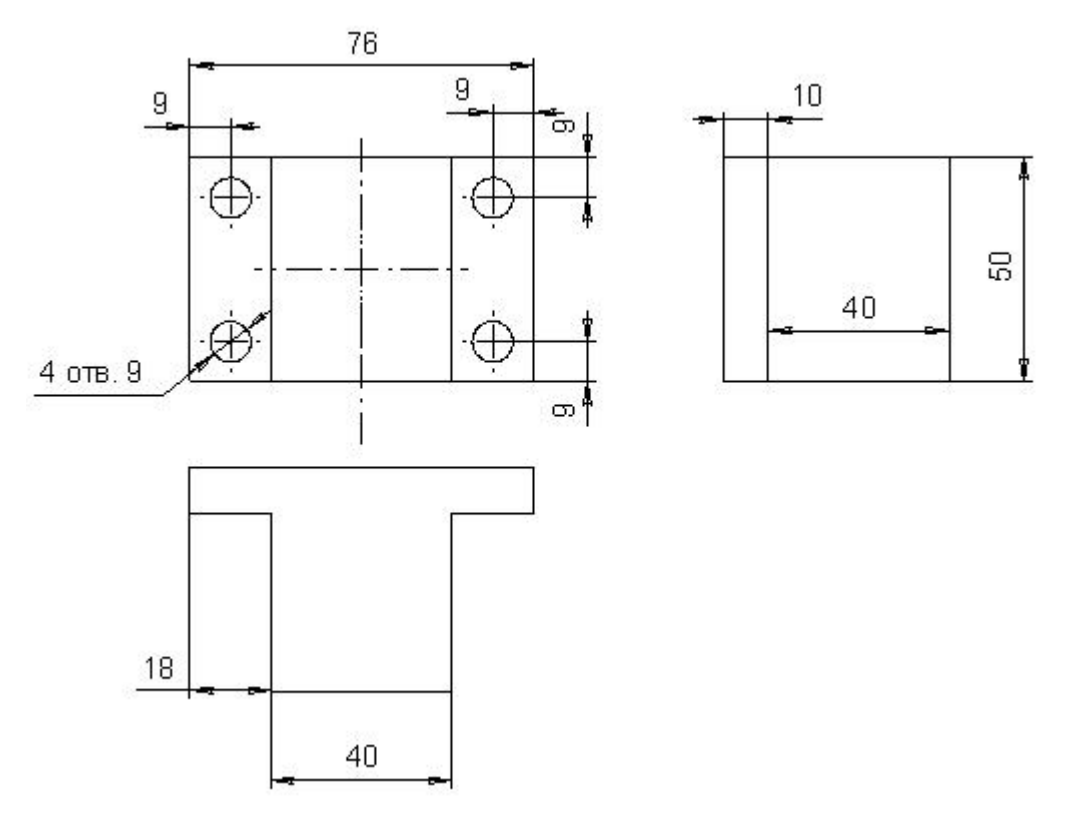

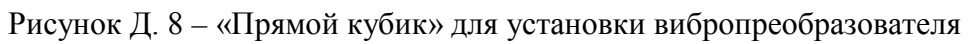

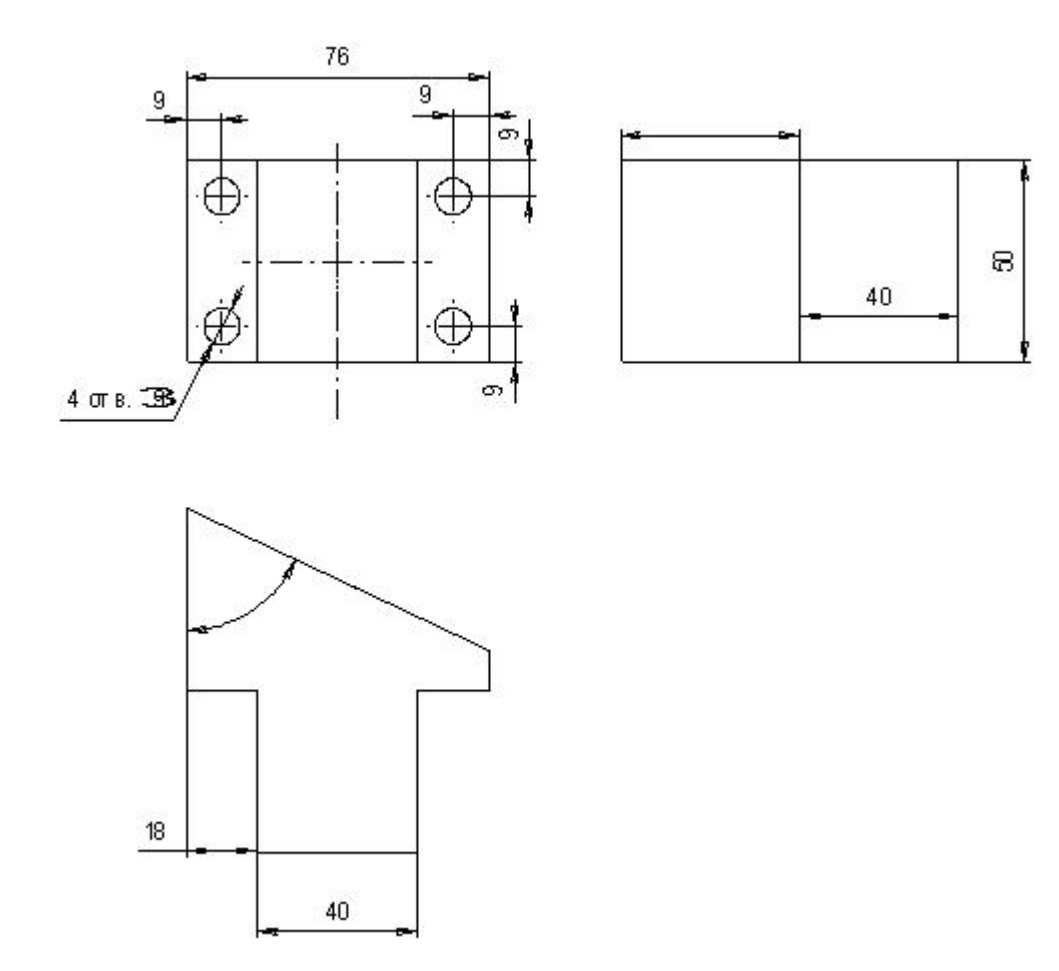

Рисунок Д. 9 «Косой кубик» для установки вибропреобразователя

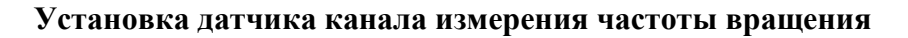

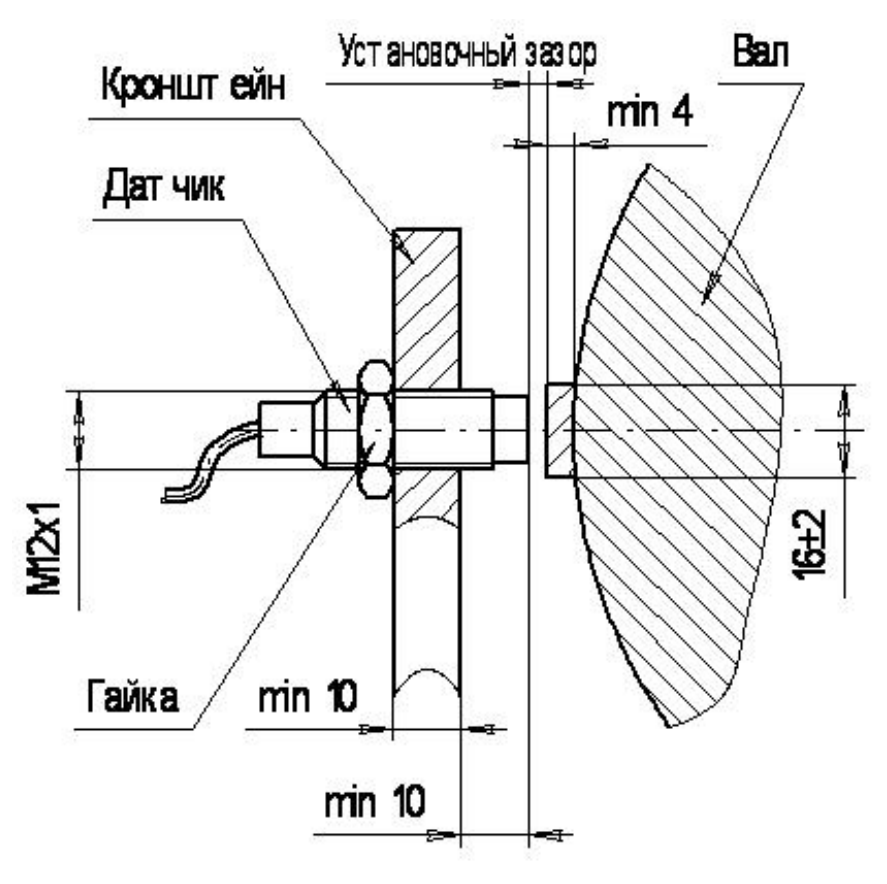

Контрольная поверхность «выступ»

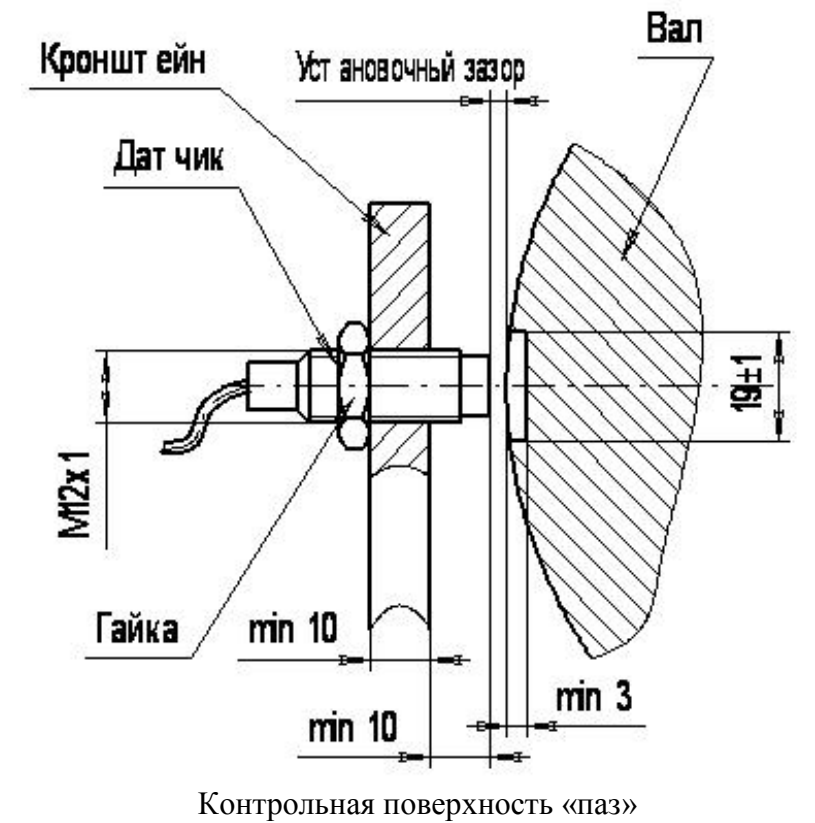

Рисунок Д. 10

# Установка датчика канала измерения угла наклона

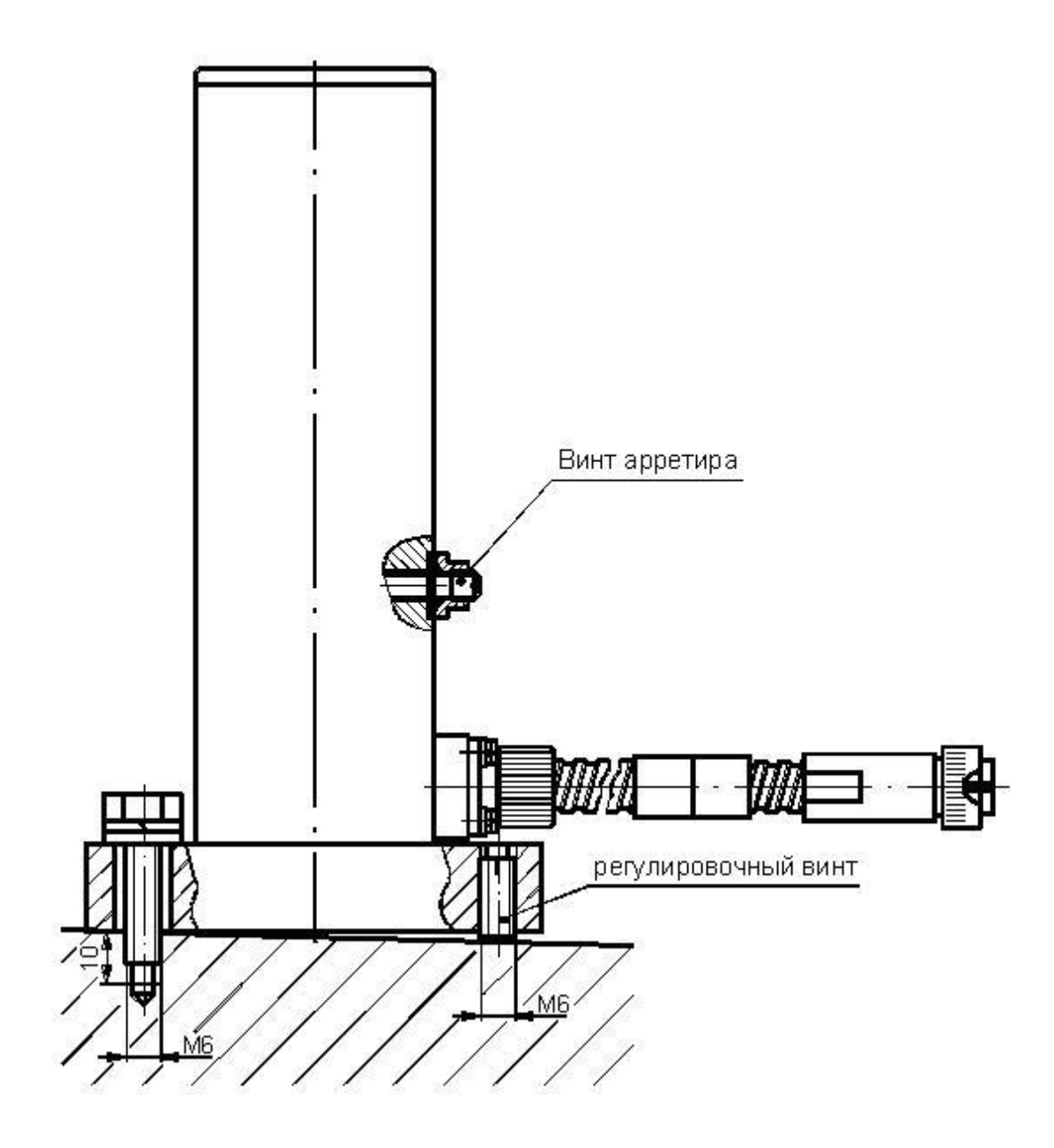

Рисунок Д. 11

# **Пример установки датчиков на корпусе подшипника для измерения относительной вибрации вала**

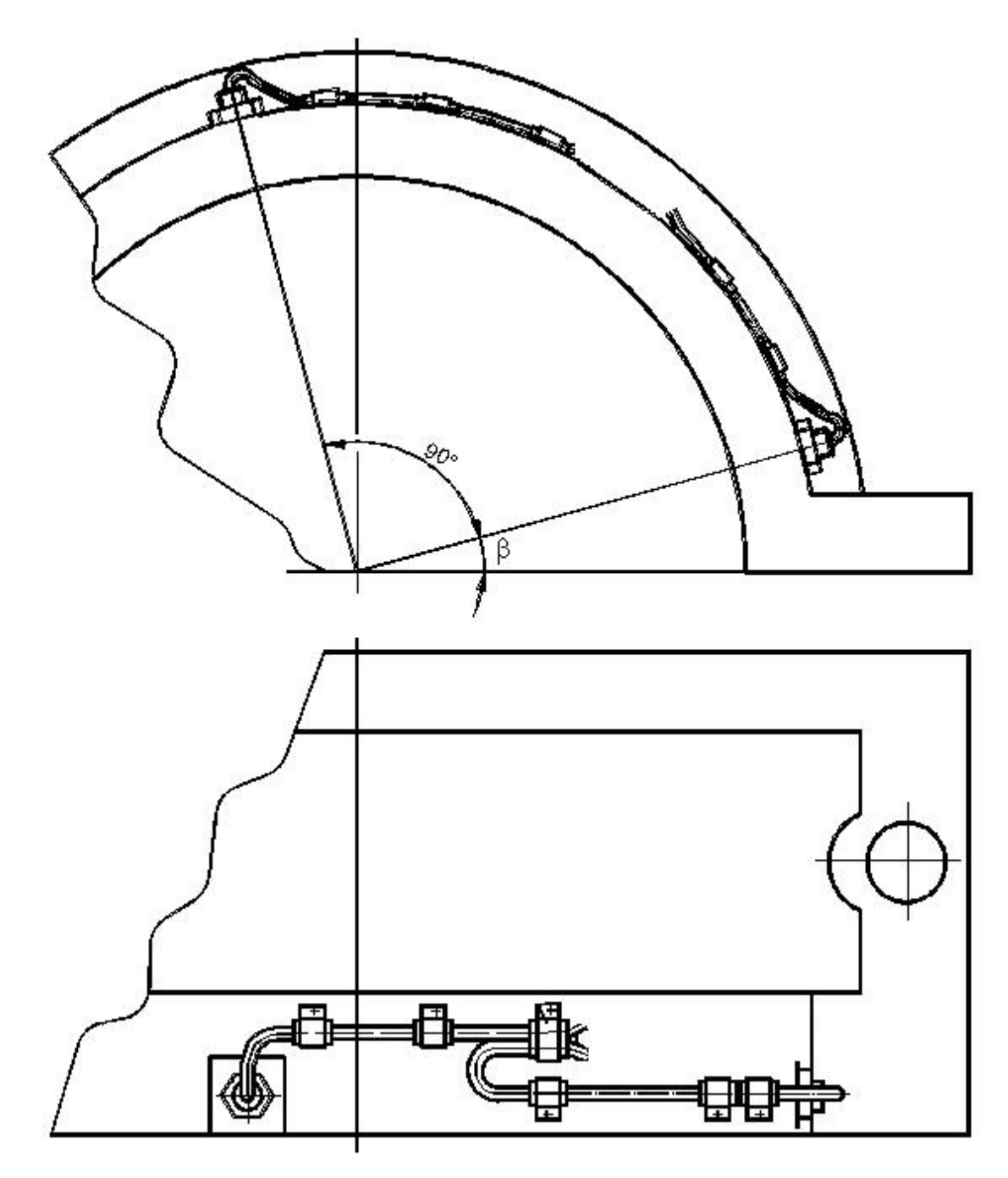

Способы прокладки кабеля со стороны ротора на сторону муфты зависят от конструкции подшипника.

β *–* минимально возможный угол установки датчика (зависит от конструкции крышки подшипника, обычно  $\beta$ =45°).

Рисунок Д. 12

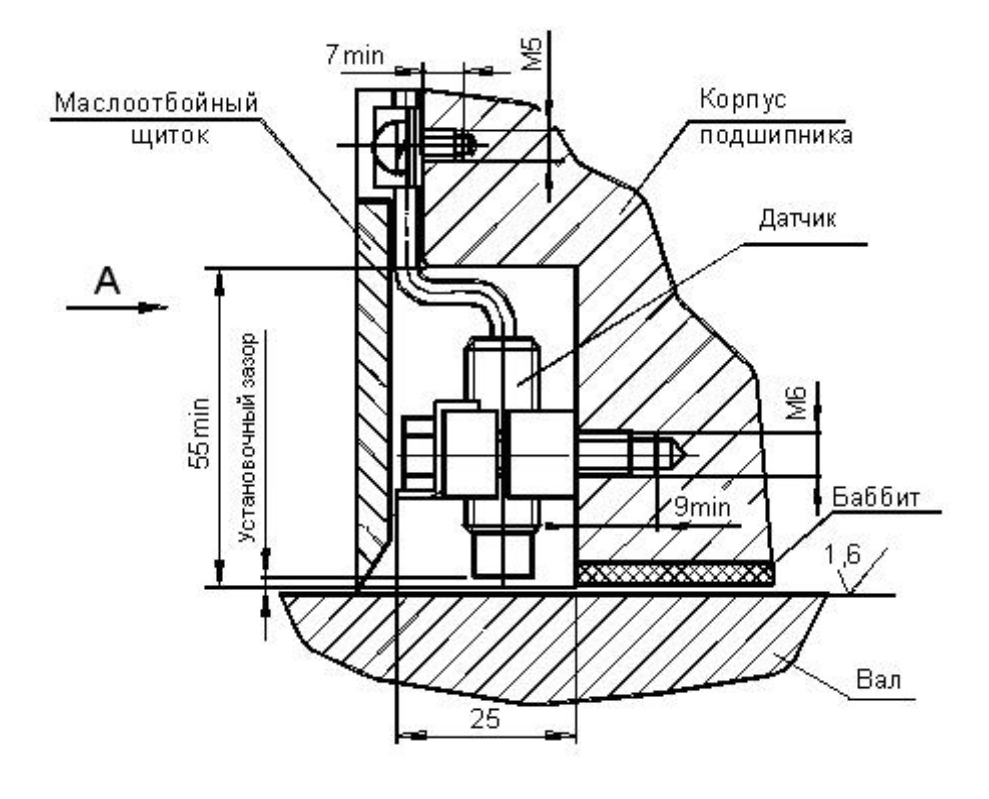

# **Установка датчика канала измерения относительной вибрации под маслоотбойным щитком**

A

Маслоотбойный щиток условно не показан

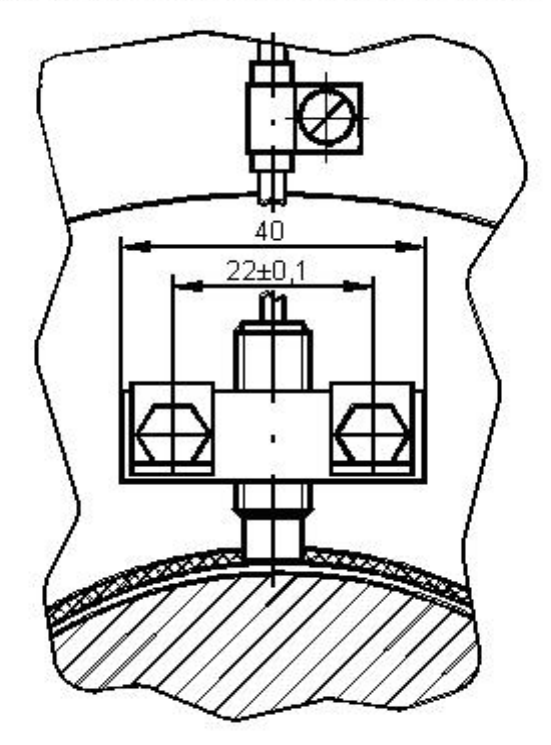

Рисунок Д. 13

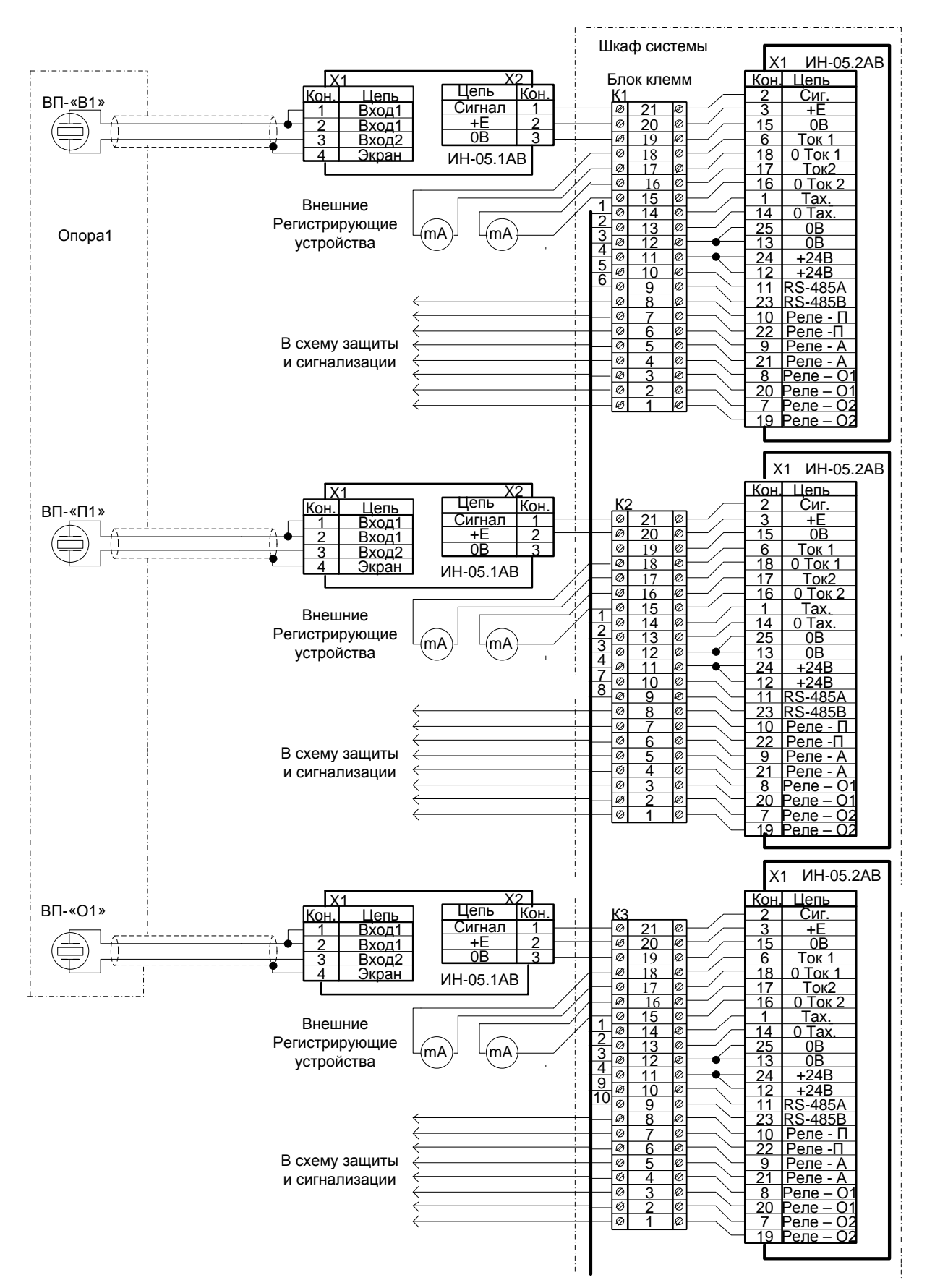

# Приложение Е (справочное) Типовая схема СМТП «ТОР»

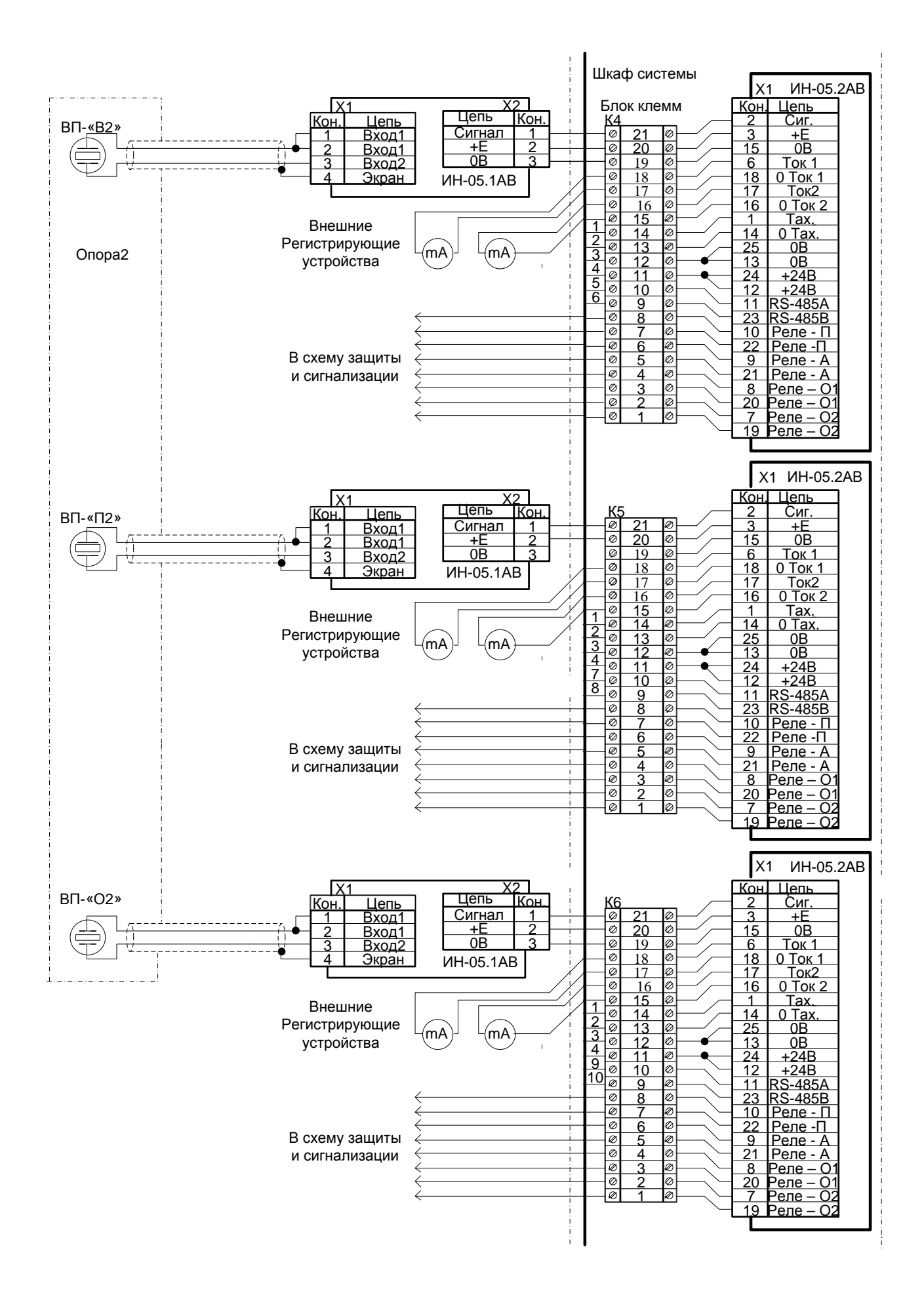

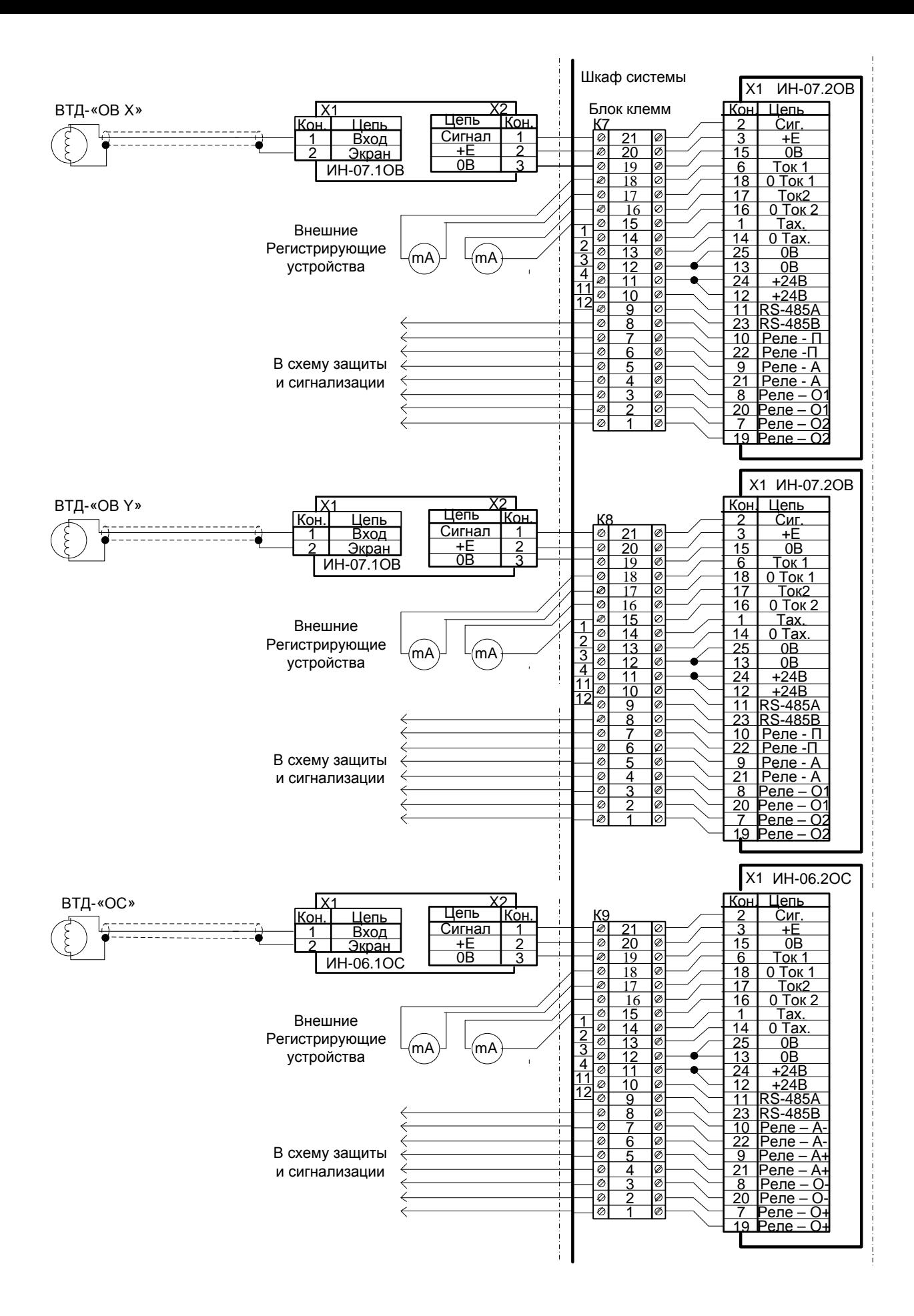

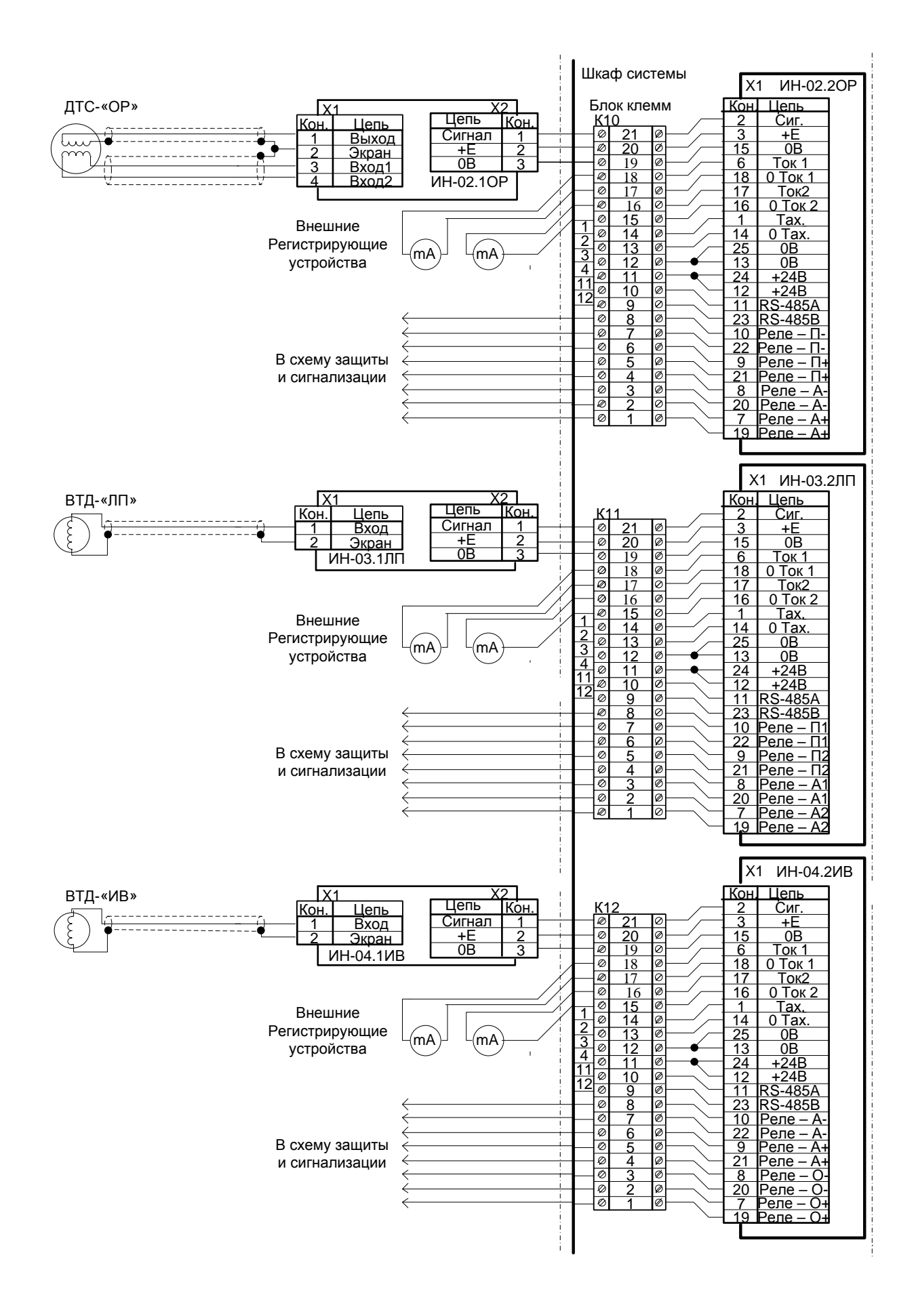

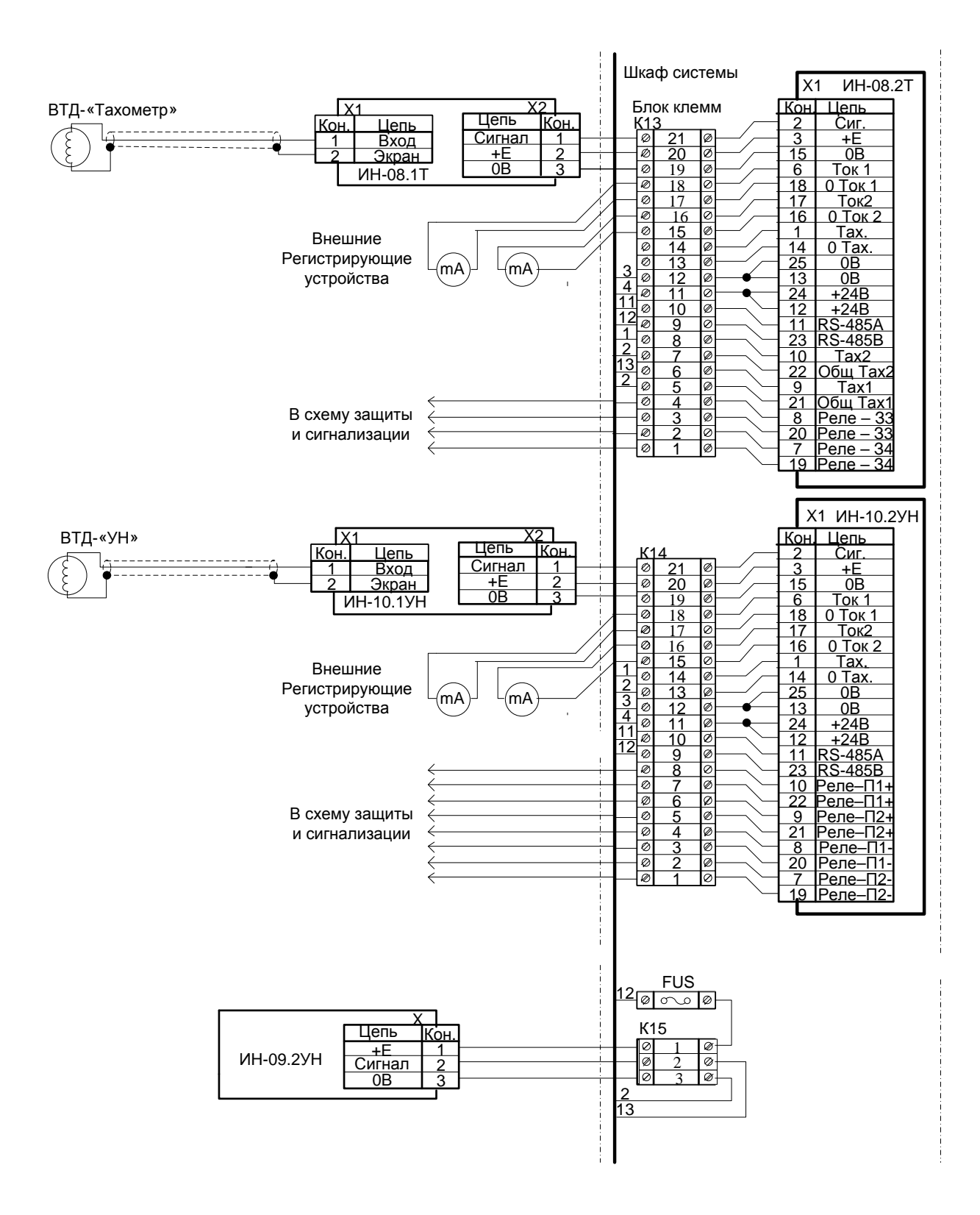

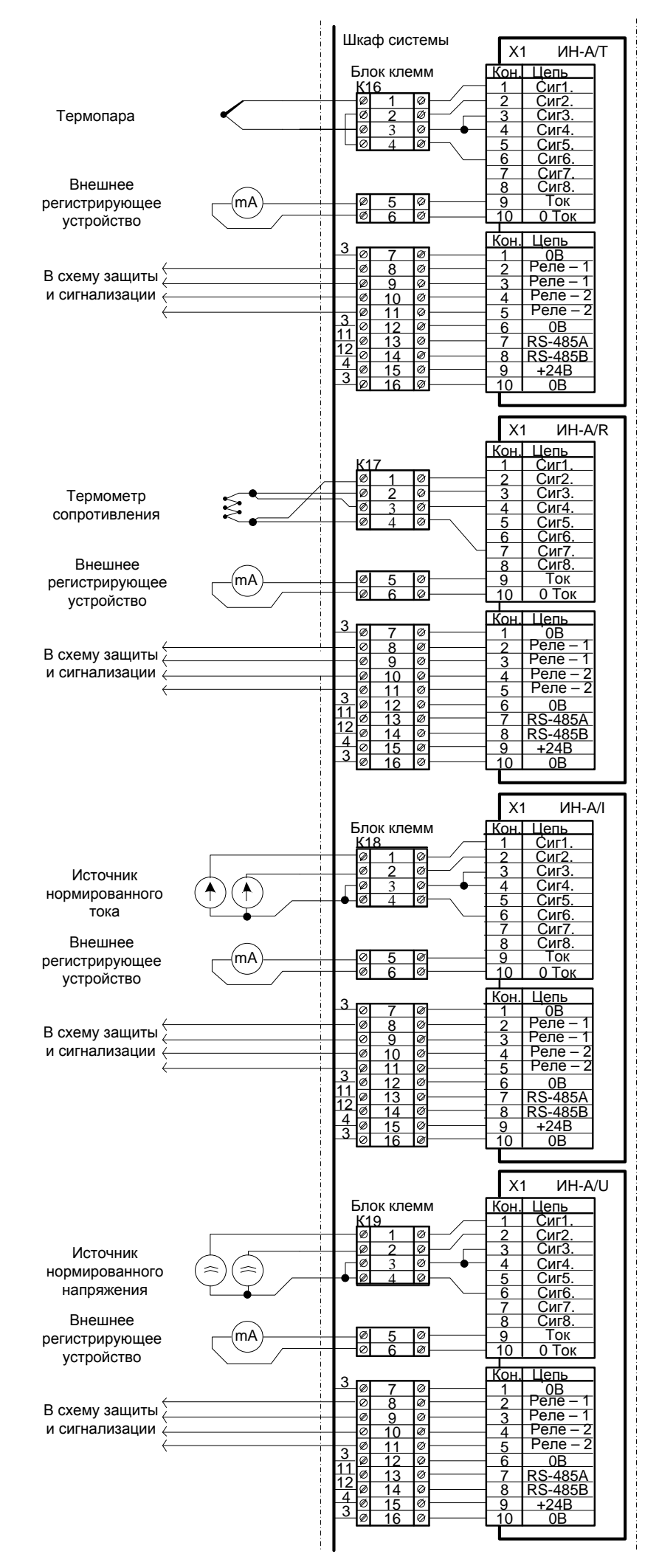

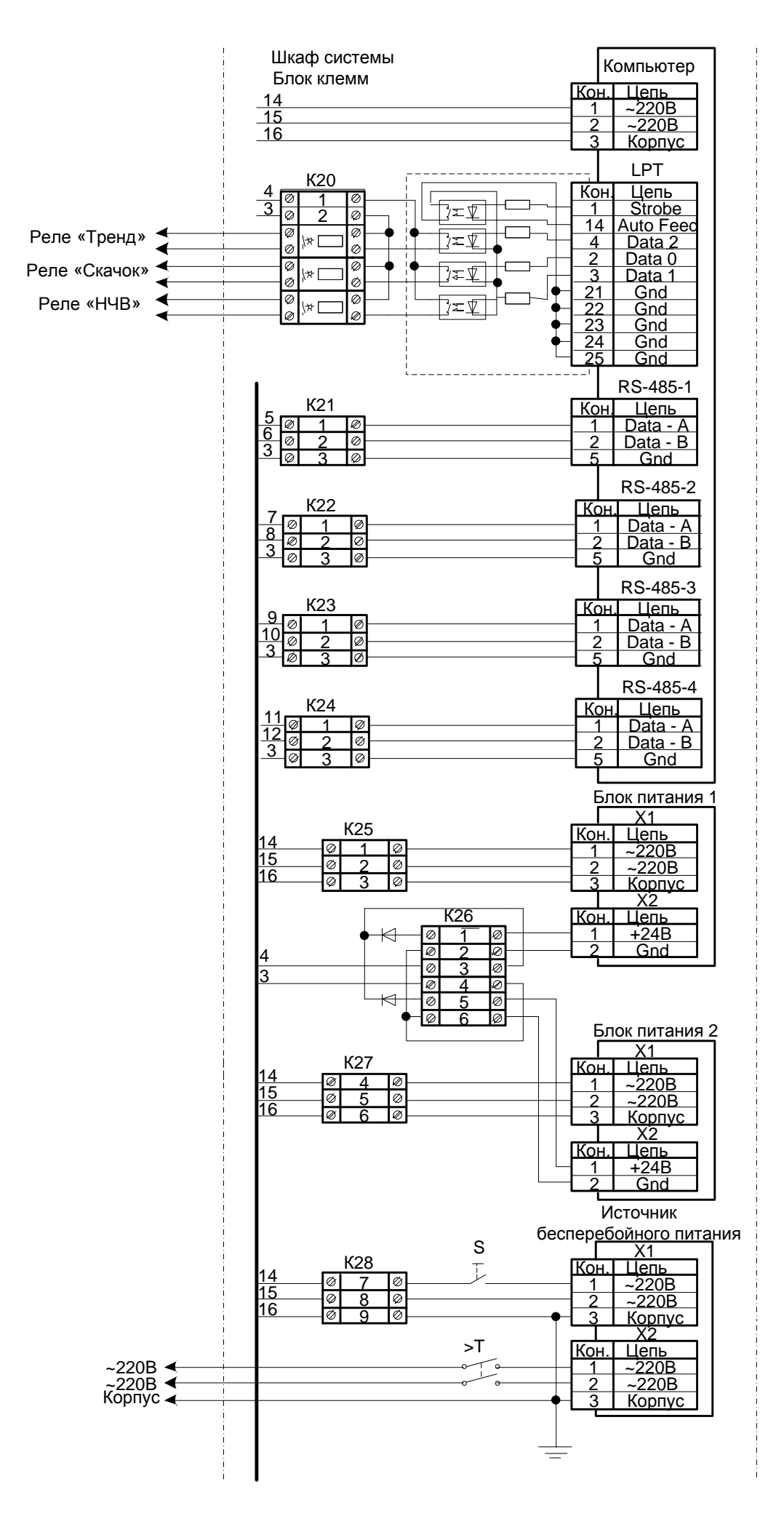

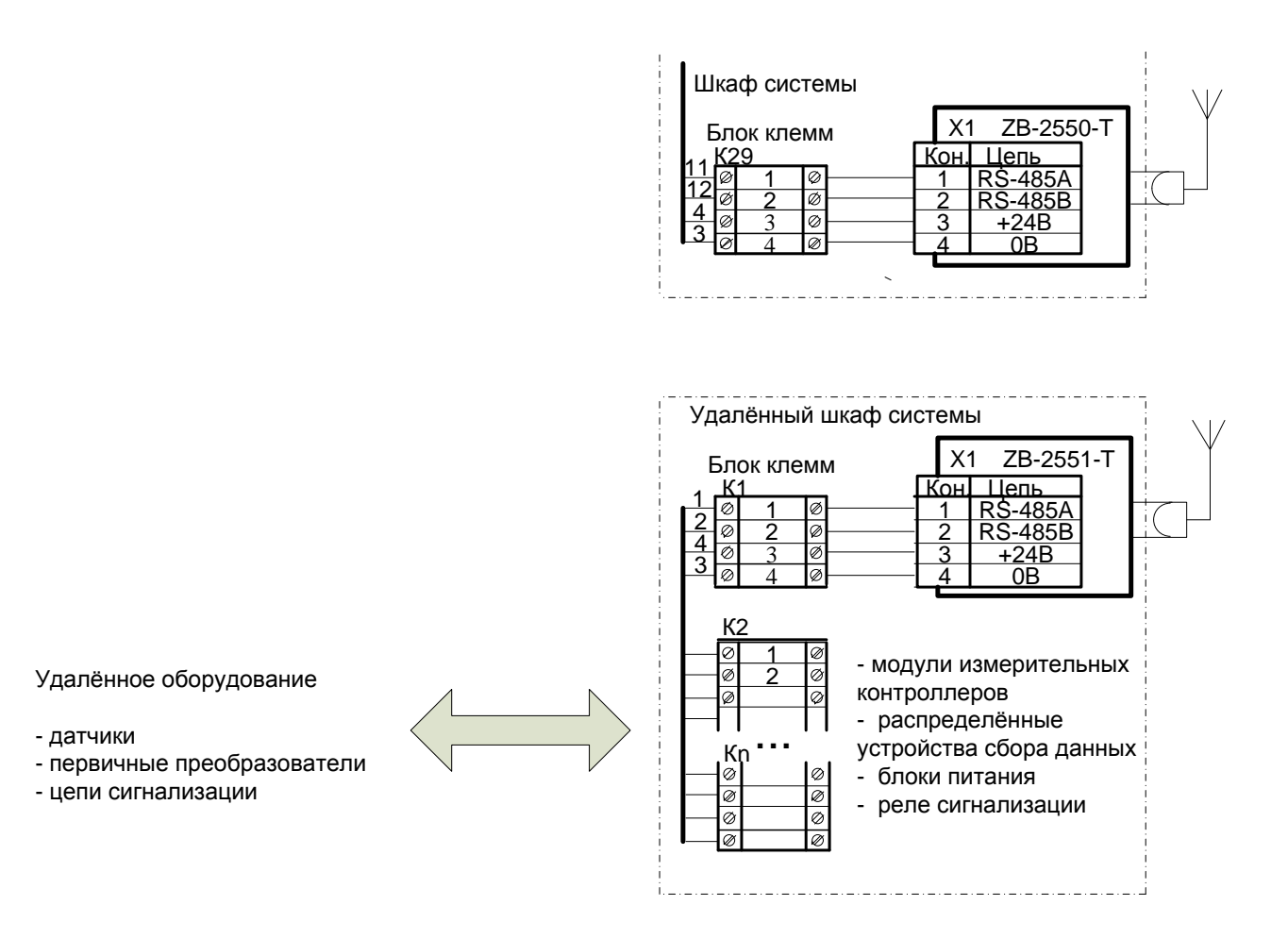

Рис Е1. Пример схемы включения системы «ТОР».

# **Схема организации аварийной и предупредительной сигнализации**

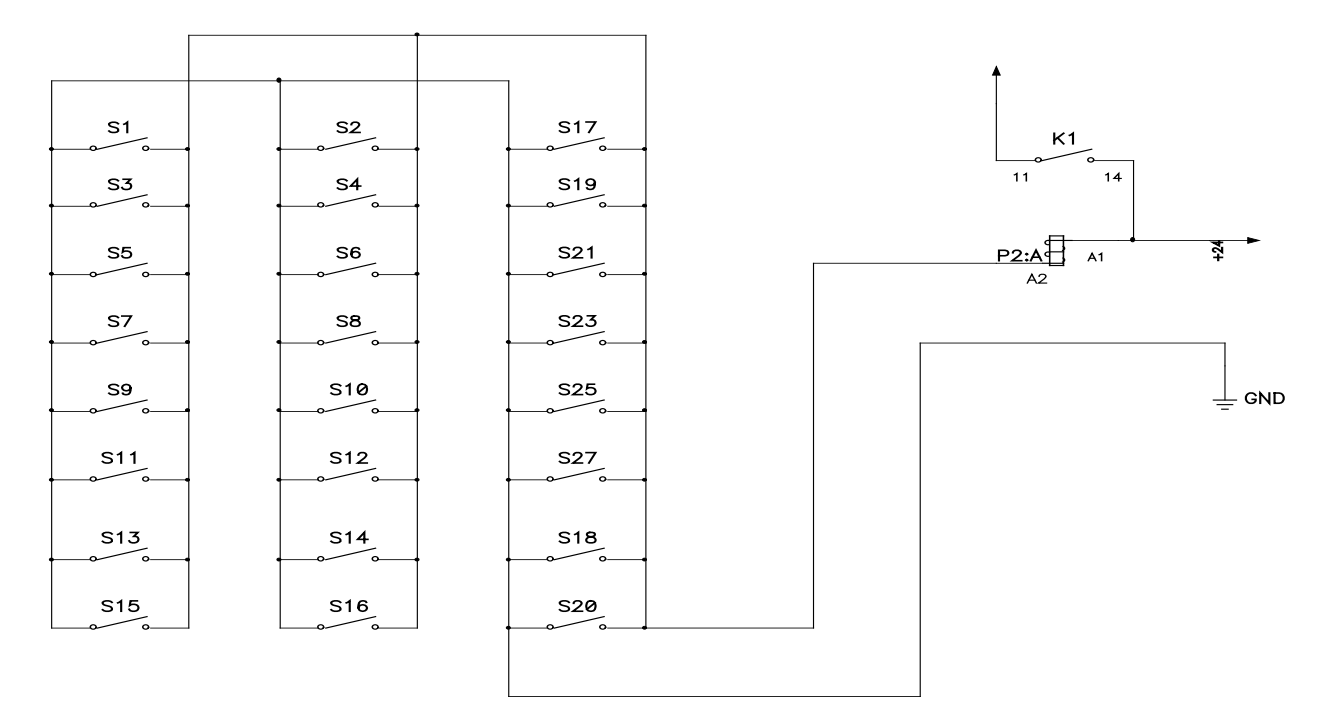

Рис Е2. Пример схемы организации аварийной и предупредительной сигнализации с использованием системы «ТОР».

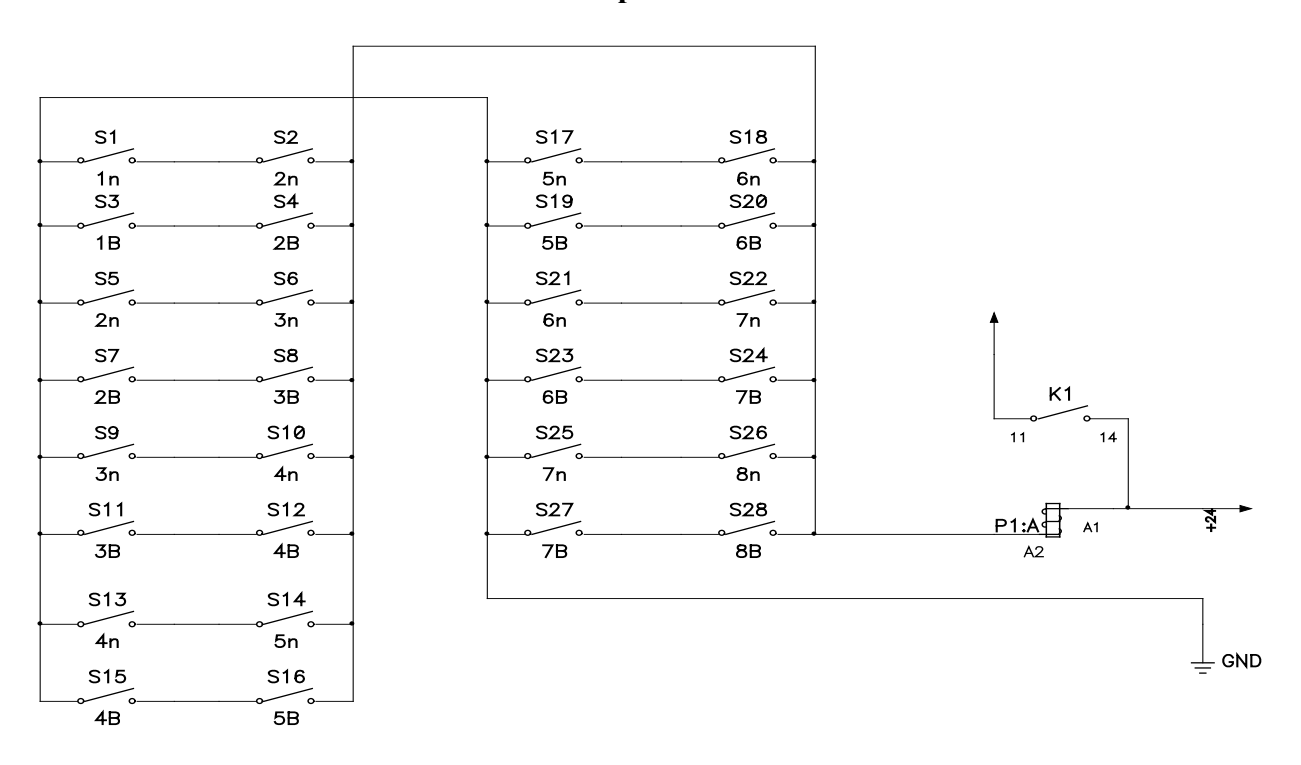

#### **Схема организации защиты.**

Рис Е3. Пример схемы организации защиты с использованием системы «ТОР».